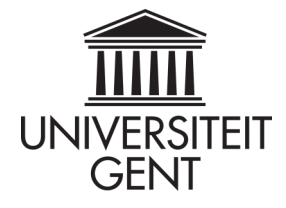

Academiejaar 2013–2014 Faculteit Ingenieurswetenschappen en Architectuur Valentin Vaerwyckweg 1 – 9000 Gent

# **Onderzoek naar de energie-efficiëntie van netwerkapparaten binnen huishoudens**

**Masterproef voorgedragen tot het behalen van het diploma van Master in de industriële wetenschappen: informatica**

### **Toon DEBOU**

Promotoren: dr. Jan CNOPS prof. dr. ir. Didier COLLE dr. ir. Bart LANNOO

Begeleiders: ir. Sofie LAMBERT ir. Ward VAN HEDDEGHEM

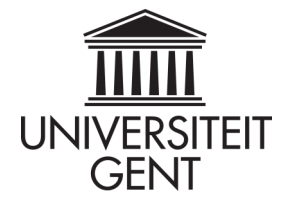

Academiejaar 2013–2014 Faculteit Ingenieurswetenschappen en Architectuur Valentin Vaerwyckweg 1 – 9000 Gent

# **Onderzoek naar de energie-efficiëntie van netwerkapparaten binnen huishoudens**

**Masterproef voorgedragen tot het behalen van het diploma van Master in de industriële wetenschappen: informatica**

### **Toon DEBOU**

Promotoren: dr. Jan CNOPS prof. dr. ir. Didier COLLE dr. ir. Bart LANNOO

Begeleiders: ir. Sofie LAMBERT ir. Ward VAN HEDDEGHEM

## <span id="page-2-0"></span>Woord vooraf

Toen ik de keuze maakte om mijn masterproef rond dit onderwerp uit te werken, had ik al enkele alternatieven bekeken. Echter, geen van de alternatieven stond zo dicht bij het leven van de "gewone mens". Mogelijkheden onderzoeken om te besparen op ICT-toestellen binnen huishoudens is iets waar mensen zich een beeld bij kunnen vormen. De resultaten van het onderzoek kunnen dan ook rechtstreeks een verschil maken in een huishouden. Voornamelijk het concrete karakter van deze masterproef trok mij zo aan.

Echter, er zijn toch een aantal mensen die een woord van dank verdienen. Mijn begeleiders bij IBCN op de Zuiderpoort, Sofie Lambert en Ward Van Heddeghem, hebben een grote invloed gehad op het verloop van de masterproef, en hebben mij veel hulp geboden. Hiernaast bedank ik ook mijn promotoren, Jan Cnops, Bart Lannoo en Didier Colle, om met een kritisch oog het uitgevoerde onderzoek te beoordelen.

Dit onderzoek zou ook niet mogelijk geweest zijn zonder de welwillendheid van de mensen in de acht huishoudens bij wie metingen gedaan werden. Dankzij hun bereidheid om mij toe te laten data te verzamelen, ben ik tot de huidige resultaten gekomen.

> Toon Debou Gent, juni 2014

Abstract. Om na te gaan hoe binnen een woning ICT-apparaten het meeste energie kunnen besparen, wordt bij acht Vlaamse gezinnen het energieverbruik van een aantal ICT-apparaten gemeten, samen met het netwerkverkeer van en naar het apparaat. Deze metingen worden gedaan over de periode van ongeveer een maand bij modems, settopboxen, switches, smart tv's, ... Het blijkt dat netwerkverkeer weinig invloed heeft op apparaten, dus de hoeveelheid verkeer veranderen zal niets besparen. Wel is duidelijk dat één van de grootste besparingsposten het inwisselen van oude toestellen voor nieuwe is, een investering die in de meeste gevallen al na ongeveer twee jaar terugverdiend is. Verder hebben fabrikanten energiebesparende maatregelen ingebouwd in hun toestellen, die standaard inactief zijn. Op die manier zijn gebruikers er nauwelijks bewust van en blijven de apparaten meer verbruiken dan nodig. Naast acties door producenten, is het ook belangrijk dat gebruikers de juiste mentaliteit aannemen, door bijvoorbeeld hun settopboxen niet langer aan te laten dan nodig.

Trefwoorden. Huishoudelijk energieverbruik, Energiebesparing, Green ICT, Standby verbruik beperken, Energiebesparende maatregelen

Abstract. To find out how certain ICT equipment can save as much energy as possible, we monitored power consumption of ICT within eight Flemish households, coupled with network traffic from and to that device. The measurements of modems, set-top boxes, switches, smart tvs, ... are taken over a timespan of about one month. It appears network traffic has very little influence on the energy consumption of the devices, so changing the amount of this traffic will not save energy. However, it is clear that changing an outdated device for a newer model can save a considerable amount of money. This upgrade is usually paid back after approximately two years. Furthermore, producers of ICT equipment have supplied their devices with energy saving features, who are not active by default. This way, users usually are not aware of their existence, so the devices consume more than necessary. Beside actions by the manufacturers of equipment, it's also important users assume the right mentality, for example by leaving their set-top boxes active no longer than needed.

Keywords. Household power consumption, Energy reduction, Green ICT, Standby power reduction, Energy saving features

## Inhoudsopgave

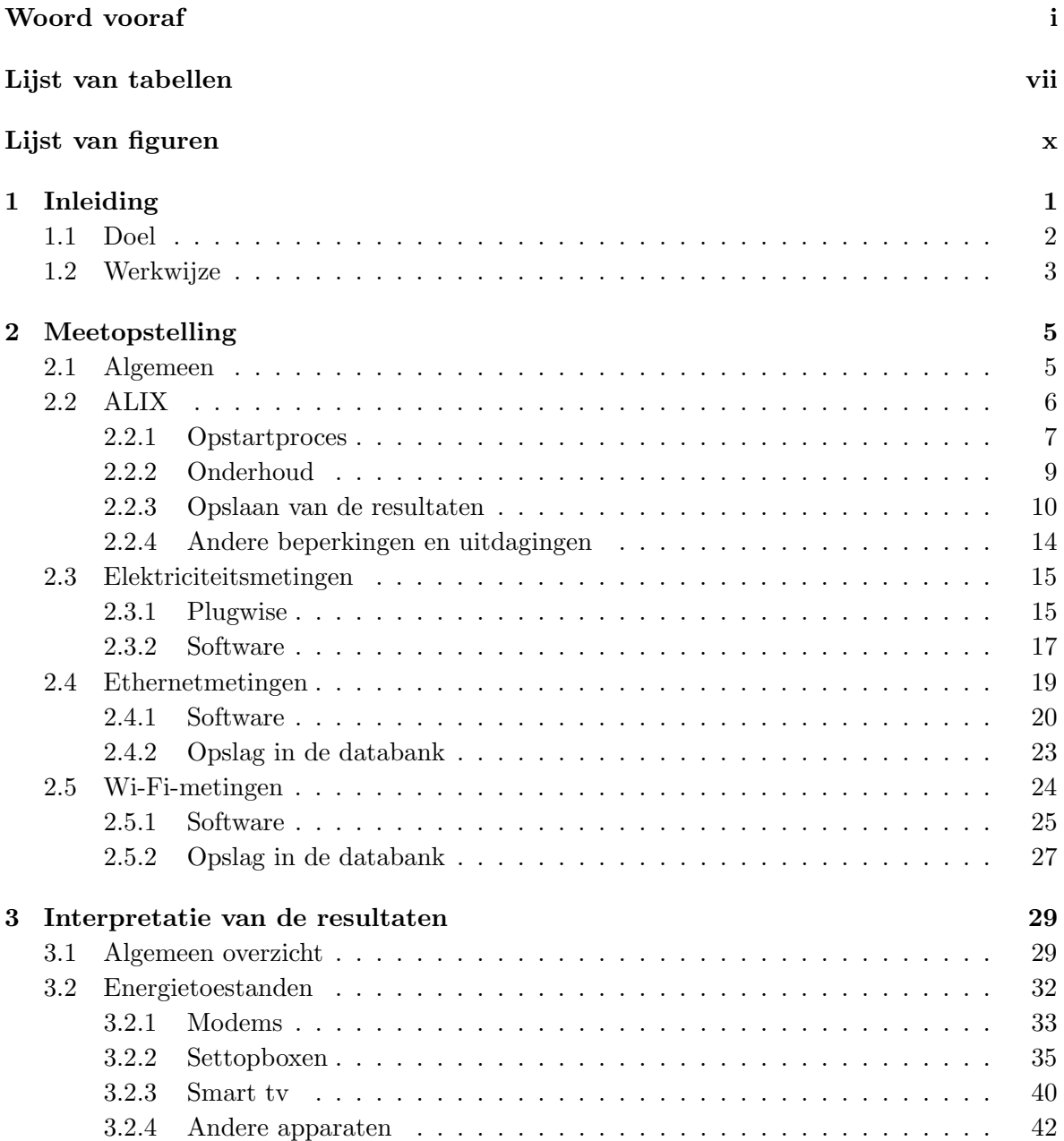

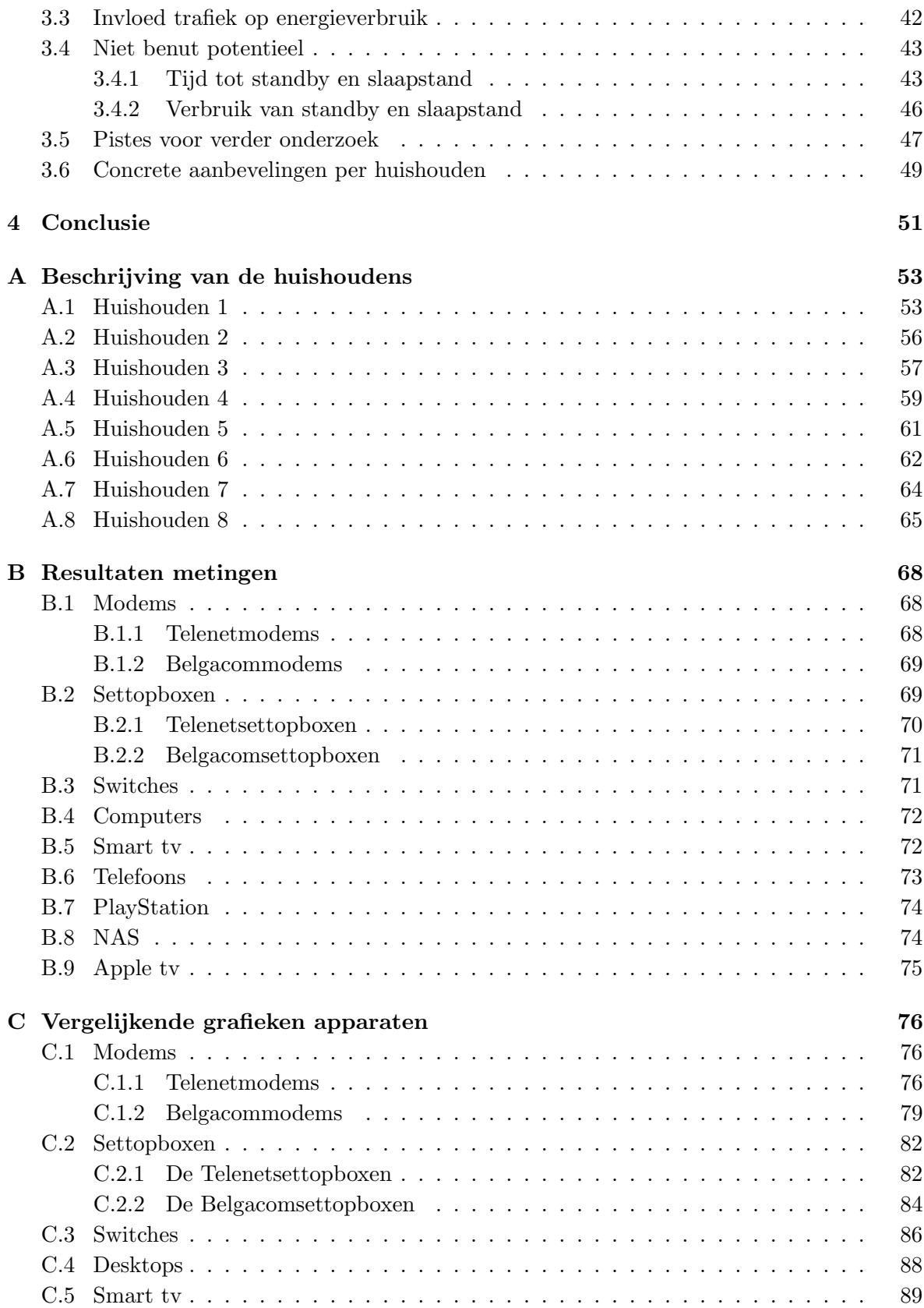

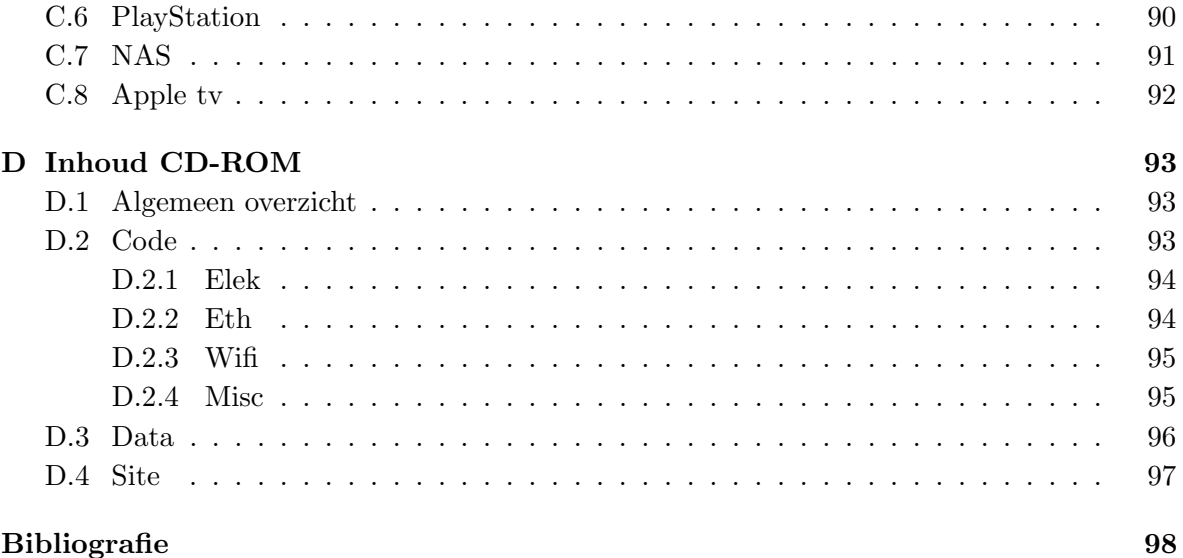

#### Bibliografie

## <span id="page-8-0"></span>Lijst van tabellen

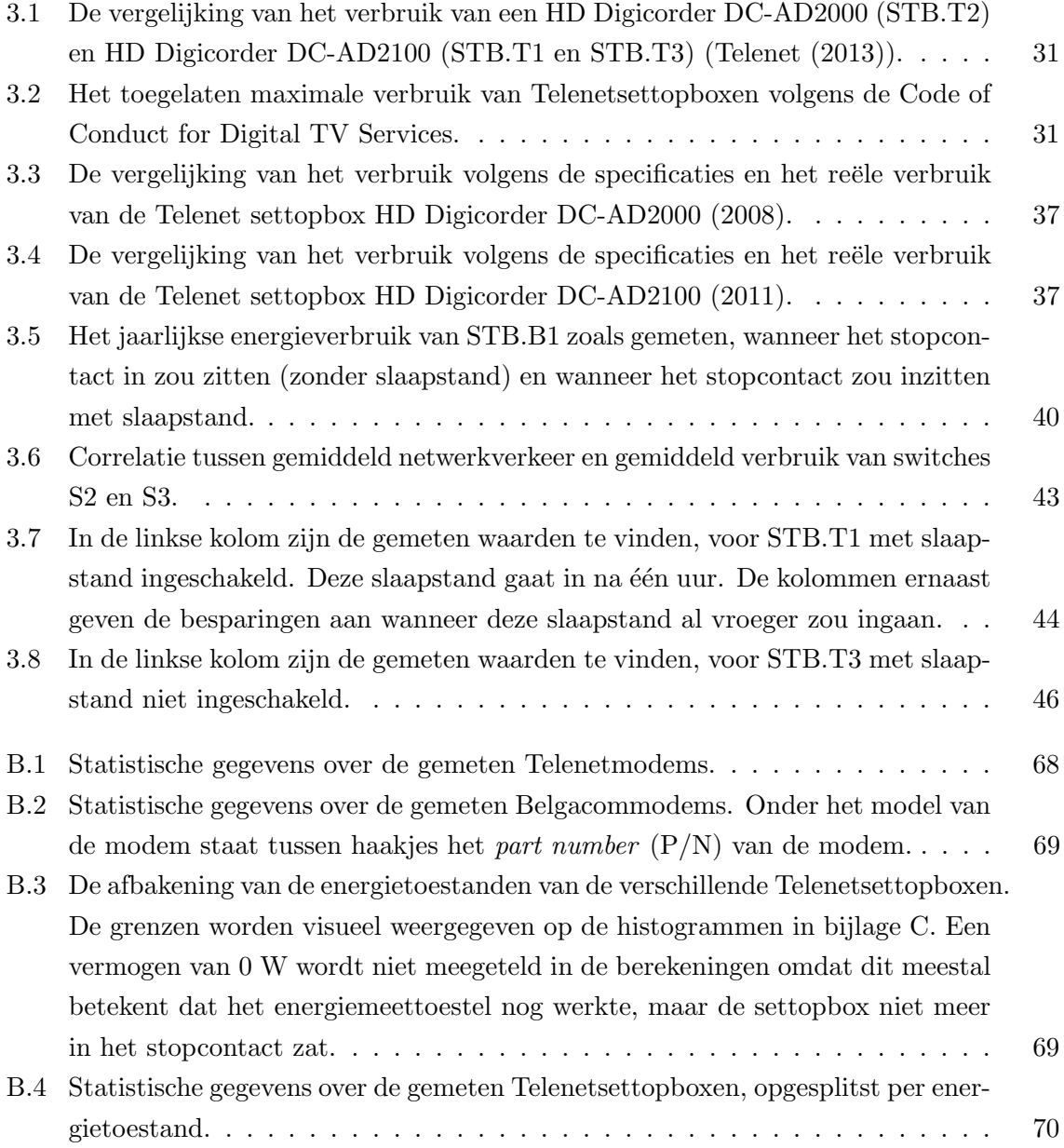

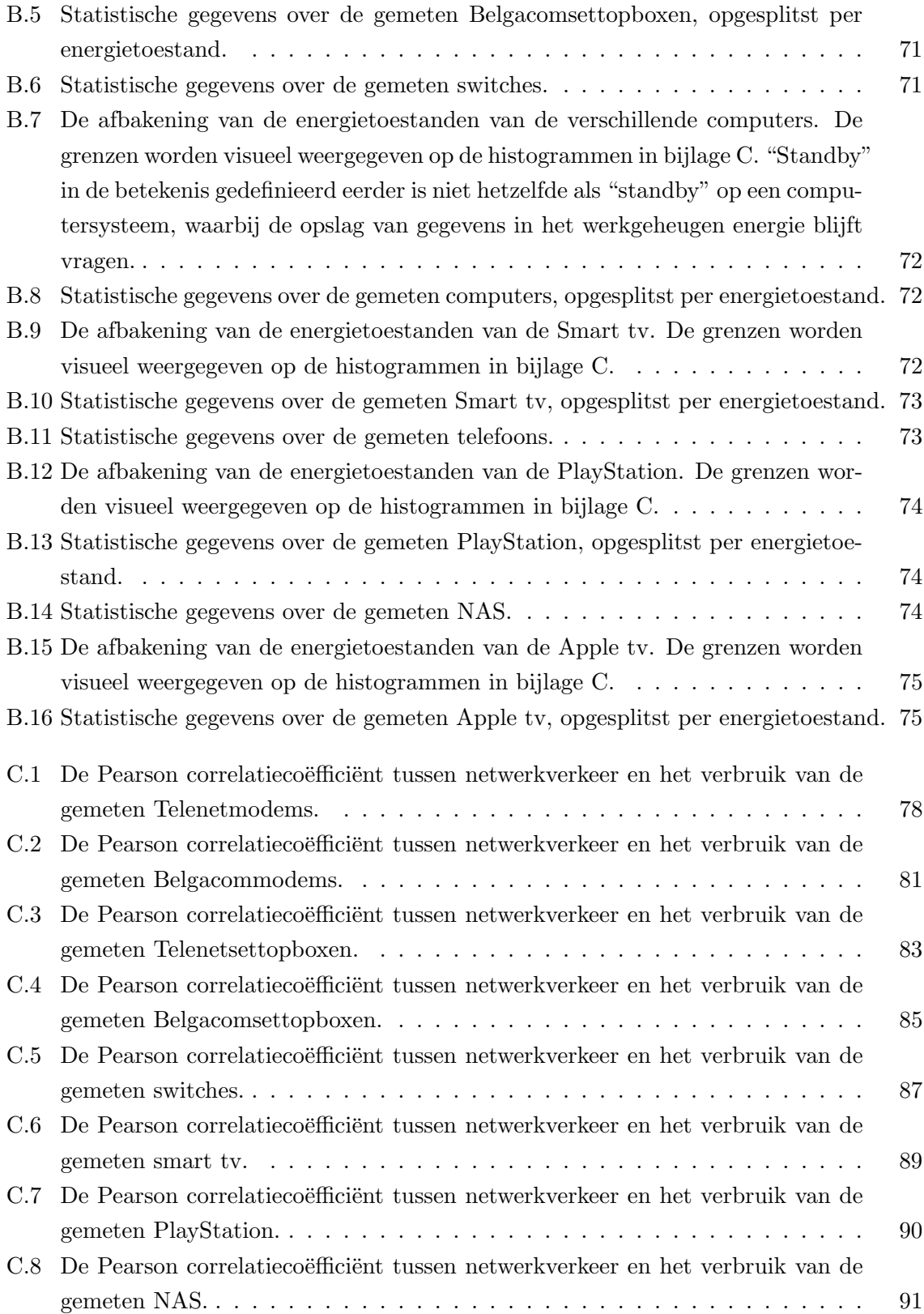

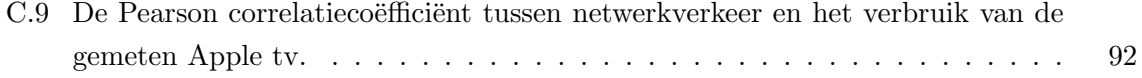

## <span id="page-11-0"></span>Lijst van figuren

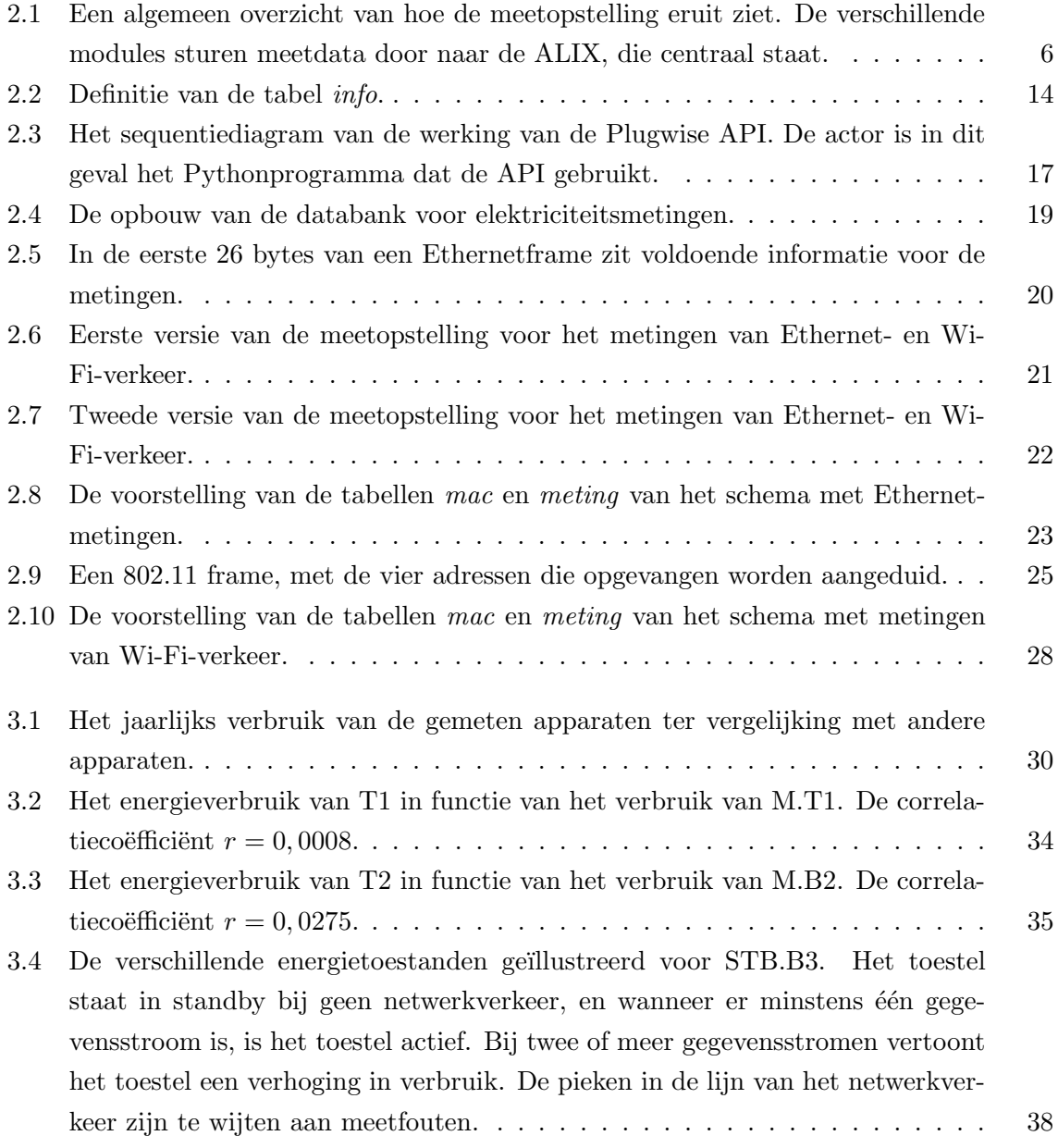

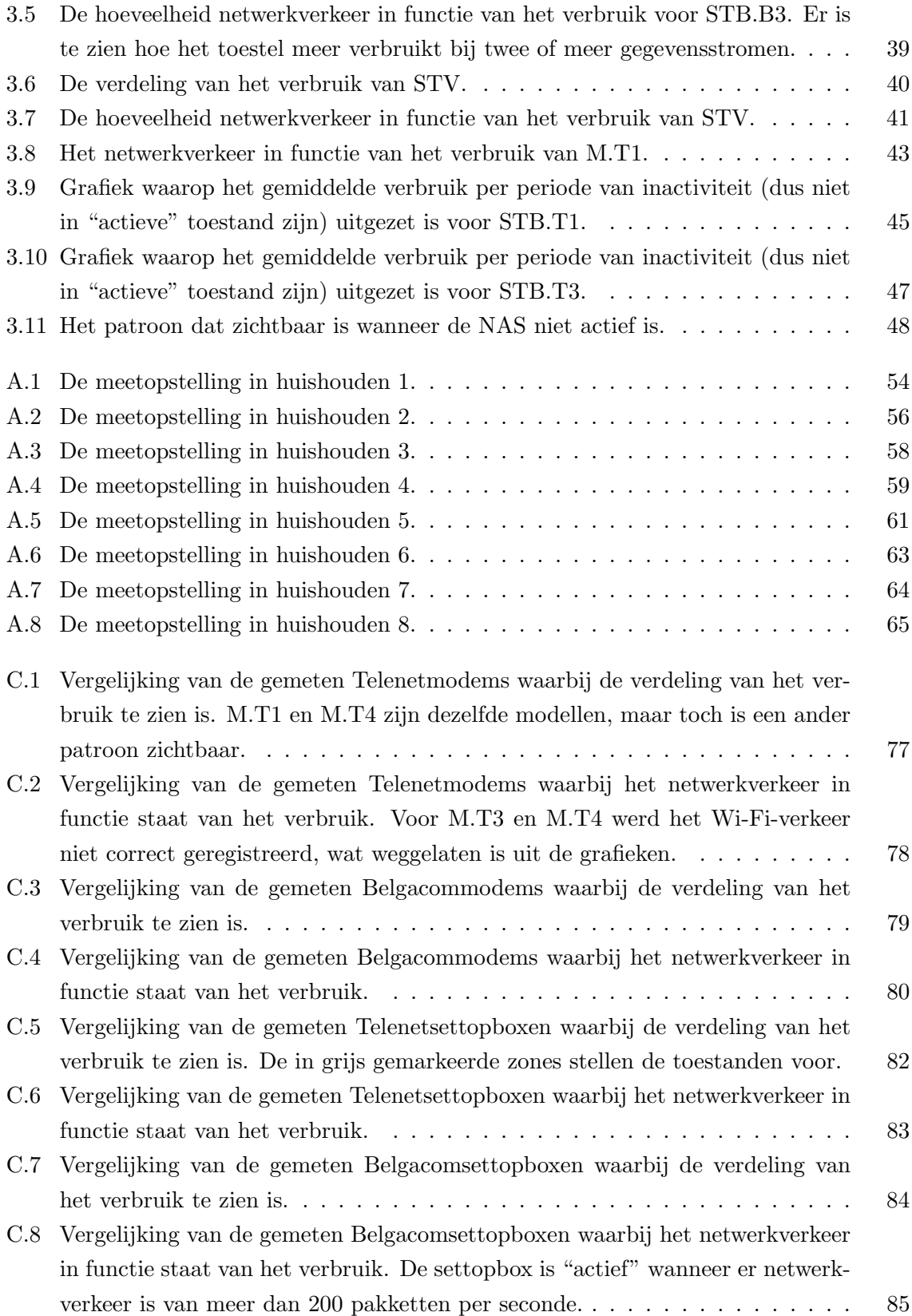

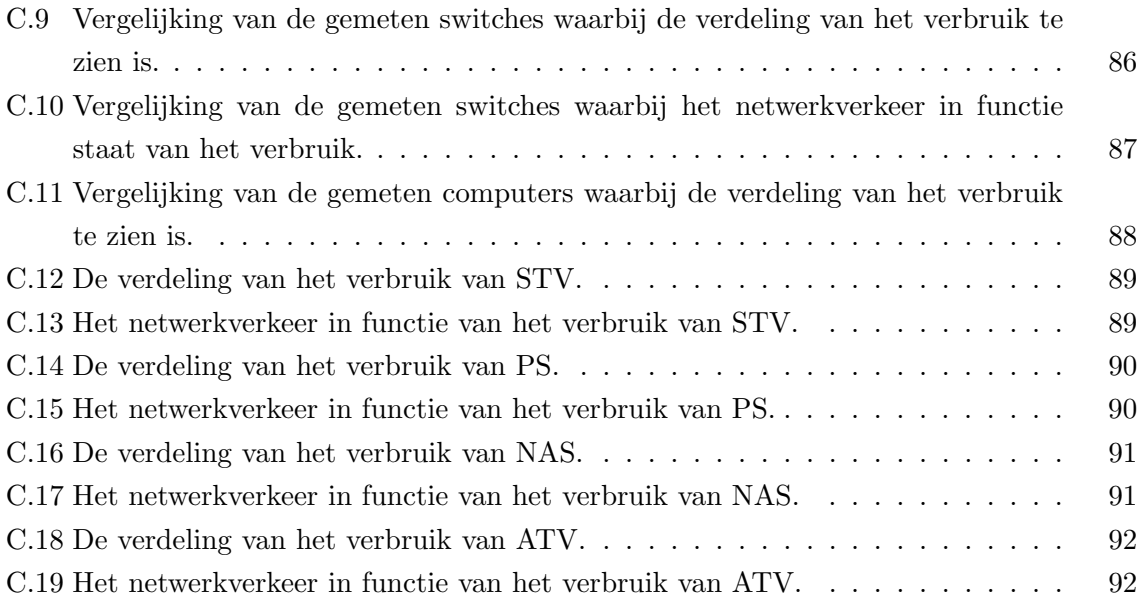

### <span id="page-14-0"></span>Hoofdstuk 1

## Inleiding

Het totale verbruik van ICT is groot: de energieconsumptie van ICT in 2008 wordt geschat op 1473 TWh, of 7% van het totale elektriciteitsverbruik ter wereld [\(Vereecken](#page-112-1) et al. [\(2010\)](#page-112-1)). Dezelfde studie voorspelt ook dat in 2020 15% van het totale elektriciteitsverbruik ter wereld naar ICT zal gaan. Voor deze voorspellingen worden datacentra en apparaten zoals televisies ook meegerekend. Dit werk beperkt zich tot het energieverbruik van ICT-apparaten binnen huishoudens, waar het aantal soorten gemeten apparaten beperkter is.

Een gemiddeld Vlaams gezin (met 2 ouders en 1 kind) verbruikt 3500 kWh elektriciteit per jaar [\(VREG](#page-112-2) [\(2014b\)](#page-112-2)). Het exacte aandeel van het verbruik van ICT-apparaten verschilt voor ieder huishouden. In het ene gezin kan bijvoorbeeld een modem, met digibox en smart tv, een computer en enkele laptops aanwezig zijn, terwijl dit voor een tweede gezin helemaal anders is. Hoe dan ook, het verbruik van deze apparaten beperken blijft een belangrijk onderzoeksdomein. Indien het aandeel van het verbruik groot is, is ICT een belangrijke besparingspost. In een huishouden waar ICT minder prominent aanwezig is, loont het ook om het verbruik onder de loep te nemen. Veel kleine besparingen kunnen gecombineerd zorgen voor een aanzienlijk verschil. Dit is zeker het geval indien besparen niet veel moeite kost.

Het energieverbruik van ICT-apparaten in huishoudens verlagen heeft enkele voordelen. Als eerste is er natuurlijk het verschil op de energiefactuur op het einde van de rit. In maart 2014 was de gemiddelde prijs per kWh voor particulieren in België  $\epsilon 0.20$  [\(VREG](#page-112-3) [\(2014a\)](#page-112-3)). Er hoeft dus op 3500 kWh niet zo heel erg veel bespaard worden om al snel enkele euro's minder te betalen. Een deel van het verbruik gaat naar toestellen die in standby staan.

Uit [Lebot](#page-111-1) et al. [\(2000\)](#page-111-1) bleek dat in 2000 het verbruik van toestellen in standby binnen wo-ningen van OECD landen<sup>[1](#page-14-1)</sup> voor 1,5% van de totale elektriciteitsconsumptie verantwoordelijk was. De studie neemt echter meer dan enkele ICT-apparaten in rekening. In 1999 begon het

<span id="page-14-1"></span> $1$ Organisation for Economic Co-operation and Development, een economische organisatie van 34 landen die de wereldwijde economie en handel tracht te stimuleren.

International Energy Agency (IEA) het One Watt Initiative programma. Als gevolg hiervan vaardigde de Europese Commissie in 2008 een vordering uit dat vanaf 6 januari 2010 toestellen in "standby" en "off" niet meer dan 1 W mogen verbruiken [\(Piebalgs](#page-111-2) [\(2008\)](#page-111-2)). Vanaf 6 januari 2013 is deze limiet gereduceerd tot 0,5 W.

Naast financiële voordelen, heeft een lagere energieconsumptie ook zijn impact op het klimaat. In 2011 werd 81,6% van de wereldwijde energie geproduceerd door steenkool-, olieof aardgascentrales [\(International Energy Agency](#page-111-3) [\(2013\)](#page-111-3)). Door systematisch het verbruik van apparaten te verlagen hoeven minder nieuwe zwaar vervuilende elektriciteitscentrales gebouwd worden. Behalve de mogelijke verlaging van uitstoot van  $CO<sub>2</sub>$  in de atmosfeer, is er ook nog het probleem van de eindige voorraad fossiele brandstoffen.

In het verleden is er moeite gedaan om het verbruik van ICT-toestellen aan banden te leggen. Een belangrijk document binnen Europa hier rond is de Code of Conduct for Digital TV Services [\(Bertoldi](#page-111-4) [\(2013\)](#page-111-4)). De gedragscode mikt erop om het energieverbruik binnen Europa van netwerkapparatuur waarop de code van toepassing is te verlagen van 23 TWh per jaar tot onder 15 TWh per jaar. Dit komt overeen met een besparing van 750 miljoen euro. De code wordt in twee fasen doorgevoerd, waarbij voor iedere fase het maximale verbruik moet dalen. De laatste versie, versie 9, legt de deadline voor de eerste fase op 1 juli 2013, en de deadline van de tweede fase op 1 juli 2015. Een aantal bedrijven beloofden zich te houden aan de voorgestelde limieten, waaronder Belgacom en Advanced Digital Broadcast (ADB). ADB is de producent van de Telenetdigiboxen, wat zich ook uit de laatste versies van de digiboxen.

#### <span id="page-15-0"></span>1.1 Doel

Het doel van dit werk is de mogelijkheden tot besparingen bij huishoudelijke netwerkapparaten onderzoeken. We hebben het hier over de volgende apparaten.

- Modem
- Settopbox (ook digibox, digicorder of decoder genoemd)
- Switch
- Computer
- Smart tv
- PlayStation
- Network-attached storage (NAS)
- Apple tv

Er wordt geanalyseerd waar en in welke apparaten het besparingspotentieel zit. Mogelijke besparingsposten zijn het gebruik van standby, of de lengte van de standby toestand. Is het mogelijk dat bepaalde toestellen elkaar be¨ınvloeden, wat voor extra verbruik zorgt? Zijn er externe impulsen die het verbruik sturen, zoals Telenet die de digibox vanop afstand actief maakt om gegevens uit te wisselen? Verder lijkt het ook logisch dat nieuwere versies van apparaten minder verbruiken. Maar klopt dit ook in de praktijk? Het is niet ondenkbaar dat de laatste nieuwe versie extra mogelijkheden heeft, wat dan weer de energieconsumptie doet stijgen. Naast factoren die eigen zijn aan het toestel zelf, moet ook de gebruiker in rekening gebracht worden. Bewust omgaan met de apparaten kan ook een invloed hebben op het verbruik. In hoeverre zal een gezin waar de digibox nooit uitgeschakeld wordt dit voelen op de energiefactuur?

#### <span id="page-16-0"></span>1.2 Werkwijze

Om op bovenstaande vragen antwoord te krijgen, zal de volgende methode gebruikt worden. In de eerste fase van het onderzoek worden metingen verricht bij acht gezinnen. De apparatuur binnen deze gezinnen is zo divers mogelijk gekozen, zodat er metingen zijn van een zo groot mogelijk gamma aan toestellen. Het verbruik van een apparaat kan gekoppeld worden aan het netwerkverkeer van en naar dit apparaat. Op die manier wordt duidelijk of er al dan niet een verband is tussen de netwerktrafiek en het energieverbruik. Het kan bijvoorbeeld niet nodig blijken om bepaalde apparaten actief te laten blijven als er geen netwerkverkeer is tijdens een bepaalde periode. In dergelijk geval is het dan misschien voordelig om het toestel op die momenten in standby te laten gaan. Om zich dus een volledig beeld te kunnen vormen van de situatie per apparaat in een huishouden, moet met drie zaken rekening gehouden worden.

- Elektriciteitsverbruik
- Ethernetverkeer
- Wi-Fi-verkeer

Metingen van het elektriciteitsverbruik beperken zich niet tot de apparaten waarin we geïnteresseerd zijn. Een voorbeeld hiervan is dat twee van de acht huishoudens beschikken over een vaste telefoonlijn. Wanneer er met deze telefoon gebeld wordt, kan het zijn dat de modem een verhoging van het verbruik vertoont. Om deze anders onverklaarbare fenomenen te elimineren, zal in deze gevallen ook het energieverbruik van de telefoon gemeten worden.

De data van acht gezinnen worden verzameld over de periode van ongeveer één maand en worden lokaal opgeslagen. Na de meetperiode kan de data gegroepeerd en vergeleken worden met andere huishoudens. Op dat moment kunnen de de data geanalyseerd worden. Omdat de

#### Hoofdstuk 1. Inleiding

hoeveelheid data erg groot is, gebeurt de verwerking het best zo veel mogelijk geautomatiseerd. Na de verwerking kan het antwoord op de eerdere vragen afgeleid worden.

## <span id="page-18-0"></span>Hoofdstuk 2

## Meetopstelling

In dit hoofdstuk wordt beschreven hoe de meetdata per apparaat per huishouden verzameld wordt.

#### <span id="page-18-1"></span>2.1 Algemeen

Centraal in de meetopstelling staat de ALIX. Een ALIX is een stukje hardware dat fungeert als een minimale computer. Dit apparaat ontvangt de gegevens van alle meetbronnen en bundelt ze in de databank. Omdat er geen meetdata verzameld kan worden zonder de ALIX, is het belangrijk dat het apparaat altijd blijft functioneren. Sectie [2.2](#page-19-0) gaat dieper in op de werking van de ALIX en welke maatregelen er genomen zijn om het toestel zo betrouwbaar mogelijk te maken.

De drie meetbronnen staan aangeduid op figuur [2.1:](#page-19-1) Ethernet, Wi-Fi en energieverbruik. Ethernet- en Wi-Fi-verkeer worden intern gemeten door de ALIX. Deze functioneert namelijk als netwerkbrug: het Ethernetverkeer wordt omgeleid via de ALIX, die het verkeer op zijn beurt dan weer doorgeeft naar het interne netwerk. Tijdens het doorgeven verzamelt de ALIX statistieken over het verkeer. Het Wi-Fi-verkeer wordt via (één van) de ingebouwde draadloze interfaces opgevangen, waarna ook statistieken verzameld worden. Als derde modules wordt ook het energieverbruik van de verschillende gemeten toestellen opgevangen. Hier doet de meetopstelling beroep op Plugwise Circle modules. Deze draadloze apparaatjes meten het energieverbruik tussen het stopcontact en de stekker van het toestel. De ALIX vraagt het energieverbruik regelmatig op van iedere Circle.

De code die de ALIX gebruikt om de data te verzamelen van de drie modules is te vinden op de CD-ROM. De structuur is dezelfde die op de ALIX. In bijlage [D](#page-106-0) is de volledige inhoud van de CD-ROM en de structuur van de bestanden beschreven.

/root/eth: alle bestanden die nodig zijn voor de module die Ethernetverkeer meet.

- /root/wifi: alle bestanden die nodig zijn voor de module die Wi-Fi-verkeer meet.
- /root/elek: alle bestanden die nodig zijn voor het bevragen van de Plugwise Circles.
- /root/misc: de bestanden die niet binnen een modules passen: opstartscript, cronjobs, ...

<span id="page-19-1"></span>De gegevens van de drie meetbronnen worden gebundeld in de databank op de ALIX. Na de meetperiode kan de data geanalyseerd en geïnterpreteerd worden. De resultaten van dit laatste zijn te vinden in hoofdstuk [3.](#page-42-0)

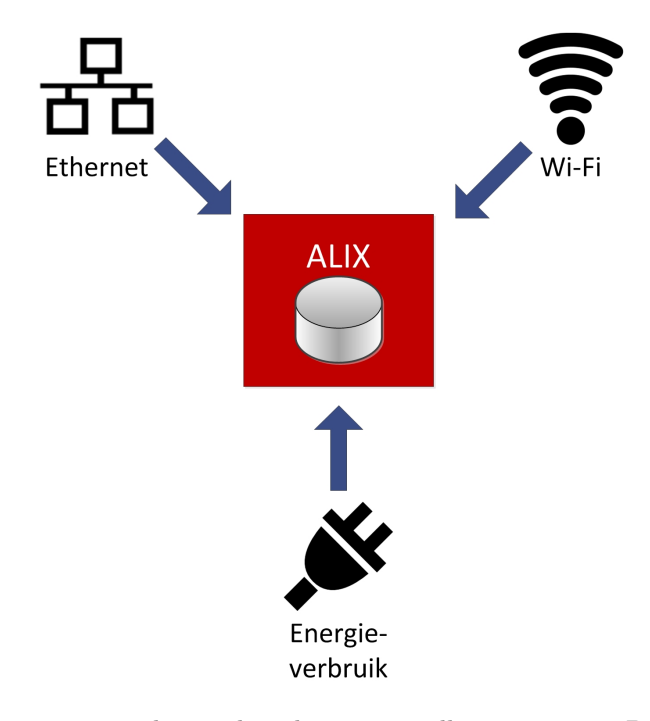

Figuur 2.1: Een algemeen overzicht van hoe de meetopstelling eruit ziet. De verschillende modules sturen meetdata door naar de ALIX, die centraal staat.

#### <span id="page-19-0"></span>2.2 ALIX

Op de ALIX werkt een aangepaste versie van de Linuxkernel (versie 3.8.13), gebaseerd op Debian Linux. Het besturingssysteem, Voyage Linux, is speciaal aangepast en afgeslankt om optimaal te presteren op embedded devices. Voyage Linux vereist weinig bronnen om te functioneren, waardoor het ideaal is voor het opslaan en verwerken van de meetresultaten. Waarom deze lichtgewicht versie van Linux zo ideaal is, zal hieronder duidelijk worden. De belangrijkste kenmerken van de ALIX zijn:

- 500 MHz AMD Geode LX800
- 256MB DDR RAM-geheugen
- $\bullet$  Seriële interface
- 2 USB-poorten
- 2 tot 3 bedrade interfaces  $(eth0, eth1, eth2)$
- 1 tot 2 draadloze interfaces  $(wlan0, wlan1)$

#### <span id="page-20-0"></span>2.2.1 Opstartproces

Het opstarten van Voyage Linux gebeurt zoals in Debian. De onderstaande processen zijn standaard al aanwezig bij in de configuratie van Voyage Linux. Over de interessante scripts met cijfers aan de rechterkant wordt hieronder verder uitgeweid.

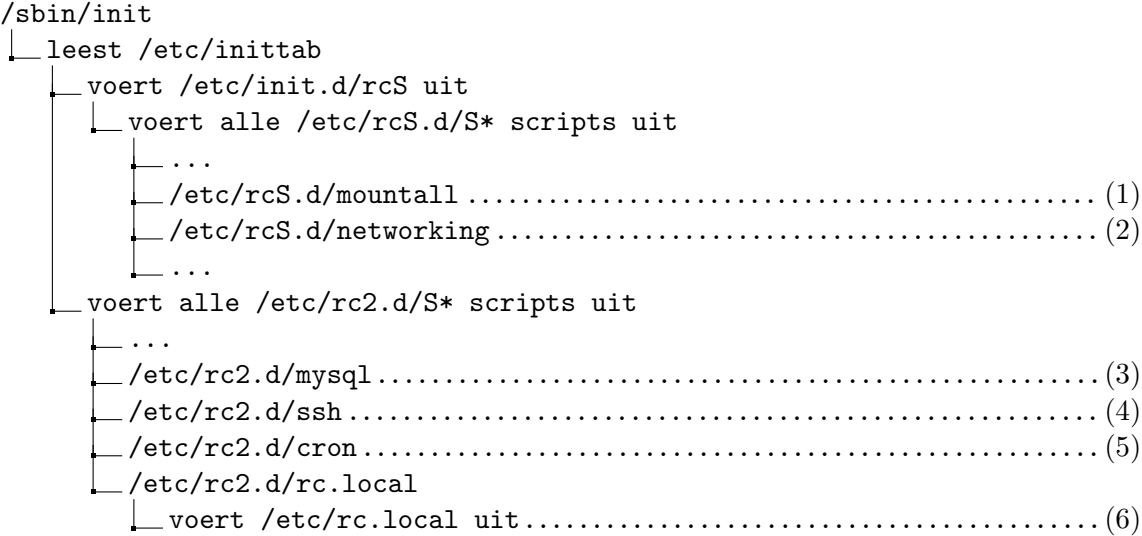

(1): mountall zorgt ervoor dat alle bestandssystemen in /etc/fstab toegankelijk worden via hun mountpunt. Naast de standaardsystemen in Voyage Linux, zijn er twee extra lijnen toegevoegd:

```
/dev/sda1 /mnt/usb ext2 auto, rw, exec, nouser 0 0
/mnt/usb/swapspace none swap sw 0 0
```
De eerste lijn zorgt ervoor dat de USB-stick gemount wordt. Op de USB-stick wordt alle meetdata en logs verzameld. Ook bevat deze informatie over het systeem en parameters van de meetsoftware. De tweede lijn wordt uitgevoerd nadat de opslag op USB-stick beschikbaar geworden is. Deze activeert de extra swapspace, om het RAM-geheugen van standaard 256 MB uit te breiden. Het is belangrijk dat deze volumes al vroeg in het opstartproces toegankelijk worden, omdat ze in latere fasen van het opstarten aangesproken worden.

(2): De netwerkinterfaces worden klaargemaakt voor gebruik. De configuratie van de interfaces wordt gelezen uit het bestand /etc/network/interfaces. Naast de configuratie voor een softwarebridge (zie verder in sectie [2.4\)](#page-32-0), is er op iedere ALIX verbinding met het netwerk voorzien via een draadloze interface. Dit is nodig omdat de ALIX communiceert over het internet, op voorspelbare tijdstippen. Een IP-adres wordt toegekend via de DHCP-server van het netwerk. De configuratie voor een WPA2-beveiligd draadloos netwerk ziet er als volgt uit:

```
auto wlan0
         iface wlan0 inet dhcp
         wpa - driver wext
         wpa - ssid < SSID >
         wpa - psk <PSK >
         wpa - key - mgmt WPA - PSK
         wireless - mode Managed
```
(3): De MySQL daemon wordt gestart. Om alle meetdata op een betrouwbare manier te bewaren, is lokaal een MySQL databank aanwezig. Dit proces gebruikt de eerder beschikbaar geworden USB-stick (door mountall) voor dataopslag. De keuze van MySQL als databank en alle details zijn te vinden in punt [2.2.3.](#page-23-0)

 $(4)$ : Interactie met de ALIX gebeurt initieel via de seriële poort. Op sommige momenten is het echter praktischer om het toestel vanop afstand te kunnen besturen. Dit gebeurt via de SSH daemon die aanwezig is op de ALIX en op dit punt gestart wordt. De server werkt met standaardinstellingen, omdat bijkomende configuratie niet noodzakelijk is voor de goede werking van de ALIX.

(5): De taakplanner cron speelt een belangrijke rol op de ALIX. Zoals in punt [2.2.2](#page-22-0) gedetailleerd besproken zal worden, zijn er een aantal taken die periodiek uitgevoerd moeten worden.

(6): Wanneer de belangrijkste processen gestart zijn, wordt /etc/rc.local uitgevoerd. Dit bestand is niet foutbestendig (het wordt gestart met #!/bin/sh -e), dus de taken van dit bestand zijn beperkt. Als eerste wordt een markering naar het algemene logbestand geschreven met de aanduiding dat het systeem gestart is. Daarna voert het script /root/misc/init.sh uit.

Dit initbestand synchroniseert eerst de systeemtijd met een NTP-server. Het belang hiervan wordt verder onderstreept in punt [2.2.4.](#page-27-0) Verder aanvaardt het script nul of meerdere parameters. De mogelijkheden hier zijn elek, eth, wifi of geen parameters. Afhankelijk van welke parameters meegegeven worden, wordt de juiste meetmodule gestart: respectievelijk elektriciteitsmetingen, Ethernetmetingen, Wi-Fi-metingen of alle drie (wanneer geen parameters meegegeven worden). De mogelijkheid om te kiezen welke module gestart wordt is nodig omdat het kan voorkomen dat een ALIX niet alle metingen moet doen (bij opstellingen met meerdere ALIX'en). Het script wordt ook aangeroepen vanuit cron.onderhoud.sh, waarover meer hieronder.

Nadat de opdracht werd gegeven om de benodigde modules te starten, geeft het script even de tijd om de processen te laten starten via sleep 5. Wanneer alle processen hun ID (PID) gekregen hebben, kan de out-of-memory killer (OOM-killer) geconfigureerd worden. Programma's binnen een Linuxsysteem alloceren hun geheugen op voorhand. Daarbij vragen de programma's vaak te veel geheugen volgens wat ze echt nodig hebben. De Linuxkernel laat dus toe om meer geheugen te alloceren dan er fysiek (en als swapspace) beschikbaar is. Het nadeel van deze methode is echter dat het dus voor kan vallen dat er veel programma's toch veel gealloceerd geheugen gebruiken, met als gevolg dat het beschikbare geheugen niet meer voldoende is. Op dat moment sluit de kernel bepaalde processen af, om te blijven werken. Het mechanisme in Linux dat ervoor zorgt dat het systeem toch blijft functioneren bij een tekort aan werkgeheugen, wordt de OOM-killer genoemd. Concreet zal het proces dat wordt afgesloten door de OOM-killer de databank daemon zijn. Dit proces alloceert relatief veel geheugen, waardoor het OOM-killer mechanisme deze daemon zal kiezen om als eerste te beëindigen [\(Gorman](#page-111-5)  $(2004)$ ).

Ieder proces wordt een OOM score toegewezen. Standaard is dit (voor een gebruikersproces) 0. Hoe hoger deze score, hoe hoger de waarschijnlijkheid dat het proces zal worden afgebroken door de OOM killer wanneer er onvoldoende geheugen beschikbaar is. De score is voor ieder actief proces instelbaar in het bestand /proc/<PID>/oom\_score\_adj. init.sh stelt de OOM score van ieder proces gebruikt door een module in op -17, waardoor het weinig waarschijnlijk wordt dat het proces wordt afgesloten.

#### <span id="page-22-0"></span>2.2.2 Onderhoud

Om ervoor te zorgen dat de ALIX correct blijft meten, zijn twee cronjobs ingesteld. De eerste cronjob, cron.onderhoud.sh, wordt om het uur uitgevoerd. Het script heeft een dubbele functie. Als eerste wordt gecontroleerd of het Pythonscript dat de elektriciteitsmetingen (pol.py) verricht nog actief is. Zo niet, wordt dit script gestart. pol.py is essentieel om de elektriciteitsmetingen te verrichten: het vraagt de gegevens van het energieverbruik op van de verschillende Plugwise Circles. Verder wordt ook geverifieerd of de databankserver nog werkt. Als dit niet het geval is, wordt de server gestart. In punt [2.2.3](#page-23-0) zal blijken dat er een kans is dat er iets fout gaat en de resultaten niet meer naar de databank gestuurd kunnen worden.

Een tweede cronjob (cron.rapport.sh) had als oorspronkelijke functie het periodiek genere-

ren van rapporten en deze via e-mail te verzenden. Op die manier zou snel (fysiek) ingegrepen kunnen worden, in de mate van het mogelijke. Uiteindelijk is deze functie niet verwezenlijkt geweest. Het script staat ook voor meer in dan enkel het periodiek rapporteren: het herstart ook altijd de MySQL server, ook al is deze actief. De reden hiervoor wordt hieronder uitgelegd. Nadat de server herstart is, wordt de systeemtijd gesynchroniseerd met een NTP-server via het commando ntpdate -b ntp.ugent.be. De keuze van de NTP-server waarmee verbonden wordt (ntp.ugent.be) vloeit voort uit het feit dat deze NTP-server overal toegankelijk is: zowel vanuit huishoudens als vanuit de ontwikkelomgeving. Het systeem voert de cronjob één maal per dag uit, om 4:00u 's nachts. Omdat de tijd gesynchroniseerd wordt en er een lichte afwijking zit op de interne klok van de ALIX, zal er op sommige momenten een sprong in de tijd zijn. Dit kan voor problemen zorgen omdat de rijen in de databank geïdentificeerd worden aan de hand van een tijdstip. Indien de klok vlak na het synchroniseren dezelfde waarde heeft als enkele seconden daarvoor (de klok van de ALIX loopt voor op de "echte" klok) kan dit voor problemen zorgen. Omdat rond 4:00u 's nacht weinig netwerkverkeer is, wordt het aantal getroffen databankrijen geminimaliseerd. Indien er toch conflicterende sleutels zijn in de databank, wordt dit op gepaste manier opgevangen, zoals hieronder zal blijken.

#### <span id="page-23-0"></span>2.2.3 Opslaan van de resultaten

Het opslagmedium gebruikt door de ALIX is een Compact Flash-kaartje. Het belangrijkste nadeel van CF-kaartjes is dat deze maar een beperkt aantal schrijfcycli hebben, voor het kaartje onbruikbaar wordt. Hier helpt Voyage Linux door zijn aangepaste werking: naast een laag gebruik van systeembronnen, moet ook expliciet aangegeven worden dat er data weggeschreven mogen worden naar het CF-kaartje. Via de commando's remountrw en remountro wordt toegang gegeven en toegang ontzegd. Op die manier kan de ALIX voor een lange periode werken zonder dat het opslagmedium gebruikt wordt, en het CF-kaartje gebruikt wordt.

Het is dus belangrijk om alle meetdata op een betrouwbaar manier op te slaan, zonder de levensduur van het CF-kaartje snel te verkorten. In dit geval wordt alle data opgeslagen in een databank. Gegevens in een databank zijn achteraf sneller en gemakkelijker te verwerken via SQL. Databanken bieden in sommige gevallen, wanneer er iets mis gaat, een recoveryprocedure aan. Verder moet er ook rekening gehouden worden met de beperkte opslagruimte van de USB-stick (1GB), en databanken bieden compacte opslag aan.

#### Keuze van de databank

Dan rest er nog de keuze van de databank. De gegevensbestanden van de tabellen moeten opgeslagen worden op USB-stick. De databanken die overwogen werden zijn SQLite en MySQL. SQLite vergt niet veel bronnen, en gebruikt slechts één databankbestand. MySQL is bronintensiever, maar flexibeler en kan ook geconfigureerd worden om de databankbestanden van een USB-stick te lezen. Om snel te weten te komen welke databank er voor deze specifieke toepassing, met deze specifieke parameters, het meest geschikt is, volstaat een simpele test. Onderstaand Perlscript test hoe snel een reeks insert statements gedaan wordt op identieke SQLite en MySQL databanken.

De opbouw van de MySQL testdatabank:

Code 2.1: De opbouw van de MySQL testdatabank.

```
create table mysqltest (
   tijd int unsigned not null,
   srcmacnr smallint unsigned not null,
   dstmacnr smallint unsigned not null,
   ethtype smallint unsigned not null,
   aantal smallint unsigned not null,
   primary key (tijd, srcmacnr, dstmacnr, ethtype)
 engine=InnoDB;
```
De opbouw van de SQLite testdatabank (analoog aan de MySQL databank):

```
Code 2.2: De opbouw van de SQLite testdatabank.
```

```
create table sqlitetest (
   tijd int unsigned not null,
   srcmacnr smallint unsigned not null,
   dstmacnr smallint unsigned not null,
   ethtype smallint unsigned not null,
   aantal smallint unsigned not null,
   primary key (tijd, srcmacnr, dstmacnr, ethtype)
) ;
```
Code 2.3: Het Perlscript dat de performantie vergelijkt van een MySQL databank met een SQLite databank.

```
\# / \text{usr}/ \text{bin}/\text{perf}use strict;
use DBI:
use Benchmark qw (timethese cmpthese);
use constant ROWS_PER_QUERY \Rightarrow 100;
my $mysql_dbh = DBI->connect ('dbi:mysql:mysqltest', 'root', 'root', {AutoCommit => ←
     1}) or die ("Connection Error: D \text{B}:: errstr\langle n" \rangle;
my $sqlite_dbh = DBI->connect ( 'dbi : SQLite : dbname=sqlitetest . db ', '', '', { AutoCommit←
      \Rightarrow 1}) or die ("Connection Error: $DBI:: errstr\n");
```
Hoofdstuk 2. Meetopstelling

```
my $bm = timethese(10000, )mysq1 \implies sub \{my \texttt{query} = \text{``insert into myself (tid, streamcnr, distancenr, ethtype, }\leftrightarrowa antal) values ";
            for (my \i = 0; i < ROWS_PER_QUERN; i +) {
                  \texttt{\$query} = " (" \text{ int} ( \text{rand} (4294967296) ) \text{ ... } ", " \text{ int} ( \text{rand} (65536) ) \text{ ... } ", " \leftarrowint (\text{rand}(65536)) . "," int (\text{rand}(65536)) . "," . int (\text{rand}(65536)) . \leftrightarrow"), ";
            }
            chop ( squer ) ;
            \frac{m}{s}mysql_dbh->do (\frac{s}{q}uery) or die ("fout: \text{SDBI}:: errstr\n");
      } ,
      sqlite \Rightarrow sub {
            my \texttt{query} = \text{``insert into } \text{split} into sqlitetest (tijd, srcmacnr, dstmacnr, ethtype, \leftrightarrowaantal) values ",
            for (my \; $i = 0; \; $i < \texttt{Rows\_PER\_QUERY}; \; $i++) {
                   {\text{Squery}} = "(" \text{int}(\text{rand}(4294967296)) \quad ", " \text{int}(\text{rand}(65536)) \quad ", " \leftarrow {\text{left}(\text{rand}(65536)) \quad  " \right)},int (\text{rand}(65536)) . "," int (\text{rand}(65536)) . "," int (\text{rand}(65536)) . \leftrightarrow"\,, ",
            }
            chop ($query);
            \texttt{fsglite\_dbh} \rightarrow do (\texttt{Squery}) or die ("fout: \texttt{SDBI} :: error \n\cdot n");
      }
\} ) ;
cmpthese $bm ;
$sqlite_dbh−>disconnect ;
$mysql_dbh−>disconnect ;
```
De test voert 10 000 insert queries uit die elk 100 rijen bevatten. Dit is representatief voor het gebruik binnen de meetsoftware. Verder staat de parameter AutoCommit ingesteld, dus iedere insert query is een transactie op zich. Binnen de meetsoftware is dit ook het geval, aangezien er geen data verloren mogen gaan wanneer het script onverwachts stopt. De queries worden opgebouwd door middel van random getallen: de maximumwaarde van het veld in de databank wordt als parameter aan de rand() functie meegegeven. Hoewel het genereren van die random getallen ook enige tijd in beslag neemt, is die tijd constant voor beide tests.

```
Benchmark: timing 10000 iterations of mysql, sqlite...
    mysql: 100 wallclock secs ( 0.44 usr + 0.86 sys = 1.30 \leftrightarrowCPU) © 7692.31/s (n=10000)sqlite: 5591 wallclock secs (11.39 usr + 175.15 sys = \leftrightarrow186.54 CPU) © 53.61/s (n=10000)
```
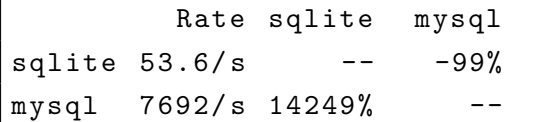

Uit de test blijkt dat, in de omgeving die gebruikt wordt door de meetsoftware, MySQL beduidend beter presteert dan SQLite. SQLite slaagt er slechts in om ongeveer 50 insert statements per seconde uit te voeren, terwijl MySQL bijna 7700 inserts per seconde kan uitvoeren. De verklaring hiervoor kan zijn dat voor iedere insert statement SQLite een nieuwe transactie start. Informatie over de transactie wordt bijgehouden in een tijdelijk bestand bij het databankbestand. Het feit dat het aanmaken en verwijderen van dit tijdelijk bestand schijfoperaties kost, is één van de redenen waarom SQLite veel trager is dan MySQL.

#### Keuze voor MySQL

Er wordt dus gekozen voor MySQL als databanksysteem. De MySQL daemon zelf staat geïnstalleerd op de ALIX, maar de databestanden zijn te vinden op een USB-stick. Een USBstick geformatteerd als FAT of FAT32 voldoet niet om de databestanden op te slaan: MySQL vereist namelijk dat de bestandseigenaar en -groep mysql zijn. FAT is dus geen optie omdat dit bestandssysteem geen eigenaars en groepen ondersteunt. Als alternatief is er ext2, wat wel aan alle vereisten van MySQL voldoet. De USB-stick moet wel zeker beschikbaar zijn voor de daemon gestart wordt. Om die reden is er een lijn toegevoegd aan fstab, zodat de USB-stick gemount is in /mnt/usb.

Per module meetsoftware (elektriciteit, Ethernet en Wi-Fi) wordt een apart MySQL schema aangemaakt. Dit schema bevat twee tot drie tabellen, afhankelijk van de module. De tabellen specifiek per module worden verder besproken in hun respectievelijke sectie hieronder. Ieder schema heeft echter steeds één tabel *info*. Deze bevat alle informatie over de module, en de omgeving. De tabel is bedoeld om naam-waarde paren te bevatten. Ze bevat de volgende velden (zie ook figuur [2.2\)](#page-27-1).

- naam (varchar(100)): identificeert de waarde. De naam kan tot 100 karakters bevatten.
- waarde (varchar(500)): de waarde zelf. De waarde kan tot 500 karakters bevatten. Hoewel de waarde in de praktijk meestal geen 500 karakters lang zal zijn, is het veld van het type varchar. Er wordt dus geen plaats te veel gealloceerd bij waarden van minder dan 500 karakters lang. Verder is ook het aantal rijen van deze tabel beperkt, dus de impact op de totale grootte van het schema is minimaal.

De volgende naam-waarde paren worden gebruikt:

 alix nr: identificatie de ALIX. Iedere ALIX heeft een nummer van 1 tot 7. Op deze manier kan achteraf nog nagegaan worden op welke ALIX de databank gecreëerd werd.

<span id="page-27-1"></span>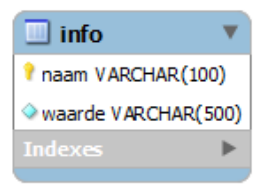

Figuur 2.2: Definitie van de tabel info.

- **beschrijving**: de beschrijving van het schema. Dit wordt ingevuld bij het creëren van het schema.
- create\_tijd: de tijd (in Unix seconden) wanneer het schema gecreëerd werd.
- plaats: identificatie van de meetopstelling.
- versie: versie van het besturingssysteem. Dit is de uitvoer van uname -a.

#### <span id="page-27-0"></span>2.2.4 Andere beperkingen en uitdagingen

De meetopstellingen moeten ongeveer een maand onafhankelijk kunnen hun werk doen, zonder tussenkomst van derden. Dit impliceert ook dat de software zijn werk correct kan doen, zonder te interfereren met de bestaande netwerkinfrastructuur. Er moeten dus controles worden ingebouwd om correct te blijven meten, ook al gebeurt er iets onverwachts.

Veel uitdagingen vloeien voort uit de beperkte bronnen. De ALIX bevat slechts 256MB RAMgeheugen, waarvan 125MB kan opgevuld worden door /tmp. Deze plaats in de tijdelijke map wordt langzaam ingevuld bij het meten, zoals verder zal blijken. Omdat het fataal is voor de meetopstelling dat de MySQL server offline gaat door gebrek aan werkgeheugen, zijn er enkele concrete maatregelen getroffen. Deze zijn hieronder te vinden.

- Op de USB-stick wordt een swapspace voorzien van 512MB, waardoor het effectieve RAM-geheugen opgetrokken wordt tot 768MB. Bij gebrek aan fysiek RAM-geheugen zal het systeem de swapspace op de USB-stick beginnen gebruiken als werkgeheugen. Dit extra geheugen is niet zo snel als onboard RAM-geheugen, maar het vermijdt wel in de praktijk dat de MySQL server geen geheugen meer beschikbaar heeft.
- Tijdens het meten wordt op bepaalde momenten gecontroleerd of de MySQL server nog steeds online is. Indien dit niet het geval is, wordt deze gestart. De cronjob die eenmaal per uur uitgevoerd wordt, controleert ook de status van de MySQL server.
- Zoals eerder werd vermeld, herstart de cronjob van 4:00u 's nachts de MySQL daemon. Het gebeurt namelijk in sommige gevallen dat het geheugengebruik van de MySQL server systematisch blijft stijgen. Om de hoeveelheid RAM-geheugen te beperken die

geconsumeerd wordt door de server, is een herstart noodzakelijk. Zo niet, kan de eerder vermelde OOM killer het mysqld proces afsluiten. De herstart gebeurt om 4:00u 's nachts, omdat er rond die periode het minste netwerkverkeer is dat moet gemeten worden. Zodoende is de kans kleiner dat er op dat moment moet geschreven worden naar de databank. Om dit zeldzame geval toch op te vangen, wacht het script met het herstarten van MySQL zolang er processen actief zijn die naar de databank kunnen schrijven. Indien er dan toch nog naar de databank geschreven wordt, komen deze queries terecht in een gewoon tekstbestand. Later volgt hierover meer uitleg.

 In het geval dat de MySQL server niet kan herstarten, is in elk deel van de meetsoftware die databankoperaties doet rekening gehouden met dit geval. De scripts zorgen ervoor dat alle queries die niet kunnen uitgevoerd worden, om welke reden dan ook, gelogd worden naar een gewoon tekstbestand. De data in deze queries gaan op deze manier niet verloren. Achteraf kan deze data eventueel nog toegevoegd worden aan de databank, bij de verwerking.

Verder moet ook omzichtig met CPU-kracht worden omgesprongen. Omdat één ALIX de data van zowel Ethernet-, Wi-Fi- als elektriciteitsmetingen ontvangt, moeten de data zo efficiënt mogelijk verwerkt worden. Enerzijds wordt enkel verder gewerkt met de data die relevant is, anderzijds worden de queries naar de databank zoveel mogelijk gegroepeerd. Een gedetailleerde beschrijving van deze maatregelen is te vinden in [2.4](#page-32-0) en [2.5.](#page-37-0)

#### <span id="page-28-0"></span>2.3 Elektriciteitsmetingen

#### <span id="page-28-1"></span>2.3.1 Plugwise

Het elektriciteitsverbruik van de verschillende apparaten meten gebeurt via Plugwise Circle toestellen. Deze toestellen bevinden zich tussen het stopcontact en de stekker van het te meten toestel. Iedere Circle stuurt de energiemetingen voor zijn toestel draadloos door naar de Circle+, die op zijn beurt de data doorsturen naar de Stick, verbonden met de ALIX. Een Circle identificeert zich met een uniek MAC-adres. De eerste negen hexadecimale tekens zijn steeds dezelfde voor ieder toestel. De volgende zeven tekens zijn het ID van de Circle. Ieder netwerkapparaat waarvan het energieverbruik gemeten moet worden heeft een eigen Circle met zijn eigen ID. Op die manier kan het energieverbruik van een bepaald apparaat opgevraagd worden, op voorwaarde dat het ID van de bijhorende Circle gekend is.

Iedere Circle doet via een draadloze mesh beroep op de andere Circles om zijn data naar de Circle+ te sturen. Op die manier kunnen grote afstanden overbrugd worden. Het opbouwen van deze mesh moet eenmalig gebeuren via een Windowsprogramma dat meegeleverd wordt met de Circles. Het koppelen van de Circles aan de Stick en het construeren van de mesh kan wat tijd in beslag nemen.

De Circles communiceren via het ZigBee protocol, gebaseerd op een IEEE 802.15.4 standaard. Het ZigBee protocol communiceert een frequentie van 2400 tot 2483,5 MHz op de ISM band [\(Plugwise](#page-111-6) [\(2010\)](#page-111-6)). Er worden 16 kanalen gebruikt van elk 2 MHz breed. De 2,4 GHz ISM band wordt ook gebruikt door 802.11g Wi-Fi. Zorgt dit niet voor interferentie en be¨ınvloedt dit de metingen niet? Omdat de 802.11g en 802.11n standaarden met veel meer energie hun data verzenden (20 dBm tegenover -32 tot 5 dBm voor een Plugwise), ondervinden deze niet veel hinder van het ZigBee protocol. Het omgekeerde is eerder waar: op sommige momenten gaat de vraag (of het antwoord) aan een Circle verloren. Om die reden zijn er op bepaalde ogenblikken geen metingen voor elektriciteit.

Circles meten het energieverbruik met pulsen. Per hoeveelheid energie die de Circle passeert, wordt een puls gegenereerd. Achteraf kunnen die pulsen ("hoeveelheid energie" = Joule) geconverteerd worden tot het vermogen in Watt. De pulsen worden eerst nog gecorrigeerd aan de hand van vier kalibratieparameters (OffNoise, OffTot, GainA en GainB), die eigen zijn aan iedere Circle [\(Damen](#page-111-7) [\(2010\)](#page-111-7)).

Er kan energieverbruik van drie registers uitgelezen worden: energieverbruik de laatste seconde, de laatste acht seconden en het laatste uur. Voor de testopstellingen wordt het verbruik van de laatste acht seconden in rekening gebracht. Energieverbruik over telkens de laatste seconde zou nauwkeuriger geweest zijn, maar in de praktijk niet haalbaar: de CPU-belasting door het script dat het energieverbruik opvraagt van de Circles zou het verwerken van meetdata van de Ethernet- en Wi-Fi-modules kunnen be¨ınvloeden. Bovendien is er op de USB-stick geen plaats om iedere seconde een rij per apparaat op te slaan. Als laatste zou er grote kans zijn dat er meetpunten verloren gaan: indien een Circle niet bereikt kan worden en er zich een time-out voordoet (na tien seconden), is er geen meetdata opgeslagen van andere apparaten. Op die manier zou dit dus het opvragen van energieverbruik van andere apparaten hinderen, en er zou ook voor (minimum) negen seconden aan data niet opgevraagd worden voor het apparaat in kwestie. Door de hoeveelheid energie te delen door de tijd waarover de Circle meet (acht seconden), is het vermogen (Watt) bekend. Het vermogen dat gebruikt wordt in de analyse, is dus eigenlijk een gemiddeld vermogen over acht seconden.

#### Nauwkeurigheid

De datasheet van de Circle/Circle+ geeft de volgende nauwkeurigheid aan van het apparaat [\(Sanders](#page-112-4) [\(2012\)](#page-112-4)):

- Real time meten:  $\pm 5\% \pm 0.5$  W
- Cumulatieve data:  $\pm$  1%  $\pm$  0,25 W

Concreet betekent dit dat de data van ieder meetpunt op zich een nauwkeurigheid hebben van maximum  $\pm$  0,5 W. Het totale verbruik over alle meetpunten echter, heeft een nauwkeurigheid van maximum  $\pm$  0,25 W. Dit houdt in dat op grafieken pieken of dalen van minder dan 0,5 W meetfouten kunnen zijn, en dus met de nodige voorzichtigheid behandeld moeten worden.

#### <span id="page-30-0"></span>2.3.2 Software

#### De Plugwise API

De broncode van de API om de Circles aan te spreken is gebaseerd op de code van S. Petai uit 2011[1](#page-30-2) . De API maakt het onder andere mogelijk om van een Circle het energieverbruik uit te lezen. De API is licht aangepast zodat het voldoet aan de noden van dit onderzoek. Onderstaande figuur [2.3](#page-30-1) geeft in grote lijnen de werking aan van de API.

<span id="page-30-1"></span>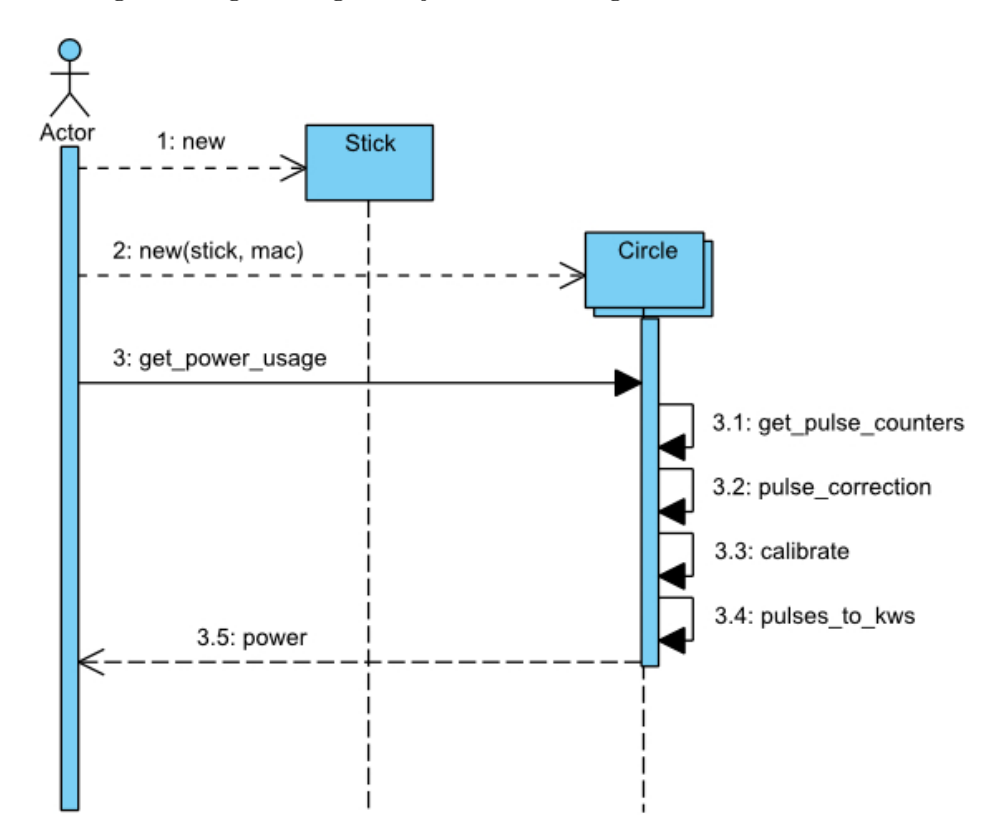

Figuur 2.3: Het sequentiediagram van de werking van de Plugwise API. De actor is in dit geval het Pythonprogramma dat de API gebruikt.

Er wordt eerst een object van de klasse Stick gemaakt, dat instaat voor de communicatie met de fysieke Stick via een virtuele COM-poort. Bij aanmaak van een Circle-object wordt de eerder geïnitialiseerde Stick meegegeven, zodat het Circle-object kan communiceren met de

<span id="page-30-2"></span> $1$ Zie <https://bitbucket.org/hadara/python-plugwise/wiki/Home>. Geraadpleegd 2014-04-06.

fysieke Circle. De parameter mac identificeert de Circle. Dit is enkel het ID van de Circle (de laatste zeven tekens van zijn MAC-adres), omdat de prefix gekend is en dezelfde is voor iedere Circle.

Het Circle-object leest eerst de registers uit van de Circle. In dit geval wordt enkel het register van de laatste acht seconden opgevraagd. Het bekomen geheel getal is het aantal pulsen dat gegenereerd werd in de laatste acht seconden. Zoals eerder vermeld, beschikt de Circle over een viertal kalibratieparameters. Het opgevraagde aantal pulsen moet nu gecorrigeerd worden, rekening houdend met die kalibratieparameters. Indien het de eerste keer is dat voor die Circle het energieverbruik werd opgevraagd, moet eenmalig een kalibratieverzoek naar de Circle gestuurd worden. Als antwoord ontvangt de software de kalibratieparameters en kunnen deze gebruikt worden om het aantal pulsen te corrigeren. Als laatste moet het aantal pulsen nog omgezet worden naar eenheid van vermogen. Het is bekend dat 1 kW  $* s = 468,9385193$ pulsen. Eén puls is dus gelijk aan 2,13 J.

#### Het opvragen en opslaan van de gegevens

De ID's van de Circles die bevraagd moeten worden, zitten opgeslagen in een tekstbestandje. Dit bestand wordt door het Pythonscript uitgelezen. Per meetopstelling is er een bestand met de ID's van die meetopstelling. Het script weet welk bestand de ID's van de juiste meetopstelling bevat, door het bestand profiel uit te lezen van de USB-stick. profiel bevat de identificatie van de meetopstelling, en wordt gebruikt door de verschillende modules meetsoftware om de juiste parameters in te lezen.

Het script maakt eenmalig een Stick-object aan, en bevraagt daarna iedere Circle. Iedere Circle bevragen duurt tussen de 0,1 en 1 seconde, afhankelijk van de afstand tot de Stick en het aantal hops. Nadat iedere Circle bevraagd werd, wacht het programma vijf seconden. Aangezien telkens het energieverbruik van de afgelopen 8 seconden gemeten wordt, zijn er dus zelden momenten dat er geen data beschikbaar zijn. Het kan wel voorvallen, wanneer de Circle niet reageert. De Stick wacht dan 6 seconden op antwoord van de Circle. Bij een time-out zal er dus data niet gelezen kunnen worden. Bij het opzetten van de testomgeving moet er zeker getest worden of de Circles voldoende bereikt kunnen worden. Het script test-bereik.py vergemakkelijkt dit.

Nadat alle Circles in de meetopstelling hun data verstuurd hebben, kan via één insert query alle gegevens toegevoegd worden aan de databank. Zoals eerder aangehaald, worden queries die niet uitgevoerd kunnen worden gelogd naar een bestand, zodat de data niet verloren gaan. De queries in dat bestand kunnen bij de verwerking achteraf dan manueel uitgevoerd worden, waarbij de data die niet kon toegevoegd worden tijdens het meten toch in de de databank opgeslagen wordt.

<span id="page-32-1"></span>De metingen worden op de volgende manier in de databank opgeslagen:

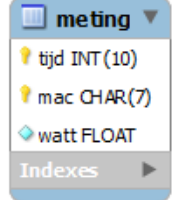

Figuur 2.4: De opbouw van de databank voor elektriciteitsmetingen.

De volgende velden zijn gedefinieerd:

- tijd (int): de tijd in Unix seconden van het meetpunt. Het bijhorende vermogen is afgeleid van de energie gemeten tussen deze tijd  $T$  en  $T-8$ .
- mac (char(7)): de identificatie (het ID) van de Circle. De lengte van het ID is altijd zeven tekens, dus het gebruik van een char boven een varchar is hier aangewezen.
- watt (float(5)): het gemiddelde vermogen voor deze Circle over de laatste 8 seconden.

#### <span id="page-32-0"></span>2.4 Ethernetmetingen

Om het netwerkverkeer tussen het interne en externe netwerk te registreren, fungeert de ALIX als softwarebridge. De enige functie van deze bridge  $(br\theta)$  is Ethernetframes doorgeven. Op die manier komt ook de functionaliteit van het netwerk niet in gevaar wanneer de meetsoftware faalt. De bridge verbindt twee bedrade interfaces, en wordt actief bij het opstarten. Verder bevat /proc/sys/net/ipv4/ip\_forward de waarde 1. "1" is een flag die ervoor zorgt dat de kernel Ethernetframes kan doorsturen zonder meer. Hieronder staat de configuratie van de bridge zoals die in /etc/network/interfaces beschreven is. bridge\_stp no schakelt het Spanning Tree Protocol uit voor de bridge, waardoor geen extra ongewenst netwerkverkeer ontstaat dat de testresultaten kan be¨ınvloeden.

auto br0

```
iface br0 inet static
bridge_ports eth2 eth1
bridge_stp no
address 0.0.0.0
```
Het is de bedoeling dat in intervallen van 5 seconden per koppel bron- en bestemmingsadres het aantal pakketten geteld wordt. Op die manier is het achteraf mogelijk om van ieder toestel in het netwerk exact na te gaan hoeveel pakketten wanneer verstuurd werden. De adressen die gebruikt worden om de verschillende toestellen te identificeren zijn de MACadressen, aangezien die niet veranderen (in tegenstelling tot IP-adressen). Pakketten worden ook onderscheiden volgens EtherType, omdat dit relevant kan zijn.

Het bron- en bestemmingsadres, en het EtherType zit in de eerste 22 bytes van het Ethernetframe. Omdat echter met alle mogelijke frames rekening gehouden moet worden, kan het zijn dat er een 802.1Q veld aanwezig is in het frame van 4 bytes lang. Dit veld wordt gebruikt in virtual LANs: de 4 bytes lange VLAN tag duidt aan tot welke VLAN het frame behoort. Er moet dus gekeken worden naar de eerste 26 bytes van het frame (zie figuur [2.5\)](#page-33-1). Het feit dat niet het volledige frame onderzocht moet worden bij het meten, zorgt voor verbetering van performantie en minder CPU-belasting. Dit is niet onbelangrijk, zoals beschreven werd in punt [2.2.4.](#page-27-0)

<span id="page-33-1"></span>

| Preamble | o<br>D | <b>Bronadres</b> | Bestemming-<br>adres | 802.1Q<br>tag | Ethernet<br>type | Payload |
|----------|--------|------------------|----------------------|---------------|------------------|---------|
| 8 bytes  |        | 6 bytes          | 6 bytes              | 4 bytes       | 2 bytes          |         |

Figuur 2.5: In de eerste 26 bytes van een Ethernetframe zit voldoende informatie voor de metingen.

#### <span id="page-33-0"></span>2.4.1 Software

#### Initiële versie meetsoftware

Het capteren van de pakketten gebeurt met bestaande software. Het initiële idee was om tshark te gebruiken om de pakketten op te vangen. Het meten werd gestart via de volgende opdracht.

#### tshark  $-i$  eth0 -nl -T fields -E separator=";" -e eth.src -e  $\leftrightarrow$ eth . dst -e eth . type | perl verwerker . pl

Voor ieder frame dat via de gespecificeerde interface verstuurd of ontvangen werd, genereerde tshark een lijn met het bronadres, bestemmingsadres en EtherType. De uitvoer van tshark werd via een (anonymous) pipe naar verwerker.pl gestuurd. Bij het opstarten werden twee threads gestart. Eén thread verwerkte de inkomende framedata en paste tellers aan in de shared hash %macs. %macs hield voor ieder adreskoppel en Ethernet type bij hoeveel pakketten binnen het huidige interval gezien waren. De tweede thread las om de 5 seconden de tellers uit en schreef de informatie naar de databank. Na succesvol opslaan, zette de databankthread de tellers weer op nul. Figuur [2.6](#page-34-0) geeft de structuur van het programma aan.

#### Hoofdstuk 2. Meetopstelling

<span id="page-34-0"></span>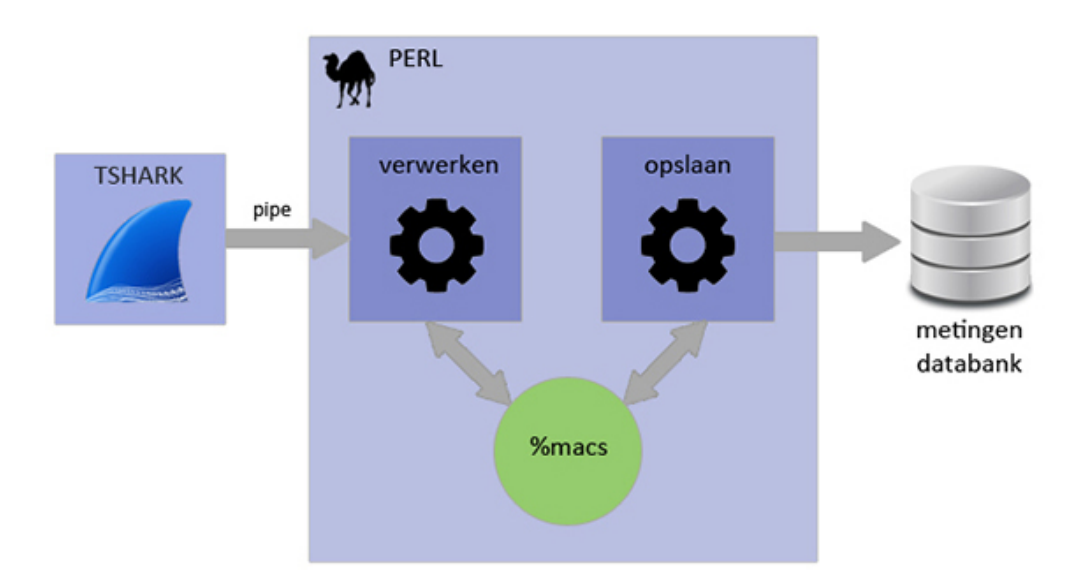

Figuur 2.6: Eerste versie van de meetopstelling voor het metingen van Ethernet- en Wi-Fi-verkeer.

Deze manier van werken gaf problemen bij veel verkeer: de databankthread kon de tellers niet snel genoeg op nul zetten en hield een lock te lang. De verwerkingsthread genereerde dan ofwel een fout, ofwel gingen pakketten verloren. Verder bleek dat tshark beroep doet op dumpcap om netwerkverkeer op te slaan. Dumpcap creeërt een tijdelijk bestand, waarin alle informatie over pakketten wordt opgeslagen. Dit bestand wordt dan door tshark uitgelezen en geparset. Het bestand groeit tot er geen ruimte meer is in de /tmp map [\(Maynard](#page-111-8) [\(2013\)](#page-111-8)). Op dat moment sluit tshark zichzelf af. Om dit gedrag te vermijden zou eventueel het proces heropgestart kunnen worden (waarbij het oude tijdelijk bestand verwijderd en een nieuw aangemaakt wordt). Dit was echter geen haalbare oplossing omdat het proces herstarten enkele seconden in beslag nam, en er dus enkele seconden geen metingen verricht konden worden. Het is duidelijk dat deze manier van werken niet betrouwbaar genoeg was om op lange termijn metingen te verrichten.

#### Uiteindelijke versie meetsoftware

Een betere, uiteindelijke versie van de meetsoftware gebruikt een andere aanpak, die in figuur [2.7](#page-35-0) afgebeeld staat.

<span id="page-35-0"></span>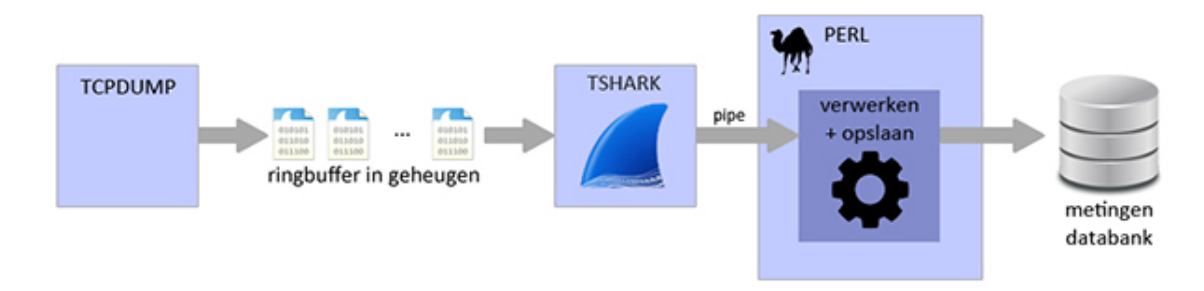

Figuur 2.7: Tweede versie van de meetopstelling voor het metingen van Ethernet- en Wi-Fi-verkeer.

In deze versie is tshark vervangen door het gelijkaardig programma tcpdump. De functionaliteit van tcpdump is gelijkaardig aan die van dumpcap: netwerkverkeer uitschrijven naar een bestand. Tcpdump laat ook toe slechts een voorgedefinieerd aantal bytes per frame op te slaan. In dit geval zijn slechts de eerste 26 bytes van een frame relevant, dus tcpdump kan geconfigureerd worden met de parameter -s 26. De metingen worden gestart met onderstaande opdracht.

#### tcpdump  $-nKNU$  -s 26 -i eth0 -W 15 -C 3 -w /tmp/tcpdump.eth -z  $\leftrightarrow$ "/ root / eth / pass . sh " > / dev / null &

Het programma starten met de parameters -nKNU zorgt ervoor dat er geen namen geconverteerd worden, geen TCP/UDP checksums geverifieerd worden, geen Fully Qualified Domain Names worden afgebeeld en de output packet buffered is. De eerste parameters zorgen ervoor dat tcpdump geen onnodige bewerkingen doet (wat de performantie ten goede komt). De laatste parameter zorgt ervoor dat de buffer pas geschreven wordt naar het tijdelijk bestand wanneer een pakket volledig opgevangen werd. Dit vermijdt corrupte databestanden met pakketten die slechts gedeeltelijk opgevangen werden.

De parameters  $-W$  15 -C 3 -w /tmp/tcpdump.eth geven aan dat tcpdump een ringbuffer gebruikt van 15 bestanden van elk 3MB groot, in /tmp met als prefix tcpdump.eth. Zoals eerder al vermeld, is de locatie van de tijdelijke bestanden in Voyage Linux geen fysieke plaats op het opslagmedium van de ALIX. De /tmp map is in feite gereserveerde plaats in het RAM-geheugen, waardoor er schrijven en lezen aan hoge snelheden mogelijk is. Verder wordt ook de CF-kaart niet belast door onnodige lees- en schrijfbewerkingen. De parameter -z "/root/eth/pass.sh" zorgt ervoor dat het script /root/eth/pass.sh wordt uitgevoerd wanneer een bestand in de ringbuffer zijn maximum grootte bereikt heeft. Het script krijgt als parameter dit bestand mee. Bij veel verkeer bereiken de bestanden in de buffer snel hun maximum grootte, en is het mogelijk dat er meerdere instanties van het script gestart worden. Omdat tcpdump op sommige momenten uitvoer genereert, wordt deze omgeleid naar /dev/null.
#### Hoofdstuk 2. Meetopstelling

pass.sh is een Bashscript dat het achterliggende Perlscript en software aanspreekt. Om er zeker van te zijn dat de data correct weggeschreven kunnen worden, controleert het script eerst of de MySQL server nog actief is. Zo niet wordt deze gestart. Pas op dit punt wordt beroep gedaan op tshark, om de opgeslagen framedata te analyseren:

tshark  $-r \ \$ capbestand -nl -T fields -E separator=";" -e frame $\leftrightarrow$ .time\_epoch -e eth.src -e eth.dst -e eth.type | perl /root/ $\leftrightarrow$ eth / verwerker . pl

Via een anonymous pipe wordt dezelfde informatie doorgegeven als in de eerste versie, maar ook de absolute tijd wanneer het frame aankwam. Omdat een bestand uit de buffer van tcpdump op gelijk welk moment kan vollopen, moet het Perlscript weten wanneer een frame aankwam. Op die manier worden de frames opgedeeld in intervallen van 5 seconden, en per interval worden de data opgeslagen. Om performantieredenen voert het script maar één query uit per interval. Meerdere rijen worden dus door slechts één *insert* query toegevoegd.

## 2.4.2 Opslag in de databank

Naast de tabel info, die in alle schema's aanwezig is, zijn ook de tabellen meting en mac te vinden. De eerste tabel bevat de meetdata. In de tweede tabel staan alle MAC-adressen die de ALIX al heeft gezien.

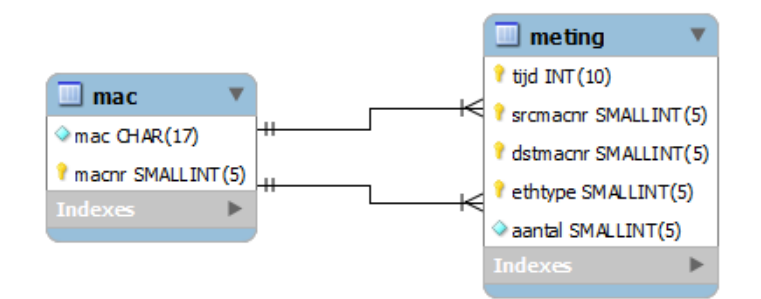

Figuur 2.8: De voorstelling van de tabellen mac en meting van het schema met Ethernetmetingen.

De tabel meting is op de onderstaande manier opgebouwd. Alle datatypes zijn unsigned, omdat op geen enkel moment negatieve waarden voorkomen.

- tijd (int): de tijd in Unix seconden van het meetpunt. Het aantal frames horende bij het meetpunt met tijd T is gelijk aan alle frames tijdens de periode  $T - 5 \le t \le T$ .
- srcmacnr (smallint): de identificatie van het bronadres in mac.
- $\bullet$  dstmacnr (smallint): de identificatie van het bestemmingsadres in mac.
- ethtype (smallint): het EtherType. Dit veld kan een waarde aannemen van 0 tot en met 65 535, dus een smallint (2 bytes) voldoet.
- aantal (smallint): het aantal pakketten dat binnen het interval van 5 seconden geteld werd voor een specifiek adreskoppel en EtherType. Een tinyint is slechts 1 byte groot (tegenover een smallint die 2 bytes groot is), maar is beperkt in waarde tot 255. Omdat het vaak voorkomt dat er meer dan 255 pakketten geteld moeten worden, is een smallint (maximumwaarde: 65 535) hier de beste keuze.

De specificatie van de tabel mac is als volgt:

- mac (char(17)): het MAC-adres dat geïdentificeerd moet worden. Omdat ieder MACadres dezelfde lengte heeft (17 karakters), is het zinvol het type char te gebruiken.
- macnr (smallint): de identificatie van het MAC-adres. Dit nummer wordt gebruikt in meting om te refereren naar een MAC-adres.

De reden dat de tabellen genormaliseerd zijn, is omdat er in de praktijk veel dezelfde MACadressen frames versturen en ontvangen. De lengte van een rij neemt met 30 bytes toe zonder normalisatie, met de MAC-adressen in de rij zelf. Met normaliseren wordt dus 71% ruimte bespaard. Dit is belangrijk omdat de USB-stick beperkt is qua opslagcapaciteit. Om verdere plaats in de databank te besparen worden ook enkel intervallen met pakketten opgeslagen. Er zal dus geen enkele rij in de databank een aantal hebben kleiner dan 1.

Het Perlscript dat de frames verwerkt, leest alle MAC-adressen uit mac en plaatst deze in een hash. Op die manier zijn de identificerende nummers vlot beschikbaar bij het toevoegen aan de databank vanuit Perl. De tijd die nodig is om de adressen in te lezen en ze in de hash te plaatsen is verwaarloosbaar in vergelijking met het verwerken van de pakketten, gezien er slechts een beperkt aantal MAC-adressen zijn.

# 2.5 Wi-Fi-metingen

Om zich een volledig beeld te kunnen vormen van het netwerkverkeer, moet ook het Wi-Fiverkeer in rekening gebracht worden. Wanneer een draadloze interface zich associeert met een draadloos toegangspunt, zal die standaard enkel de pakketten doorgeven die bestemd zijn voor die interface. Het is echter nodig om alle pakketten die uitgezonden worden door een toegangspunt in rekening te brengen. Het is dus nodig om de interface is monitor mode te brengen. Het programma airmon-ng kan hiervoor zorgen. Het opstartscript init.sh roept dit programma aan, indien Wi-Fi-metingen noodzakelijk zijn in de meetopstelling.

Alle gemeten Wi-Fi-netwerken voorzien in encryptie. De inhoud van de pakketten is dus niet zichtbaar, maar de adressen in de header wel. Decryptie van ieder pakket is dus niet

#### Hoofdstuk 2. Meetopstelling

noodzakelijk, wat veel CPU-belasting uitspaart. Op figuur [2.9](#page-38-0) is te zien hoe de header van een 802.11 frame opgebouwd is.

<span id="page-38-0"></span>

| Preamble Frame |                   | l Dura- | Adres 1 | Adres 2 | Adres 3 | ¶ Seq.            | Adres 4 | <b>Data</b> |
|----------------|-------------------|---------|---------|---------|---------|-------------------|---------|-------------|
|                | Control   tion ID |         |         |         |         | Ctrl.             |         |             |
|                | 2 bytes           | 2 bytes | 6 bytes | 6 bytes | 6 bytes | 2 bytes   6 bytes |         |             |

Figuur 2.9: Een 802.11 frame, met de vier adressen die opgevangen worden aangeduid.

De adressen aangeduid in de figuur verschillen afhankelijk van het frametype. Ieder van de vier adressen is één van de volgende:

- Bronadres: het MAC-adres van de oorspronkelijke verzender van het frame.
- Bestemmingsadres: het MAC-adres van de uiteindelijke ontvanger van het frame.
- Transmitter address: het MAC-adres van de tussenliggende hop die het frame verstuurt. Omdat een frame binnen een draadloos netwerk vaak meerdere hops nodig heeft om op zijn bestemming te geraken, worden de bron- en bestemmingsadressen van de tussenliggende hops ook bijgehouden. Dit adres kan zowel een andere client zijn als het toegangspunt zelf.
- Receiver address: het MAC-adres van de tussenliggende hop die het frame ontvangt.

De plaats van het adres binnen de header is afhankelijk van het type van het 802.11 frame. Ieder adres identificeren wordt gedaan door tshark. Nadien worden de vier adressen opgeslagen in de databank.

#### 2.5.1 Software

Net als metingen van Ethernetverkeer, bestaat het meten van Wi-Fi-verkeer uit het opvangen, verwerken en opslaan van pakketten. Het grote verschil met de metingen van het Ethernetverkeer, is de manier waarop pakketten worden opgevangen. Omdat de draadloze interface geen pakketten mag laten vallen of filteren, is het noodzakelijk de interface in monitor mode te plaatsen. Zo worden alle pakketten die door de antenne opgevangen worden, doorgestuurd naar tshark.

Om een draadloze interface van de ALIX in monitor mode te plaatsen, wordt een programma uit de aircrack-ng suite gebruikt. Het volgende commando (dat ook uitgevoerd wordt in init.sh, zie de uitgebreide beschrijving van het opstartproces in punt [2.2.1\)](#page-20-0) plaatst interface  $wlan\theta$  in monitor mode.

/ usr / local / sbin / airmon - ng start wlan0

Hierna is tcpdump in staat frames op te vangen via de pseudo-interface mon0, die door bovenstaand commando gecreëerd wordt.

```
tcpdump -nKNU -s 100 -i mon0 -W 15 -C 3 -w /tmp/tcpdump.wifi -\leftrightarrowz "/root/wifi/pass.sh" 'not type mgt subtype beacon' > /dev\leftrightarrow/null &
```
Het bovenstaande commando lijkt in grote mate op het commando om Ethernetmetingen te doen. In dit geval worden via -s 100 slechts de eerste 100 bytes van iedere frame opgevangen. Op die manier zijn zeker de vier eerder vermelde adressen opgevangen. De frames die opgevangen worden via een interface in monitor mode en opgeslagen worden in de pcap bestanden hebben als link-layer header type  $DLT_1EEE802_11_1RADIO$ . Dit header type omvat zowel de 802.11 MAC-header als de radiotap header. Deze extra header omvat extra informatie rond het frame. Deze extra informatie is echter afhankelijk van onder andere de gebruikte driver. De header heeft geen vaste lengte en kan extensies bevatten. Het is dus moeilijk om een exacte lengte te specifiëren zodat de vier adressen opgevangen worden. Wanneer de eerste 100 bytes opgevangen worden, zullen over het algemeen alle adressen opgevangen worden. In de zeldzame gevallen dat dit niet gebeurt, wordt een dummy-adres ingevuld, waarover hieronder meer.

Een ander belangrijk verschil met het commando om metingen van het Ethernetverkeer te doen, is dat tcpdump toch pakketten zal filteren. Met 'not type mgt subtype beacon' worden beacon frames niet opgevangen, omdat deze toch niet relevant zijn. Het aantal beacon frames per seconde is voor een access point toch constant, en deze frames bevatten geen nuttige data.

Wanneer een bestand van de ringbuffer in /tmp zijn maximum grootte bereikt heeft, wordt het script /root/wifi/pass.sh uitgevoerd. Dit Bashscript controleert eerst of de MySQL server nog actief is. Zo niet wordt de server herstart.

Omdat tcpdump luistert op een draadloze interface in monitor mode, worden alle 802.11 frames opgevangen die door de antenne ontvangen worden. Het is dus mogelijk dat er pakketten opgevangen worden die niet afkomstig zijn van het access point waarvan metingen verricht worden. De pakketten moeten dus gefilterd worden bij het verwerken. Bij het script is er een bestand aanwezig (dat de naam heeft van het profiel, gedefinieerd in /mnt/usb/profiel) met alle BSSID's van de access points waarvan data verzameld moeten worden. In het bestand staat één BSSID per regel. Die BSSID's worden geladen, en als filterregel meegegeven naar tshark.

Code 2.4: Deel van het Bashscript dat uitgevoerd wordt na het afwerken van een bestand uit de ringbuffer bij het meten van Wi-Fi-verkeer. \$bssidset is de naam van het profiel. \$capbestand bevat het eerste argument dat meegegeven werd met het script, dus de naam van het afgewerkte bestand uit de ringbuffer.

```
while read bssid
do
    bssids+=("§bssid")done < " / root / wifi / bssids / $bssidset"filter=\{\text{print}^* or wlan. bssid = \%s" "\{\text{bssids}[\mathbb{Q}]\}")
filter=\{filter:4\}tshark -r $capbestand -nl -Y " $filter" -T fields -E separator=";" -e frame. ←
    time_epoch −e wlan.sa −e wlan.da −e wlan.ra −e wlan.ta | perl "/root/wifi/\leftrightarrowverwerker, pl"
```
Verdere verwerking van de gegevens gebeurt grotendeels analoog aan de verwerking van het Wi-Fi-verkeer. tshark extraheert het absolute tijdstip (*frame.time\_epoch*), bronadres  $(wlan.sa)$ , bestemmingsadres  $(wlan.da)$ , transmitter address  $(wlan.ta)$  en receiver address (wlan.ra). Het Perlscript verwerker.pl telt en groepeert de frames, en slaat de informatie op in de databank.

Omdat slechts de eerste 100 bytes van het 802.11 frame opgevangen worden, is het mogelijk dat er adressen niet opgevangen werden of niet leesbaar zijn. Om dit geval te voorzien, controleert het Perlscript telkens alle vier de adressen ingevuld zijn. Indien dit niet het geval is, wordt het dummy-adres (geen) gebruikt.

## 2.5.2 Opslag in de databank

Naast de info tabel, zijn ook de tabellen mac en meting aanwezig. Deze eerste tabel heeft dezelfde opbouw als voor metingen van Ethernetverkeer. In meting daarentegen is er plaats voorzien voor vier adressen (in plaats van twee), en het EtherType wordt niet opgeslagen. Verder bevat de tabel mac initieel al het adres (geen), om ontbrekende adressen te vervangen. Het databankmodel staat afgebeeld in figuur [2.10.](#page-41-0)

De tabel meting ziet er als volgt uit.

- tijd (int): de tijd in Unix seconden van het meetpunt. Het aantal frames horende bij het meetpunt met tijd T is gelijk aan alle frames tijdens de periode  $T - 5 \le t \le T$ .
- samacnr (smallint): de identificatie van het bronadres in mac.
- damacnr (smallint): de identificatie van het bestemmingsadres in mac.
- ramacnr (smallint): de identificatie van het receiver address in  $mac$ .
- $\bullet$  tamacnr (smallint): de identificatie van het transmitter address in mac.

#### <span id="page-41-0"></span>Hoofdstuk 2. Meetopstelling

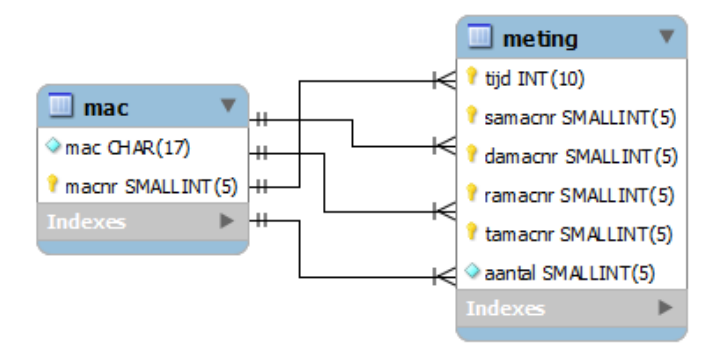

Figuur 2.10: De voorstelling van de tabellen mac en meting van het schema met metingen van Wi-Fi-verkeer.

 aantal (smallint): het aantal pakketten dat binnen het interval van 5 seconden geteld werd voor een specifieke combinatie van adressen.

Zoals in de andere databanken, is ook dit schema genormaliseerd. De totale lengte per rij is 14 bytes. Zonder normalisatie zou iedere rij van meting 60 bytes toenemen in grootte. Normaliseren vertaalt zich in dit geval in een plaatsbesparing van 81%. Gezien de beperkte beschikbare ruimte op de USB-stick is normaliseren dus geen overbodige luxe.

# Hoofdstuk 3

# Interpretatie van de resultaten

In dit hoofdstuk worden de resultaten van de metingen besproken, en de manieren waarop de meetdata geanalyseerd wordt.

# 3.1 Algemeen overzicht

Om verwarring te vermijden, wordt verder in dit document de volgende terminologie gebruikt.

- Modem: de Telenet- of Belgacombox die een inkomend DSL- of coax-signaal ontvangt en verbinding onderhoudt met het netwerk van de provider. De huishoudens waren allen aangesloten bij één van deze operatoren.
- Settopbox: een settopbox is een apparaat dat één of meerdere tuners bevat en een inkomend signaal decodeert en doorstuurt naar de televisie. Door Telenet wordt de settopbox een digibox genoemd, Belgacom noemt de settopbox een decoder. De settopbox kan al dan niet een harde schijf bevatten (Telenet: digicorder ), vanop afstand geconfigureerd worden of andere opties bevatten. Zowel Telenet als Belgacom hebben hun eigen settopbox, gemaakt door een derde partij.

In de volgende tekst volgt een algemeen overzicht van het verbruik van de gemeten apparaten tegenover elkaar.

Ieder gemeten apparaat heeft een code gekregen. De exacte specificaties van het apparaat, samen met het huishouden waartoe het apparaat behoort, is te vinden in bijlage [A.](#page-66-0) De code sluit logisch aan op het type apparaat.

- M.T: Modem van Telenet
- M.B: Modem van Belgacom
- STB.T: Settopbox van Telenet

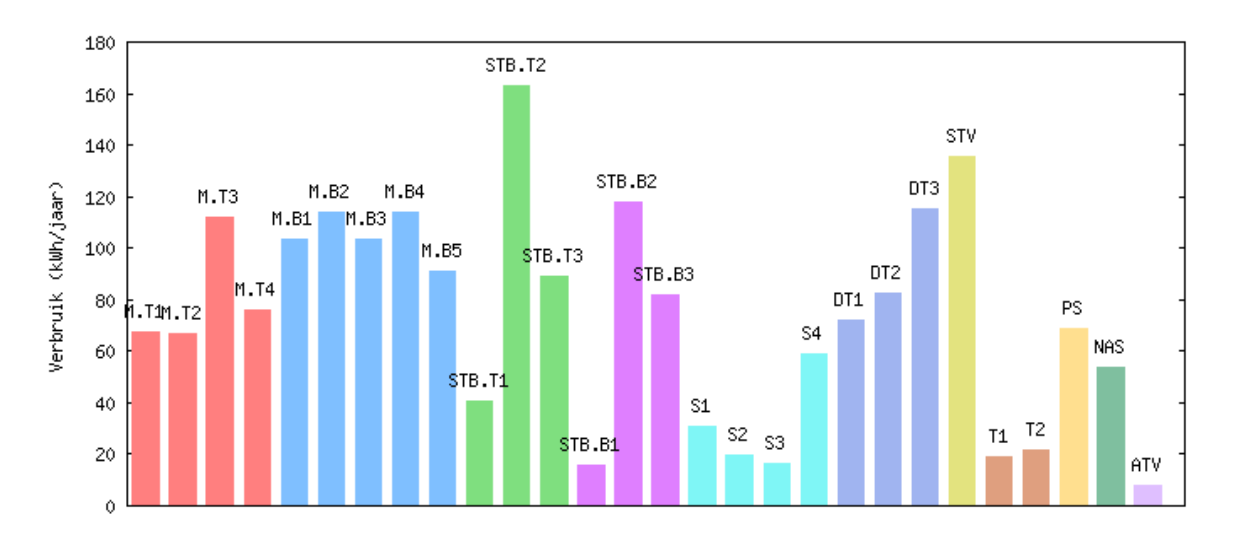

Figuur 3.1: Het jaarlijks verbruik van de gemeten apparaten ter vergelijking met andere apparaten.

- STB.B: Settopbox van Belgacom
- S: Switch
- DT: Computer (desktop)
- STV: Smart tv
- T: Telefoon
- PS: PlayStation
- NAS: NAS
- ATV: Apple tv

Bij het bekijken van de grafiek valt meteen op dat een smart tv en een settopbox de grootste verbruikers zijn. Het verbruik van een switch, telefoon of Apple tv is relatief laag. De focus in het zoeken naar mogelijkheden om te besparen ligt dan ook op de apparaten die het meeste verbruiken, omdat daar ook het meeste besparingspotentieel is.

Bij de Belgacommodems lijken M.B1 en M.B3, en M.B2 en M.B4 quasi hetzelfde jaarlijkse verbruik te hebben. Dit is geen toeval: de paren blijken hetzelfde  $P/N$  (part number, identificeert een bepaalde set componenten) te hebben dat op de sticker op de achterkant van de modem vermeld is. Er moet dus toch ergens nog een intern verschil zitten binnen de modems, gezien ze allemaal geadverteerd worden als bbox2.

De settopboxen van Telenet vertonen een heel uiteenlopend verbruik. Onmiddellijk valt op dat STB.T2 méér verbruikt dan zelfs de smart tv. Dit heeft twee oorzaken. Eerst en vooral gaat

het hier over een HD Digicorder DC-AD2000 uit 2007. Dit relatief oud model heeft een vrij hoog verbruik, zoals zal blijken. Verder werd in dit huishouden de settopbox veel gebruikt: het toestel was actief voor 25% van de gemeten tijd. STB.T1 en STB.T3 zijn nieuwere modellen van de settopbox uit 2011. Zij beschikken over een slaapstand. Over deze slaapstand wordt verder meer in detail getreden. De essentie is dat bij een bepaalde periode van inactiviteit, de settopbox minder dan 1 W verbruikt. Een overzicht van het energieverbruik van de twee types Telenetsettopboxen is te vinden in tabel [3.1.](#page-44-0)

<span id="page-44-0"></span>Tabel 3.1: De vergelijking van het verbruik van een HD Digicorder DC-AD2000 (STB.T2) en HD Digicorder DC-AD2100 (STB.T1 en STB.T3) [\(Telenet](#page-112-0) [\(2013\)](#page-112-0)).

|                        | HD Digicorder DC-AD2000 HD Digicorder DC-AD2100 |           |
|------------------------|-------------------------------------------------|-----------|
| Actief                 | max. 25 W                                       | max. 20 W |
| Standby                | max. 20 W                                       | max. 12 W |
| $S$ laapstand $n.v.t.$ |                                                 | 1 W       |

In de inleiding werd gesproken over de Code of Conduct (CoC) versie 9 voor settopboxen, die geldt voor Telenetsettopboxen. In het beschrijvende document staat exact beschreven hoe het maximale jaarlijkse verbruik van de Telenetsettopboxen berekend kan worden. Fase 2 gaat pas in op 1 juli 2015, dus op dit moment hoeven settopboxen minder te verbruiken dan 119 kWh per jaar. Deze norm wordt zeker gehaald voor de laatste versie van de settopboxen, de HD Digicorder DC-AD2100 (STB.T1 en STB.T3).

Tabel 3.2: Het toegelaten maximale verbruik van Telenetsettopboxen volgens de Code of Conduct for Digital TV Services.

|                             | Maximale<br>verbruik fase 1<br>(kWh/jaar) | Maximale<br>verbruik fase 2<br>(kWh/jaar) | Opmerkingen                                    |
|-----------------------------|-------------------------------------------|-------------------------------------------|------------------------------------------------|
| Kabel settopbox             | 45                                        | 37                                        | Telenet gebruikt de HFC<br>technologie         |
| Extra RF tuners             | 2x7                                       | 2x6                                       | De settopbox bevat drie<br>tuners              |
| DOCSIS 3.0<br>ondersteuning | 45                                        | 25                                        |                                                |
| Digital Video Recorder      | 15                                        | 10                                        | Er kan meer dan 30 minuten<br>opgenomen worden |
| <b>Totaal</b>               | 119                                       | 84                                        |                                                |

Bij het verbruik van de settopbox van Belgacom moeten enkele kanttekeningen gemaakt worden. STB.B1 is een Cisco ISB6030 settopbox, die voor Belgacom onder een andere naam wordt geleverd aan de klanten. Op de sticker op de achterkant van de settopboxen staat het "echte" model van het toestel (Cisco ISB6030), en de gangbare naam van Belgacom: een V4 decoder. STB.B2 en STB.B3 daarentegen zijn iets oudere modellen, ook geproduceerd door Cisco. Het gaat over het IPP430MC model, door Belgacom de V3 decoder genoemd. Het valt ook op dat, hoewel het bij STB.B2 en STB.B3 om hetzelfde model gaat, er een vrij groot verschil in jaarlijks verbruik is. De reden hiervoor is dat STB.B2 in een huishouden staat, waar het niet de gewoonte is om de settopbox in standby te zetten wanneer er niet naar de televisie gekeken wordt: de settopbox stond tijdens de meetperiode slechts 5,5% van de tijd in standby. Op die manier is het beeld van het jaarlijkse verbruik vertekend.

Uit de grafiek zou verkeerdelijk geconcludeerd kunnen worden dat het jaarlijkse verbruik van de V4 decoder (STB.B1) veel lager is dan het jaarlijkse verbruik van de V3 decoder (STB.B3). Hier moet echter weer een opmerking worden gemaakt. STB.B1 werd slechts aan de voeding gelegd wanneer er effectief naar de televisie gekeken werd. Nadien werd de settopbox weer van het elektriciteitsnet losgekoppeld. Om die redenen heeft STB.B1 geen energieverliezen in standby, en kan het jaarlijkse verbruik zo laag blijven. Het verschil tussen het gemiddelde verbruik in standby van de twee V3 settopboxen STB.B2 en STB.B3 valt op gelijkaardige manier te verklaren. STB.B2 werd nauwelijks uitgeschakeld en bleef steeds actief (ook al was de televisie uitgeschakeld), waardoor een vertekend beeld kan optreden.

Omdat Belgacom de Europese CoC getekend heeft, is het bedrijf verplicht om de regelgeving na te leven waarbij hun settopboxen maximaal 90 kWh per jaar mogen verbruiken [\(Belgacom](#page-111-0) [\(2011\)](#page-111-0)). Uit deze resultaten echter blijkt dat dit niet altijd het geval is. Zowel STB.B1 als STB.B3 halen deze norm. Maar opnieuw moet met voorzichtigheid omgegaan worden met de behaalde resultaten van STB.B1 en STB.B2.

## 3.2 Energietoestanden

Per gemeten apparaat zijn er energietoestanden af te bakenen die verschillen van toestel tot toestel. Voor ieder apparaat zijn twee toestanden bepaald. Voor settopboxen is er ook nog "slaapstand", waarover verder meer.

- Actief: het apparaat is actief en voert zijn functie uit. De exacte definitie van "actief" verschilt per apparaat. Voor apparaten als Telenetsettopboxen wordt "actief" bijvoorbeeld gedefinieerd als de tijd wanneer het elektriciteitsverbruik boven een bepaalde waarde is. Een Belgacomsettopbox daarentegen is "actief" wanneer er netwerkverkeer is van en naar de settopbox.
- Standby: het apparaat is niet actief en voert zijn functie niet uit. Het apparaat

ontvangt of genereert geen netwerkverkeer. Het is wel mogelijk om via een interne of externe impuls van toestand te veranderen. Het is bijvoorbeeld mogelijk om via een knop het toestel op te starten, of het toestel kan zichzelf na een bepaalde tijd in een slaapstand brengen. Niet ieder toestel bereikt de "standby"-toestand, gezien sommige toestellen altijd actief moeten zijn. Modems bijvoorbeeld moeten altijd connectiviteit met het netwerk behouden, en switches moeten altijd klaar zijn om snel Ethernetframes te transporteren.

Om voor ieder toestel de exact afbakening van toestanden te bepalen, helpt het om de distributie van het gemeten energieverbruik te visualiseren in een histogram. Door de histogrammen van de verschillende toestellen naast elkaar te leggen, zijn verschillen en gelijkenissen snel waar te nemen. Een ander type grafiek dat helpt bij het interpreteren is een scatter plot waarbij het netwerkverkeer (gesplitst in Ethernet- en Wi-Fi-verkeer) in functie staat van het energieverbruik. Via de scatter plot kan visueel afgeleid worden of er een correlatie is tussen het netwerkverkeer en het energieverbruik, wat kan wijzen op een causaal verband.

Een manier om de correlatie te kwantificeren is met Pearsons product-momentcorrelatiecoëfficiënt. De correlatiecoëfficiënt kan een waarde aannemen tussen -1 en 1. Hoe meer uitgesproken de lineariteit, hoe dichter de coëfficiënt neigt naar -1 of 1. Een waarde die dicht bij 0 ligt wil zeggen dat er heel weinig lineaire samenhang is. Voor een populatie wordt de letter  $\rho$  gebruikt. Hier is gaat het echter over een steekproef, waarvoor de letter r gebruikt wordt.

#### 3.2.1 Modems

#### Telenetmodems

Van de vier gemeten Telenetmodems zijn er drie verschillende modellen te onderscheiden. Ieder model vertoont unieke karakteristieken. De vergelijking van de grafieken van de vier apparaten is te vinden in bijlage, op figuur [C.2.](#page-91-0)

Alle Telenetmodems worden benoemd op de Telenetsite<sup>[1](#page-46-0)</sup>, maar zijn eigenlijk uitgegeven door Compal Broadband Networks. Oudere modems (zoals M.T2 of M.T3) werden nog gemaakt door Motorola, maar de EuroDOCSIS technologie werd uit handen gegeven [\(Carew](#page-111-1) [\(2010\)](#page-111-1)). Het model in kwestie van M.T1 en M.T4 is de Gateway-CH6643E. Wat opvalt is dat het gemiddelde verbruik van M.T4 ongeveer 1 W hoger is M.T1 (zie tabel [B.1\)](#page-81-0). Op grafiek [C.2](#page-91-0) is te zien dat het verbruik, zelfs wanneer enkel Ethernetverkeer gegenereerd wordt, nog steeds hoger ligt dan dat van M.T1. De reden hiervoor kan zijn dat de interface die 802.11n ondersteunt actief is in de modem, terwijl deze inactief is bij M.T1.

Voor M.T1 is er een onverklaarbare piek in elektriciteitsverbruik tussen 11 W en 12 W, te zien in grafiek [C.1.](#page-90-0) Om dit soort verschijnselen te kunnen verklaren werd het energieverbruik

<span id="page-46-0"></span> $12$ ie <https://mijn.telenet.be/mijntelenet/activation/activate.do>. Geraadpleegd 2014-05-06.

van de telefoon ook gemeten. Het verlies door deze tijdelijke verhogingen in verbruik is hoe dan ook te verwaarlozen, gezien deze verhoging maar te zien is in minder dan 1% van de tijd. Er is ook geen verband tussen het gebruik van de telefoon en deze pieken in het verbruik van de modem. Grafiek [3.2](#page-47-0) bewijst visueel dat er geen correlatie is tussen het energieverbruik van de telefoon en dat van de modem. De correlatiecoëfficiënt hier is 0,0008, wat heel dicht bij 0 ligt en erop wijst dat er geen lineair verband is.

<span id="page-47-0"></span>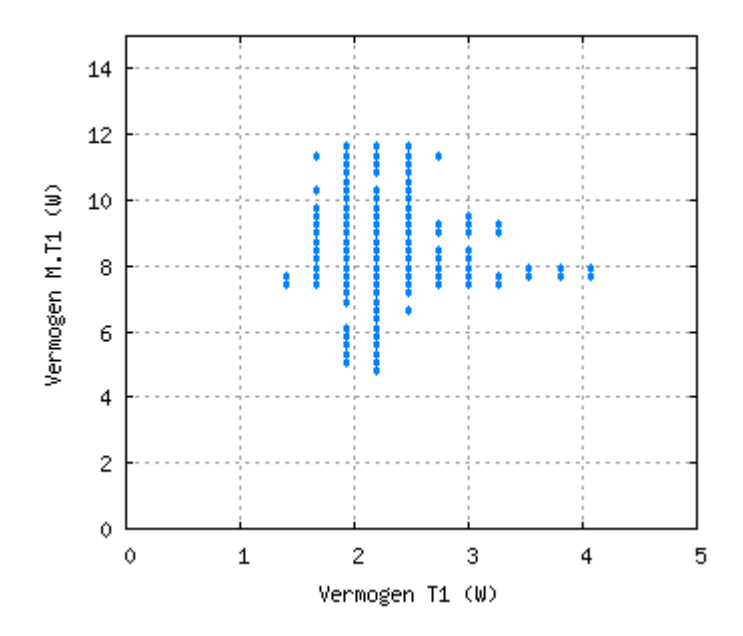

Figuur 3.2: Het energieverbruik van T1 in functie van het verbruik van M.T1. De correlatiecoëfficiënt  $r = 0,0008.$ 

#### Belgacommodems

Er werden vijf Belgacommodems gemeten bij vier gezinnen. E´en van de huishoudens besliste om halverwege de meetperiode hun bbox2 (M.B4) te vervangen door een nieuwere bbox3 (M.B5). Net zoals bij de Telenetmodems is een Belgacommodem eigenlijk hardware door een leverancier gebouwd (Sagem, in dit geval), met de software van Belgacom. De bbox2 is eigenlijk een Sagem F@st 3464 modem<sup>[2](#page-47-1)</sup>. Naast het jaarlijkse verbruik, is ook de verdeling van het verbruik gelijkaardig tussen M.B1 en M.B3, en M.B2 en M.B4. Dit wordt verder bevestigd in de statistische gegevens in tabel [B.2.](#page-82-0) De nieuwe modem van Belgacom, de bbox3, is zeker zuiniger dan zijn voorganger.

Net als een Telenetmodem, wordt een Belgacommodem niet be¨ınvloed door het gebruik van

<span id="page-47-1"></span><sup>2</sup>Wanneer via telnet ingelogd wordt op de bbox2, is deze waarde terug te vinden als uitvoer van het ver commando. Dit commando geeft ook de versie van de firmware en het compileertijdstip.

<span id="page-48-0"></span>een telefoon. Telefoon T2 werkt samen in een huishouden met M.B2, en ook daar is geen relatie gevonden tussen het gebruik van de telefoon en het energieverbruik van de modem. Grafiek [3.3](#page-48-0) toont dit visueel aan. De correlatiecoëfficiënt is 0,0275 en ligt hier, net als voor T1, heel dicht bij 0. Dit wijst weer op geen lineair verband.

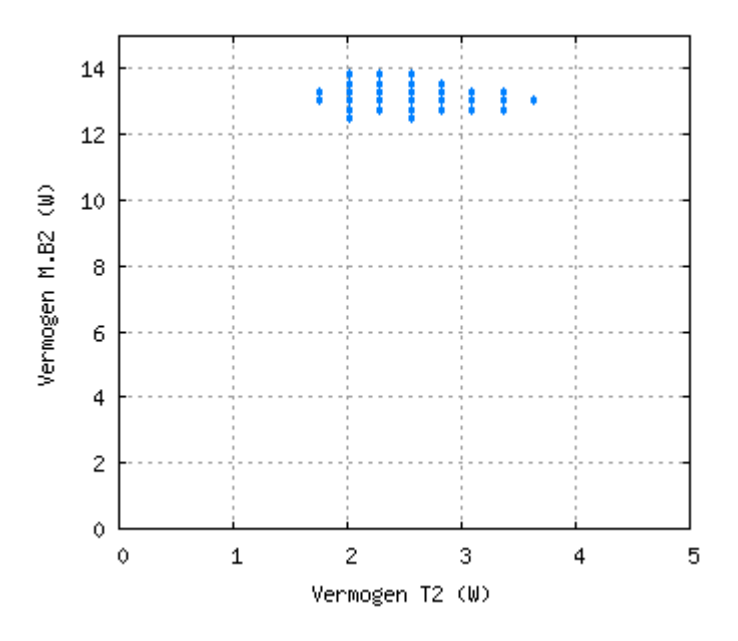

Figuur 3.3: Het energieverbruik van T2 in functie van het verbruik van M.B2. De correlatiecoëfficiënt  $r = 0.0275$ .

## 3.2.2 Settopboxen

In tegenstelling tot modems, hoeven settopboxen niet steeds actief te zijn. Ze kunnen, naast "actief" en "standby", een extra toestand bezitten, namelijk "slaapstand". Een settopbox is in slaapstand wanneer deze, net als in standby, minder energie verbruikt dan wanneer deze in standby is. Bijkomend voert de settopbox ook geen functies uit. Het grote verschil met standby, naast het lagere verbruik, is dat het een een eindje duurt voor de volledige functionaliteit van het toestel hersteld is.

#### Telenetsettopboxen

Er werden twee modellen van Telenetsettopboxen gemeten. Net als bij de modems, krijgen ook de settopboxen een model en versie van Telenet zelf, hoewel ze gemaakt werden door Advanced Digital Broadcast. Het oudere model uit 2008 is de HD Digicorder DC-AD2000 (STB.T2), dat in 2011 opgevolgd werd door het model HD Digicorder DC-AD2100 (STB.T1 en STB.T3). Globaal gezien is het verbruik in actieve en standby toestand enorm verschillend: de energiebesparing bij het inruilen van een oude settopbox voor een nieuwe is respectievelijk

36% in actieve toestand en 47% in standby (zie ook tabel [B.4\)](#page-83-0).

Jaarlijks verbruikt de oude settopbox ongeveer 70 kWh meer dan de nieuwe settopbox, en dit alleen al zonder slaapstand ingeschakeld. Jaarlijks kan er dus ongeveer  $\epsilon$ 14 minder op de energiefactuur staan. Het omruilen van een oude digibox (HD Digicorder DC-AD2000) naar een nieuwe kost volgens de site van Telenet<sup>[3](#page-49-0)</sup>  $\in$  25. Na twee jaar is de kost dus al terugverdiend.

Nieuw aan de DC-AD2100 is de door Telenet genoemde "slimme energiestand". Verder in de tekst wordt deze toestand eenduidig "slaapstand" genoemd, volgens bovenstaande definitie. Een settopbox in slaapstand verbruikt minder dan 1 W, hoewel de settopbox nog geplande opnames kan doen en daarvoor actief wordt. Via het internet valt de settopbox echter niet meer te benaderen, om bijvoorbeeld opnames vanop afstand te plannen. Het duurt enkele minuten voor de settopbox weer volledig functioneel is bij het actief maken na een slaapstand [\(Smidts](#page-112-1) [\(2011\)](#page-112-1)). Om dit ongemak zoveel mogelijk te beperken gaat de settopbox pas in slaapstand één uur na het uitschakelen. Wanneer een oude settopbox omgeruild wordt voor dit nieuwe model, en de slaapstand ingeschakeld wordt, valt jaarlijks zelfs tot 100 kWh te besparen, wat overeenkomt met  $\epsilon$ 20. In dat geval is na iets meer dan één jaar de kost van het inruilen dus al terugverdiend.

Enkel bij STB.T1 is ook tijdens de metingen de slaapstand ingeschakeld. Wat opvalt is dat de gebruiker deze slaapstand expliciet moet activeren. Indien Telenet ervoor zou opteren om de slaapstand standaard ingeschakeld te laten, kan veel bespaard worden. De vergelijking tussen het jaarlijkse verbruik van STB.T1 en dat van STB.T3 leert immers dan de slaapstand relatief veel bespaart. Hoeveel die besparing exact is hangt van huishouden tot huishouden af. In punt [3.4.1](#page-56-0) doen we een voorzichtige schatting hoeveel het gebruik van de spaarstand in het geval van STB.T3 theoretisch zou kunnen besparen.

Voldoet het verbruik van een settopbox aan de specificaties volgens [Telenet](#page-112-0) [\(2013\)](#page-112-0)? Tabellen [3.3](#page-50-0) en [3.4](#page-50-1) geven aan dat het gemiddelde verbruik nooit meer is dan het verbruik gedefinieerd in de specificaties. Het is wel te zien dat het verbruik van de DC-AD2000 soms piekt boven 25 W. Dit is slechts het geval in minder dan 1% van de tijd. De oorzaak hiervan kan liggen aan onnauwkeurigheid van de metingen, en zelfs mocht het reële verbruik even meer dan 25 W zijn, is de invloed ervan op het totaalverbruik of de componenten verwaarloosbaar.

## Belgacomsettopboxen

In tegenstelling tot Telenetsettopboxen, gebruikt Belgacom het systeem van IPTV. Bij deze manier van werken wordt via IGMP (Belgacom: versie 3) gecontroleerd welk kanaal ontvangen wordt door de settopbox. Ieder kanaal wordt als een multicast stream uitgezonden. Klanten

<span id="page-49-0"></span> $3Z$ ie [http://klantenservice.telenet.be/content/kan-ik-mijn-digibox-of-digicorder-omruilen](http://klantenservice.telenet.be/content/kan-ik-mijn-digibox-of-digicorder-omruilen-voor-een-ander-type-of-nieuw-model)[voor-een-ander-type-of-nieuw-model](http://klantenservice.telenet.be/content/kan-ik-mijn-digibox-of-digicorder-omruilen-voor-een-ander-type-of-nieuw-model). Geraadpleegd 2014-05-26.

|         | Verbruik volgens<br>specificaties $(W)$ | Verbruik STB.T2<br>$(\mathbf{W})$  |
|---------|-----------------------------------------|------------------------------------|
| Aan     | max. 25                                 | gemiddeld 24,45;<br>maximaal 25,72 |
| Standby | max. 20                                 | gemiddeld 16,73;<br>maximaal 18,80 |

<span id="page-50-0"></span>Tabel 3.3: De vergelijking van het verbruik volgens de specificaties en het reële verbruik van de Telenet settopbox HD Digicorder DC-AD2000 (2008).

<span id="page-50-1"></span>Tabel 3.4: De vergelijking van het verbruik volgens de specificaties en het reële verbruik van de Telenet settopbox HD Digicorder DC-AD2100 (2011).

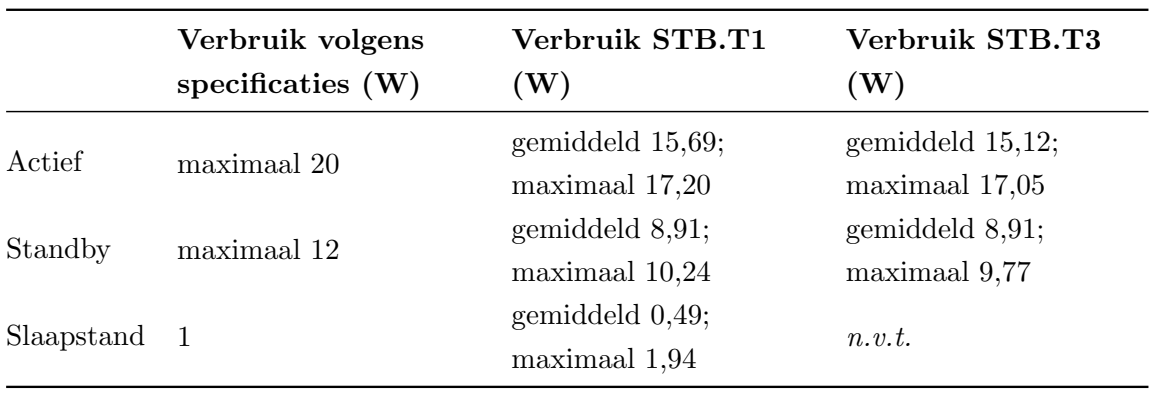

die een bepaald kanaal willen bekijken, moeten zich dus "inschrijven" in de multicast groep via een IGMP Join bericht. Het wijzigen van kanaal gebeurt via een Membership Report. Belgacom biedt ook de mogelijkheid van Video on Demand (VOD) aan. In tegenstelling tot het bekijken van televisiekanalen, wordt bij kijken via VOD een unicast berichtenstroom gestuurd [\(O'Driscoll](#page-111-2) [\(2008\)](#page-111-2)).

Omwille van het gebruik van IPTV, valt de "actief" toestand op een andere manier te definiëren dan bij Telenetsettopboxen. Voor Belgacomsettopboxen kan gekeken worden of er al dan niet netwerkverkeer is van of naar de settopbox. Op deze manier wordt dan de toestand bepaald: het toestel wordt als actief beschouwd wanneer het netwerkverkeer ten minste 200 pakketten per seconde bedraagt. Een voorbeeld van het verbruik is te zien in grafiek [3.4.](#page-51-0) Er is te zien hoe er geen netwerkverkeer is in standby. Wanneer het toestel opgestart wordt, ontvangt het apparaat een constante stroom pakketten. Het valt op hoe het verbruik licht verhoogt wanneer er een tweede en derde stroom verkeer ontvangen wordt. Dit kan gebeuren wanneer er bijvoorbeeld gelijktijdig naar een kanaal gekeken wordt en er opgenomen wordt op een ander kanaal. Grafiek [3.5](#page-52-0) toont nog eens aan dat er een verhoging is van het verbruik bij meer netwerkverkeer. De correlatiecoëfficiënt is hier 0,63: er veel netwerkverkeer (de

settopbox is actief) wanneer de settopbox relatief veel verbruikt.

In deze laatste grafiek is ook te zien dat de hoeveelheid netwerkverkeer even daalt en daarna piekt. Dit is het gevolg van een meetfout in de meetsoftware. Telkens wanneer een bufferbestand de maximum grootte bereikt (zie sectie [2.4.1\)](#page-33-0), wordt in het bestand de pakketten geteld per vijf seconden. Indien het laatste interval korter is dan vijf seconden, worden deze toegevoegd aan de databank met als referentietijd één seconde vroeger dan de eigenlijke referentietijd. Dit is nodig omdat de referentietijd van het eerste interval van het volgende bufferbestand anders gelijk is met de referentietijd van het laatste interval van de huidige buffer. Omdat de referentietijd de primaire sleutel is in de databanktabel, zou dit anders voor problemen zorgen. Om die reden lijkt het alsof er een dal is in het netwerkverkeer, hoewel dit in realiteit niet zo is. Een controlemeting nadien bestaat uit een ALIX geplaatst tussen de modem en de settopbox, die verkeer opvangt met tcpdump. Gegenereerde statistieken bij analyse achteraf met Wireshark tonen aan dat het netwerkverkeer quasi constant is, zonder significante dalen of pieken.

<span id="page-51-0"></span>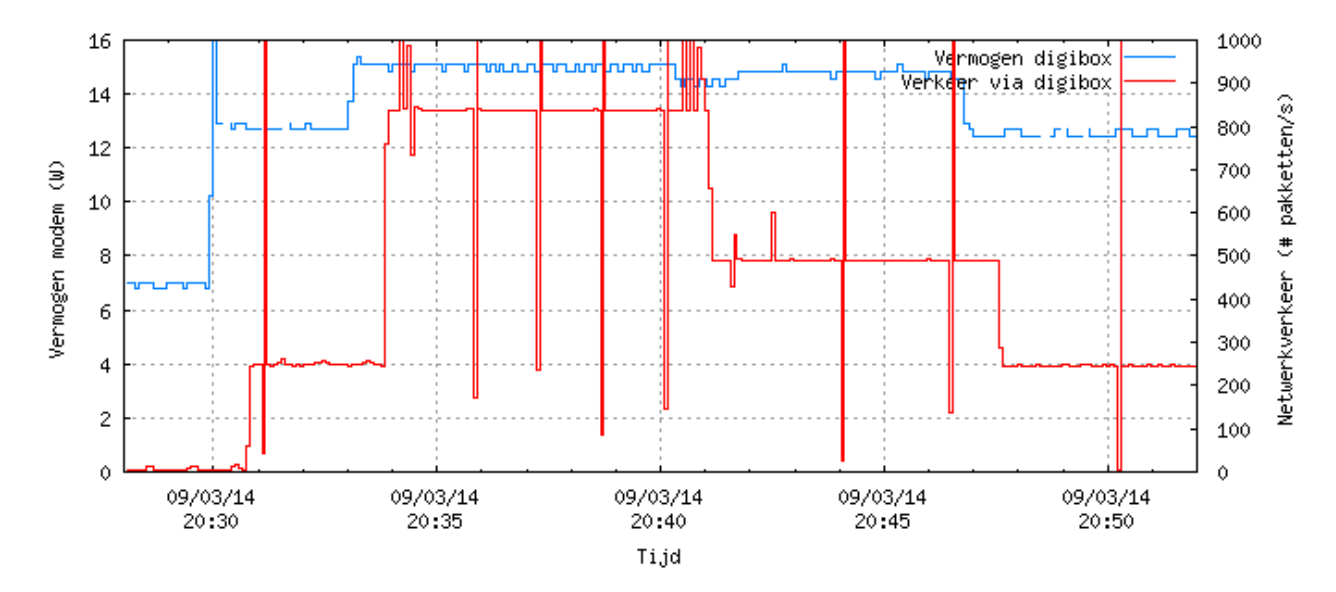

Figuur 3.4: De verschillende energietoestanden geïllustreerd voor STB.B3. Het toestel staat in standby bij geen netwerkverkeer, en wanneer er minstens één gegevensstroom is, is het toestel actief. Bij twee of meer gegevensstromen vertoont het toestel een verhoging in verbruik. De pieken in de lijn van het netwerkverkeer zijn te wijten aan meetfouten.

Wat is nu het verschil tussen versie 3 en versie 4 van de Belgacom settopbox qua energieverbruik? Om er zeker van te zijn dat de V4 decoder van Belgacom de CoC normen haalt, zijn er enkele energiebesparende maatregelen genomen. Dit is absoluut nodig omdat zowel in actieve als in standby toestand de V4 versie meer verbruikt dan de V3 versie. Als eerste maatregel is er de optie om de settopbox automatisch in standby te laten gaan na een bepaalde tijd. Die

<span id="page-52-0"></span>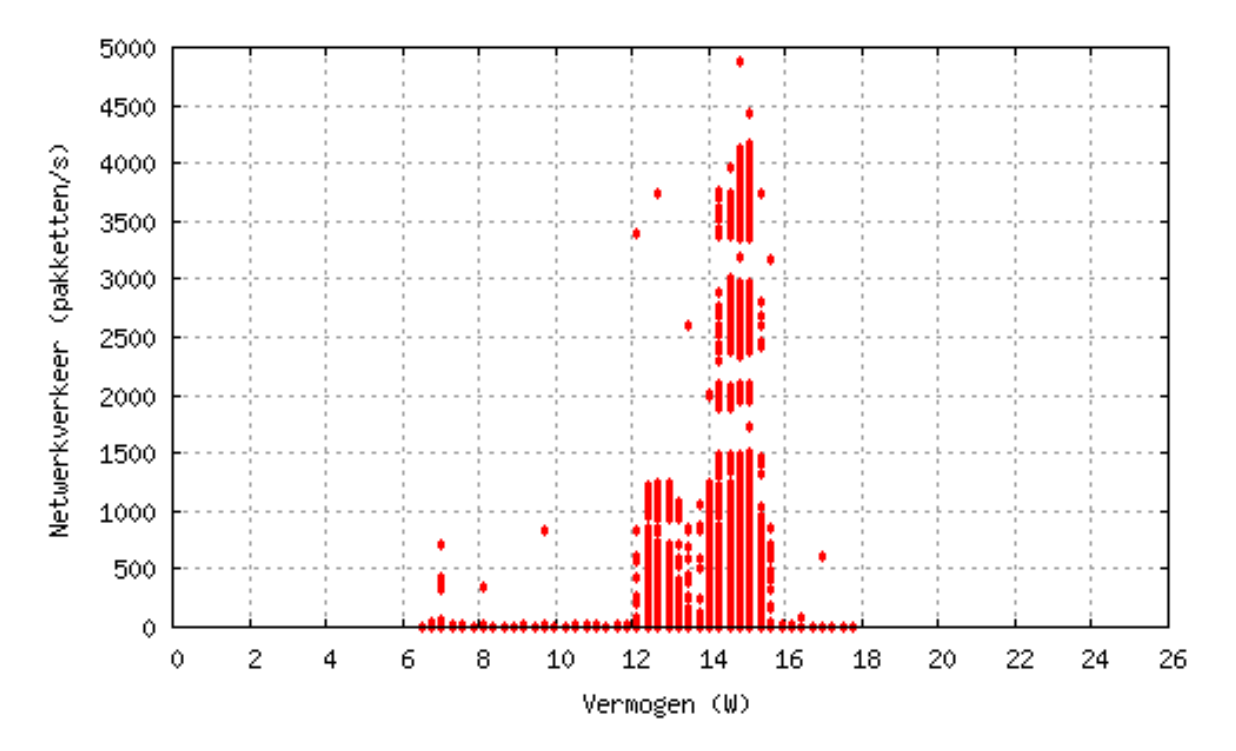

Figuur 3.5: De hoeveelheid netwerkverkeer in functie van het verbruik voor STB.B3. Er is te zien hoe het toestel meer verbruikt bij twee of meer gegevensstromen.

tijd kan de gebruiker zelf instellen, gaande van één uur tot acht uren. Belgacom zelf raadt aan om deze waarde in te stellen op vier uur. Na die tijd komt er een melding in beeld waarop staat dat de settopbox in standby zal gaan, waarna de gebruiker dit eventueel kan uitstellen.

Als tweede energiebesparende maatregel hebben de nieuwe settopboxen van Belgacom, net als die van Telenet, een slaapstand (door Belgacom "diepe slaap" genoemd). Belgacom koos ervoor om de slaapstand al te laten ingaan nadat de settopbox een half uur in standby staat. Bij Telenet gaat de slaapstand pas in na één uur. Omdat tijdens de meetperiode de slaapstand niet ingeschakeld was voor STB.B1, toont een controlemeting achteraf aan dat het gemiddelde verbruik tijdens de slaapstand 0,41 W is. Zelfs met de slaapstand ingeschakeld zal de settopbox meer verbruiken dan wanneer deze uit het stopcontact is zoals nu het geval is. Toch kan het interessant zijn om theoretisch te bekijken wat er zou gebeuren. In tabel [3.5](#page-53-0) staan de resultaten samengevat: met de slaapstand verbruikt de digibox slechts ongeveer 3 kWh per jaar meer dan wanneer telkens het stopcontact uitgetrokken wordt. Het meest opmerkelijk is dat, mocht de digibox toch in het stopcontact zitten zonder slaapstand, er in dit geval 80% bespaard kan worden door de door de slaapstand in te schakelen.

<span id="page-53-0"></span>Tabel 3.5: Het jaarlijkse energieverbruik van STB.B1 zoals gemeten, wanneer het stopcontact in zou zitten (zonder slaapstand) en wanneer het stopcontact zou inzitten met slaapstand.

|                                          | Jaarlijks energieverbruik (kWh) |
|------------------------------------------|---------------------------------|
| Gemeten                                  | 15,62                           |
| Indien in stopcontact, zonder slaapstand | 111,32                          |
| Indien in stopcontact, met slaapstand    | 18.71                           |

## 3.2.3 Smart tv

Naast de settopboxen en modems, is het interessant om ook het verbruik van de Samsung smart tv onder de loep te nemen. "Actief" kan hier gedefinieerd worden als de periode waarin het toestel meer dan 60 W verbruikt. De standby toestand is goed ontworpen bij de televisie: gemiddeld wordt minder dan 1 W verbruikt. Wat opvalt bij grafiek [3.6](#page-53-1) is dat de televisie op sommige momenten slechts tussen de 10 en 20 W verbruikt. Uit grafiek [3.7](#page-54-0) valt op te maken dat er op die momenten veel netwerkverkeer is. Intuïtief kan voorspeld worden dat dit waarschijnlijk periodieke updates zijn.

<span id="page-53-1"></span>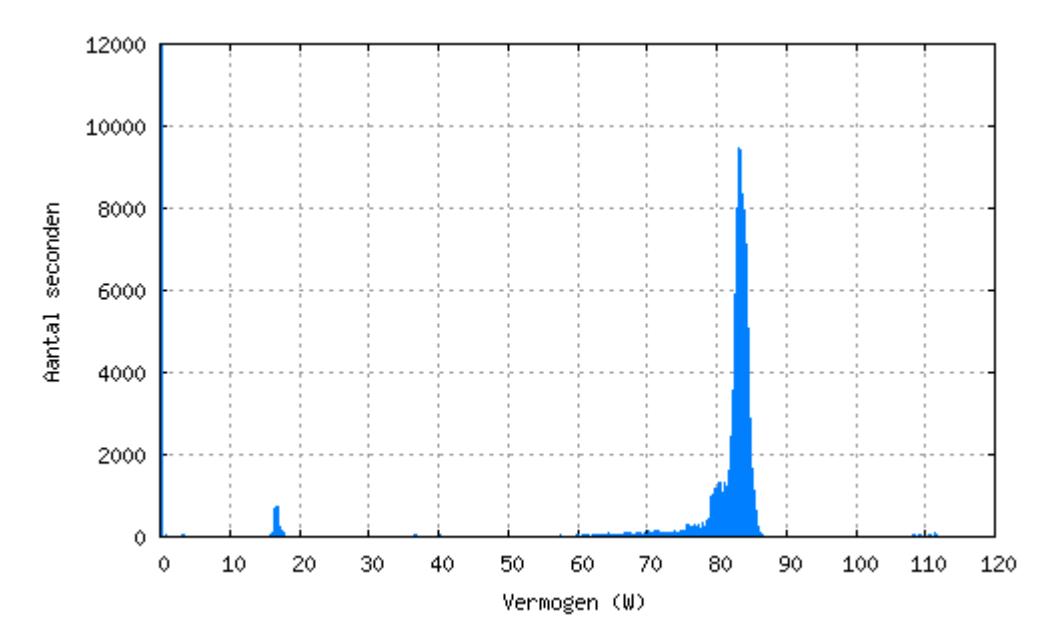

Figuur 3.6: De verdeling van het verbruik van STV.

Om de precieze betekenis van de momenten waarop de settopbox netwerkverkeer genereert te kunnen achterhalen, is achteraf een controlemeting gedaan. Deze bestond uit de netwerkverbinding naar de smart tv via de ALIX omgeleid. Op de ALIX werden de (volledige) pakketten opgevangen door tcpdump. Hier blijkt dat de smart tv op deze momenten het volgende doet.

<span id="page-54-0"></span>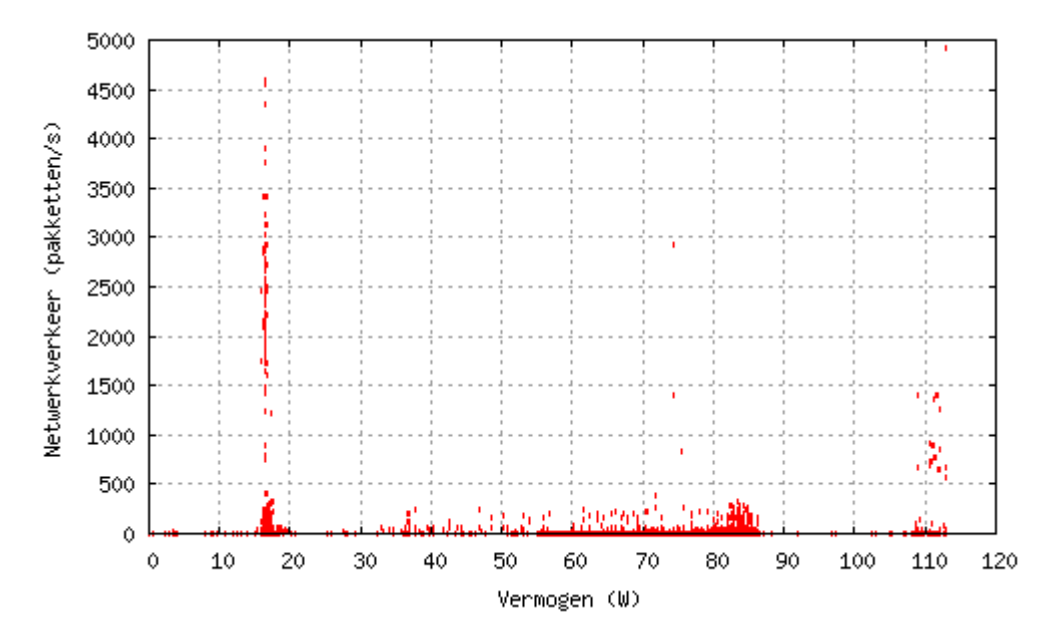

Figuur 3.7: De hoeveelheid netwerkverkeer in functie van het verbruik van STV.

Alle gegevens worden opgehaald via HTTP(S) GET berichten, en zijn in de meeste gevallen leesbaar.

- De interne klok synchroniseren: [http://time.samsungcloudsolution.com/openapi/](http://time.samsungcloudsolution.com/openapi/timesync?client=TimeAgent/1.0) [timesync?client=TimeAgent/1.0](http://time.samsungcloudsolution.com/openapi/timesync?client=TimeAgent/1.0) wordt gedownload en (vermoedelijk) geparset door de tv.
- Controleren op updates voor apps: [http://vd-emp-prd.s3.amazonaws.com/emp/empin](http://vd-emp-prd.s3.amazonaws.com/emp/empinfo_X12_2.000.xml)fo\_ [X12\\_2.000.xml](http://vd-emp-prd.s3.amazonaws.com/emp/empinfo_X12_2.000.xml) wordt gedownload. Dit XML-bestand bevat per app de laatste versie, de downloadlink en de grootte van de download.
- Controleren op firmware updates: [http://az43064.vo.msecnd.net/firmware/tv/224/](http://az43064.vo.msecnd.net/firmware/tv/224/SWU-OU_T-MST12DEUC-1118-140206/OUITHeaders.dat) [SWU-OU\\_T-MST12DEUC-1118-140206/OUITHeaders.dat](http://az43064.vo.msecnd.net/firmware/tv/224/SWU-OU_T-MST12DEUC-1118-140206/OUITHeaders.dat) wordt gedownload. In dit binaire bestand staat waarschijnlijk informatie om eventueel de firmware van de tv up te daten.
- Afbeeldingen van tegels op het hoofdscherm verversen
- Een volledige site cachen

Wat vooral opvalt, is het laatste punt: de smart tv lijkt (in het geval van STV) de volledige site van MSN (msn.com) te cachen. Er zijn mensen die hun smart tv ten volle benutten, en op het internet surfen via een app. Er zijn ook veel mensen die dit niet doen (zoals in het huishouden in kwestie). Is het dan wel nuttig om de televisie uit standby te halen om een site te downloaden? De momenten waarop de smart tv een updatemoment zoals dit heeft zijn erg ongeregeld. Ook is het percentage van de tijd dat het toestel deze updates aan het doen is vrij beperkt: minder dan 1% van de tijd. Gegeven dat het energieverbruik in actieve toestand gemiddeld vier maal hoger ligt dan bij het updaten, valt op dit vlak weinig te besparen door deze updates op één of andere manier uit te schakelen. Dit is in ieder geval toch niet mogelijk, omdat de optie om updates te deactiveren ontbreekt voor dit model.

### 3.2.4 Andere apparaten

De andere gemeten toestellen hebben minder duidelijke, of minder interessante energietoestanden. Alle grafieken met daarop enerzijds de verdeling van het verbruik en anderzijds het netwerkverkeer in functie van het verbruik zijn te vinden in bijlage [C.](#page-89-0)

Ook al lijkt het op de grafieken in bijlage [C.7](#page-104-0) dat er twee energietoestanden zijn, toch is het patroon van het verbruik complexer dan het lijkt. Uit gedetailleerdere grafieken is het duidelijk dat de toestanden niet duidelijk af te bakenen zijn, en dat er ruimte is voor verlaging van het verbruik. Meer hierover is verder te vinden.

## 3.3 Invloed trafiek op energieverbruik

Heeft de hoeveelheid netwerkverkeer invloed op het verbruik van een apparaat? Vaak is de invloed niet duidelijk merkbaar. Een voorbeeld hiervan zijn sommige modellen van modems: hun verbruik varieert nauwelijks bij meer trafiek. Voor M.T1 is dat verhaal echter anders. Naast het feit dat de modem globaal minder verbruik dan M.T4 van hetzelfde model, is in grafiek [3.8](#page-56-1) te zien dat intensief Wi-Fi-gebruik leidt tot hoger verbruik. Het betreft een modem van het model CBN Gateway-CH6643E. Voor M.T4 kon Wi-Fi-gebruik niet gemeten worden. Het is dus niet duidelijk of voor dit specifiek model Wi-Fi-gebruik veel invloed heeft op het energieverbruik.

Een andere verklaring voor het feit dat de modem opvallend meer energie verbruikt bij meer Wi-Fi-trafiek dan bij enkel Ethernetverkeer, kan zijn dat er enkel wordt uitgezonden via 802.11g. Omdat van de andere gemeten modems 802.11n actief is, is er geen vergelijkingspunt voor andere modems, en is het dus niet zeker dat dit de verklaring is voor dit verschijnsel.

Hetzelfde verhaal gaat ook voor M.B2: het gebruik van de draadloze verbinding lijkt het verbruik licht te be¨ınvloeden. Het is ook nodig om op te merken dat M.B2 niet werkt met WPA/WPA2 encryptie voor de draadloze verbindingen, maar met de gedateerde WEPtechnologie. [Prasithsangaree & Krishnamurthy](#page-112-2) [\(2003\)](#page-112-2) stellen dat WEP (met RC4) energieefficiënter dan WPA $(2)$  (met AES) is bij grote pakketten. Bij kleinere pakketten daarentegen is AES drie keer efficiënter dan RC4. Hoewel de studie dit aantoont, is het globaal niet te zien aan het verbruik van M.B2.

<span id="page-56-1"></span>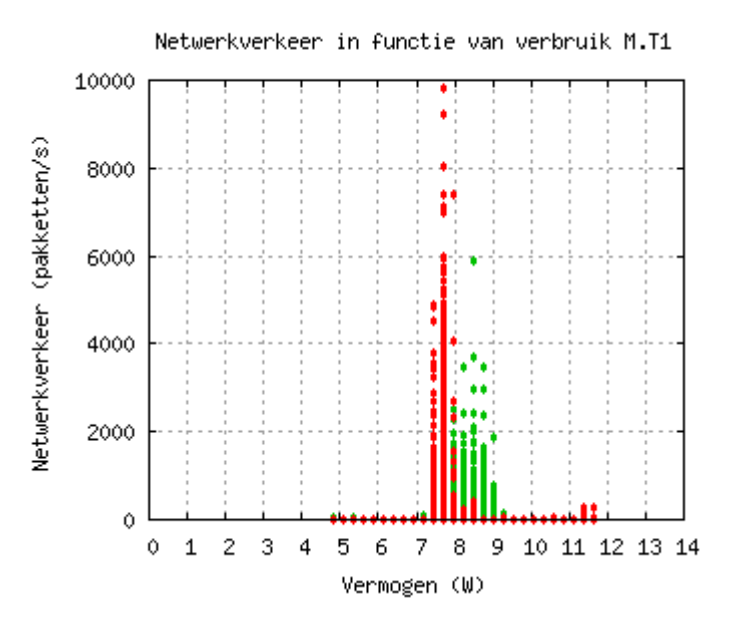

Figuur 3.8: Het netwerkverkeer in functie van het verbruik van M.T1.

De switches variëren heel weinig in verbruik. Zoals in het algemene overzicht hierboven al gezegd werd, is hun verbruik hoe dan ook relatief laag. Veel besparing op het globale verbruik is er dan ook niet mogelijk. S2 en S3 zijn Netgear switches van hetzelfde type. Hier is wellicht duidelijk dat switches met laag netwerkverkeer een iets lager verbruik hebben.

Tabel 3.6: Correlatie tussen gemiddeld netwerkverkeer en gemiddeld verbruik van switches S2 en S3.

|                                                    | S <sub>2</sub> | S3   |
|----------------------------------------------------|----------------|------|
| Gemiddeld netwerkverkeer<br>$(\text{pakketten/s})$ | 9.32           | 0.11 |
| Gemiddeld verbruik (W)                             | 2.26           | 1,85 |

## 3.4 Niet benut potentieel

## <span id="page-56-0"></span>3.4.1 Tijd tot standby en slaapstand

De laatste versie van zowel de Telenet- als Belgacomsettopbox beschikken over een slaapstand. Deze slaapstand is een toestand waarbij de settopbox nauwelijks energie verbruikt, maar er langer over doet om op te starten. Bij Telenetsettopboxen gaat de slaapstand pas in één uur na het uitschakelen. Voor toestellen van Belgacom gaat de slaapstand al na een half uur in na het uitschakelen.

#### Telenetsettopboxen

De slaapstand van Telenetsettopboxen gaat pas in één uur na het uitschakelen. Kan dit niet vroeger? Er worden vier gevallen bekeken: waarbij de slaapstand ingaat na 5 minuten, na 15 minuten, na 30 minuten en na één uur. Deze gevallen vormen een theoretisch model: dit is wat de settopbox zou moeten doen in het ideale geval. Zoals in tabel [3.7](#page-57-0) te zien is, verschillen de waarden in de praktijk met de waarden in het model, wanneer de slaapstand ingaat na één uur. Visueel is het duidelijk uit grafiek [3.9](#page-58-0) dat de gemeten waarden in veel gevallen sterk bij de punten van de theoretische curve van één uur liggen. De reden dat sommige gemeten punten sterk afwijken van de theoretische curve, is dat de momenten waarop geen energiemetingen gedaan werden, geïnterpoleerd zijn. Grote intervallen die geïnterpoleerd zijn kunnen dus een sterke afwijking vertonen: er zijn perioden waar tot 12 uur lang geen energiemetingen gedaan zijn en dus geïnterpoleerd moeten worden. In de tabel zijn de waarden van de kolom "Gemeten" inclusief de geïnterpoleerde meetwaarden (in tegenstelling tot de waarden in de tabellen van bijlage [B,](#page-81-1) waar de resultaten berekend werden op basis van de effectieve gemeten waarden).

|                          | Gemeten | <b>Standby</b> | <b>Standby</b> | <b>Standby</b> | <b>Standby</b> |
|--------------------------|---------|----------------|----------------|----------------|----------------|
|                          |         | na 5 min       | na 15 min      | na 30 min      | na 1 h         |
| Tijdens meetperiode      |         |                |                |                |                |
| Verbruik standby (kWh)   | 1,12    | 0,38           | 0,50           | 0,66           | 0,94           |
| Besparing standby $(\%)$ |         | 66,3           | 55,5           | 41,2           | 15,8           |
| Verbruik totaal (kWh)    | 3,46    | 2,72           | 2,84           | 3,00           | 3,29           |
| Jaarlijks                |         |                |                |                |                |
| Verbruik totaal (kWh)    | 40,87   | 32,12          | 33,55          | 35,43          | 38,79          |
| Besparing totaal (kWh)   |         | 8,74           | 7,32           | 5,44           | 2,08           |
| Besparing totaal $(\%)$  |         | 21,4           | 17,9           | 13,3           | 5,1            |

<span id="page-57-0"></span>Tabel 3.7: In de linkse kolom zijn de gemeten waarden te vinden, voor STB.T1 met slaapstand ingeschakeld. Deze slaapstand gaat in na één uur. De kolommen ernaast geven de besparingen aan wanneer deze slaapstand al vroeger zou ingaan.

In de tabel valt ook op dat er een verschil is tussen de praktijk en het theoretische model: mochten de meetresultaten het theoretisch optimum zijn, zou er nog 6% in totaal bespaard kunnen worden. De reden van dit verschil valt weer in de grafiek te zien: er zijn veel periodes die als "standby" bestempeld worden (waarbij het vermogen kleiner is dan 14 W), die heel erg kort zijn (5-10 s). Dit kan te wijten zijn aan momenten waarbij de digibox heel even minder verbruikte dan 14 W, of door meetfouten. Hoewel de periodes kort zijn, zijn ze talrijk. Op die manier is er dus een verschil tussen de praktijk en de theorie. Voor langere perioden van

inactiviteit is er dan wel weer te zien dat de praktijk de theoretische curve volgt. Ook om die reden is het vrij moeilijk een indicatie te geven van de ideale lengte van de periode waarna de settopbox in slaapstand moet gaan.

<span id="page-58-0"></span>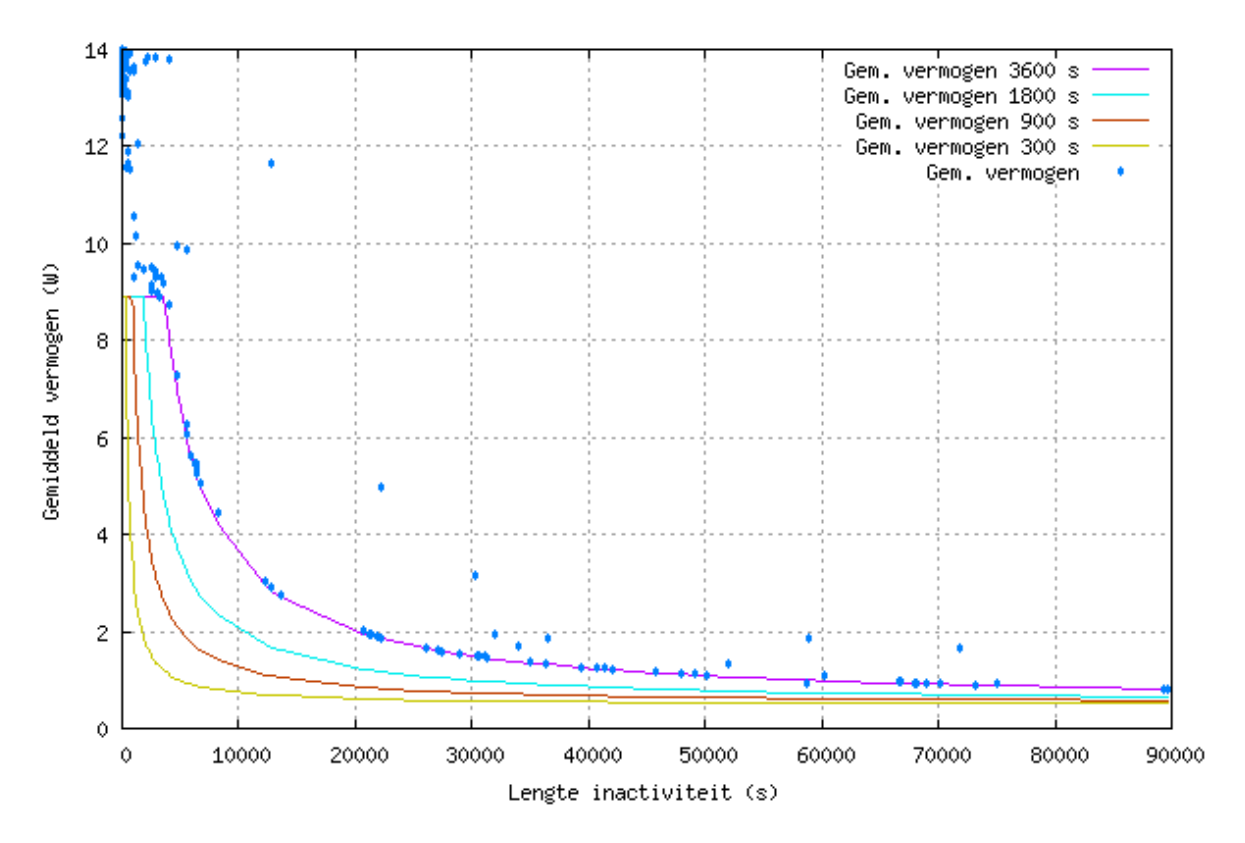

Figuur 3.9: Grafiek waarop het gemiddelde verbruik per periode van inactiviteit (dus niet in "actieve" toestand zijn) uitgezet is voor STB.T1.

Dezelfde oefening kan gemaakt worden voor de tweede settopbox STB.T3 van Telenet met een slaapstand (die niet ingeschakeld was). Concreet blijkt hier uit dat 58% (51,31 kWh) energie bespaard kan worden, simpelweg door de slaapstand te activeren. De resultaten zijn te zien in grafiek [3.10](#page-60-0) en in tabel [3.8.](#page-59-0)

Dan rest er nog de vraag of het zin heeft om de mogelijke besparing te bekijken, gesteld dat STB.T2 een slaapstand heeft. Deze settopbox is al een ouder model van Telenet, die hoe dan ook veel meer verbruikt dan de nieuwere versies. Het heeft dan ook niet veel zin om de winst te berekenen indien het toestel beschikte over een slaapstand, omdat het voordeliger is om in dat geval zich de laatste versie van de settopbox van Telenet aan te schaffen.

|                         | Gemeten | Standby<br>na 5 min | Standby<br>na 15 min | Standby<br>na 30 min | <b>Standby</b><br>na 1 h |
|-------------------------|---------|---------------------|----------------------|----------------------|--------------------------|
| Jaarlijks               |         |                     |                      |                      |                          |
| Verbruik totaal (kWh)   | 88,99   | 31,74               | 32,89                | 34,50                | 37,68                    |
| Besparing totaal (kWh)  |         | 57,25               | 56,11                | 54,49                | 51,31                    |
| Besparing totaal $(\%)$ |         | 64,3                | 63,0                 | 61,2                 | 57,7                     |

<span id="page-59-0"></span>Tabel 3.8: In de linkse kolom zijn de gemeten waarden te vinden, voor STB.T3 met slaapstand niet ingeschakeld.

## 3.4.2 Verbruik van standby en slaapstand

## NAS

Huishouden 3 bevat een NAS, die niet vanzelf sprekend gedrag vertoont wanneer deze niet gebruikt wordt. Grafiek [3.11](#page-61-0) toont het periodieke patroon in het verbruik: het verbruik piekt even, om daarna nog steeds verhoogd te zijn. Na een eindje verlaagt het verbruik dan weer met 0,5 W, om daarna weer te zakken tot ongeveer 4,5 W, het normale verbruik in standby. Om de 5-30 minuten doet dit verschijnsel zich voor. Het is niet zeker wat dit gedrag veroorzaakt. Er worden op die momenten geen broadcast- of multicastpakketjes verstuurd. De NAS in kwestie kan vanaf het internet benaderd worden: iedereen met de juiste logingegevens kan de inhoud ervan bekijken. Omdat tijdens de Ethernetmetingen zowel het bron- als bestemmingsadres van de frames opgeslagen wordt, valt ook te zien wanneer de NAS verbinding legt met de buitenwereld. Het is duidelijk dat het patroon niet (direct) veroorzaakt wordt door de NAS die expliciet verbinding maakt met het internet.

De werking van de NAS beïnvloedt hoe dan ook de energieconsumptie. Het is duidelijk dat het verbruik in standby zonder problemen ongeveer 4,5 W kan zijn. De vraag die hier gesteld wordt, is of deze pieken wel absoluut nodig zijn. Aangezien het niet duidelijk is waarom deze pieken zich voordoen, kan hierover niets gezegd worden. Er zijn echter ook andere mogelijkheden om die pieken te beperken. Een mogelijkheid is om een soort schema in te bouwen zodat tussen bepaalde uren (bijvoorbeeld 's nachts) het toestel geen pieken vertoont, maar dan ook niet toegankelijk is van buitenaf. Ofwel kan de gebruiker dit schema bepalen, ofwel kan de producent ervoor opteren om een soort AI in te bouwen. Die AI kan dan na een periode het gedrag van de gebruiken voorspellen en zo dynamisch zijn schema opbouwen en aanpassen.

<span id="page-60-0"></span>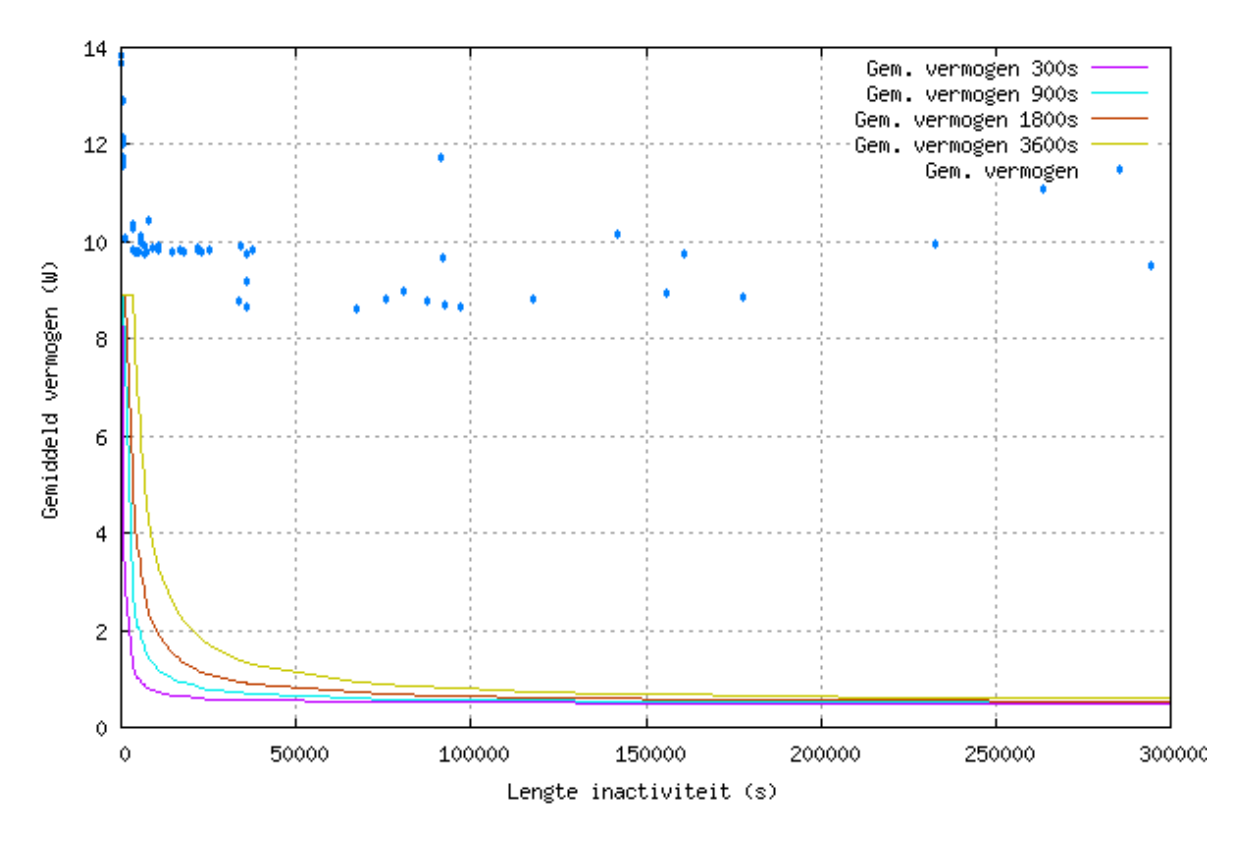

Figuur 3.10: Grafiek waarop het gemiddelde verbruik per periode van inactiviteit (dus niet in "actieve" toestand zijn) uitgezet is voor STB.T3.

## 3.5 Pistes voor verder onderzoek

Tijdens de metingen werd het duidelijk dat zowel de Telenet- als Belgacomsettopboxen 's nachts actief worden en soms gegevens uitwisselen. Na extra metingen, waarbij de volledige inhoud van de verstuurde en ontvangen pakketten werd opgevangen, is er al iets meer duidelijkheid over welke data de settopboxen uitwisselen.

De Telenetsettopbox wordt op onregelmatige tijdstippen actief voor twee tot vijf minuten, zonder impuls van buitenaf. Het toestel wisselt geen gegevens uit met de buitenwereld: er worden geen broadcast- of unicastpakketten ontvangen of verstuurd. Er moet dus ergens een interne timer aangeven dat de settopbox even actief moet worden. Na controlemetingen bij STB.T1 (met slaapstand uitgeschakeld) blijkt ook dat de settopbox om de vijftien minuten SNMP gegevens verstuurt naar de modem. Het gaat hier over een aantal object identifiers (OID's, nummers die takken in de SMTP hiA «rarchie aanduiden) in de subtree van 1.3.6.1.2.1.2.x die het aantal netwerkinterfaces, de hoeveelheid werkgeheugen, het MAC-adres en de status van de netwerkinterfaces doorstuurt. Ook worden waarden uit de 1.3.6.1.4.1.x subtree opgevraagd, die private OID's bevatten. De waarden zelf die verzonden worden zijn gekend,

<span id="page-61-0"></span>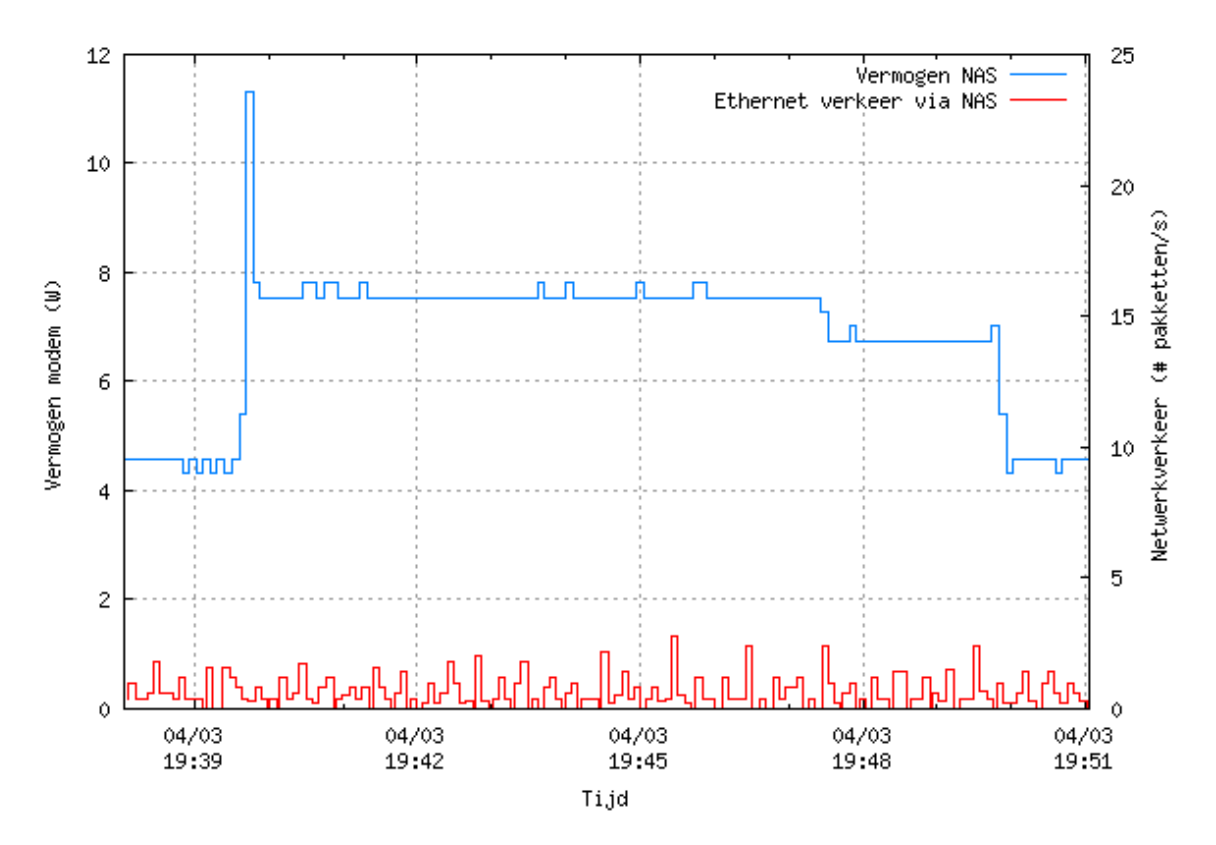

Figuur 3.11: Het patroon dat zichtbaar is wanneer de NAS niet actief is.

maar de exacte betekenis van die waarden is onbekend. Wel is geweten dat 1.3.6.1.4.1.23423.x door IANA toegewezen werd aan Osmosys S.A., en 1.3.6.1.4.1.14810.x aan Advanced Digital Broadcast Ltd.[4](#page-61-1) , de producent van de settopboxen van Telenet.

De Belgacomsettopbox wordt ook om de vijf uur actief voor exact tien minuten. Na de controlemetingen werd het duidelijk dat tijdens die periode van activiteit de settopbox een SSH (versie 3) verbinding opzet naar de buitenwereld. Welke gegevens er exact uitgewisseld worden is dus niet duidelijk. Mogelijk gaat het hier over het uitwisselen van statusinformatie, controleren op firmware updates of updaten van informatie voor de Digital Rights Management-software. Wat wel opvalt is dat het settopbox steeds na exact tien minuten terug in standby gaat. De hoeveelheid (mogelijk te verwerken) uitgewisselde data beïnvloeden de tijd dat de settopbox actief blijft dus niet.

<span id="page-61-1"></span><sup>4</sup>De volledige lijst van private OID's is te vinden op [http://www.iana.org/assignments/enterprise](http://www.iana.org/assignments/enterprise-numbers/enterprise-numbers)[numbers/enterprise-numbers](http://www.iana.org/assignments/enterprise-numbers/enterprise-numbers).

## 3.6 Concrete aanbevelingen per huishouden

Per huishouden kan nu in de meeste gevallen de exacte berekening gedaan worden hoeveel er bespaard kan worden. In de meeste huishoudens is er geen slaapstand actief. Enkel al door die slaapstand in te schakelen kan al veel bespaard worden: in huishouden 4 kan ongeveer 50 kWh  $(\epsilon 10)$  per jaar bespaard worden, door de slaapstand in te schakelen.

Het loont in sommige gevallen ook om zich de laatste versie van toestellen aan te schaffen. In huishouden 2 bijvoorbeeld wordt nog een oude settopbox van Telenet uit 2007 gebruikt. Deze vervangen door een nieuw model kan jaarlijks  $100 \text{ kWh} (\epsilon 20)$  besparen. Hetzelfde geldt voor modems: huishouden 3 gebruikt een oude versie van de Telenetmodem, die jaarlijks  $\epsilon$ 7,50 euro meer kost aan energie dan wanneer er een nieuwe versie van de modem zou staan.

Het vervangen van settopboxen van Belgacom is enkel voordelig wanneer de slaapstand gebruikt wordt, door het hogere gemiddelde verbruik in actieve and standby toestand. Op die manier kan in huishouden 8 jaarlijks ongeveer 37 kWh  $(\text{\textsterling}7,50)$  bespaard worden. In huishouden 5 is er ook nog een oude decoder van Belgacom in gebruik. Deze wordt echter zelden uitgeschakeld dus het is moeilijk te berekenen hoeveel het concrete besparingspotentieel is: het is nooit zeker of er effectief naar de televisie gekeken wordt of niet. Het is dus ook niet duidelijk of het voordelig zou zijn om zich een nieuw model van de settopbox aan te schaffen.

Vrijwel ieder huishouden dat een Belgacommodem heeft, gebruikt nog de oude bbox2. Echter, het verschil van de bbox2 met de bbox3 is gemiddeld 10 kWh op jaarbasis. Dit is een jaarlijkse besparing van slechts  $\in 2$ . De aanschafprijs is  $\in 99^5$  $\in 99^5$ , dus hier is het de vraag of het nodig is om de modem te vervangen, enkel om energie te besparen.

Naast settopboxen en modems, zijn ook andere apparaten waar het verbruik beter kan. Huishouden 1 gebruikt een smart tv. Echter, uit de instellingen blijkt dat de spaarstand, ECOsensor en automatisch uitschakelen niet actief zijn. Het is echter niet duidelijk hoeveel dit concreet zou besparen. De NAS in huishouden 3 verbruikt ook meer dan nodig. Hoewel de NAS op zich relatief weinig energie verbruikt, kan het nog beter. Indien het het extra energieverbruik van het toestel (indirect) voortvloeit uit het feit dat deze toegankelijk is vanaf het internet, is het goedkoper een NAS te kopen die niet toegankelijk is vanaf het internet. Indien dit echter een veel gebruikte mogelijkheid is, kan de gebruiker zelf weinig doen.

Wanneer Telenet en Belgacom met elkaar vergeleken worden, blijkt dat Telenet per jaar ongeveer 25 kWh  $(\epsilon_5)$  minder energiekosten teweeg brengt dan Belgacom. De vergelijking wordt gemaakt met de laatste nieuwe modem en de laatste nieuwe settopbox, met slaapstand in geschakeld (het verbruik van de laatste nieuwe Belgacomsettopbox wordt geschat omdat er geen representatieve meetdata is van de laatste nieuwe versie). Beide toestellen van

<span id="page-62-0"></span> $5Z$ ie http://www.belgacom.com/be-nl/newsdetail/ND 20130611 BBOX3.page. Geraadpleegd 2014-05-20.

Telenet verbruiken minder dan hun tegenhangers van Belgacom. Het jaarlijkse verschil op de energiefactuur niet opweegt tegen de prijs van het abonnement bij Telenet of Belgacom. Zo hoeft het verschil in energieconsumptie tussen apparatuur van Telenet en Belgacom geen doorslaggevende factor te zijn in de keuze van een operator.

# Hoofdstuk 4

# Conclusie

Het is duidelijk dat niet in ieder apparaat in een huishouden even veel potentieel voor besparing zit. De grootste verbruikers binnen de gemeten apparaten zijn de smart tv en de settopboxen. In het algemeen valt het op dat oude versies van zowel settopboxen als modems duidelijk meer verbruiken dan nieuwere versies, bij zowel Telenet- als Belgacomtoestellen.

In het vervangen van oude apparaten zit een belangrijke mogelijkheid tot het verlagen van het verbruik: het blijkt dat zich de laatste nieuwe versie van een settopbox aanschaffen de moeite loont. Door de laatste nieuwe versie van de Telenetdigibox in huis te halen en alle energiebesparende mogelijkheden ten volle te benutten kan jaarlijks ongeveer  $\epsilon$ 20 bespaard worden. De kost van het aanschaffen van de laatste settopbox is dus na iets meer dan een jaar al terugverdiend. Hetzelfde verhaal is te zien bij Belgacom: de laatste nieuwe settopbox is ook uitgerust met maatregelen zoals een slaapstand en automatisch in standby gaan.

Wat opvalt is dat zowel bij Telenet als bij Belgacom de slaapstand van de settopboxen standaard niet ingeschakeld is. Omdat het inschakelen van de slaapstand op een Telenetdigibox een kleine 60% bespaart (STB.T3), is dit erg opmerkelijk. Deze besparing komt overeen met ongeveer 50 kWh per jaar, of  $\in$ 10. Ook Belgacom biedt mogelijkheden om te besparen aan, die standaard niet ingeschakeld zijn. Het is mogelijk om in te stellen dat de settopbox automatisch in standby gaat na een bepaalde tijd. Ook is er een slaapstand die expliciet ingeschakeld moet worden. In de situatie van de gemeten settopbox (STB.B1) kan ongeveer 80% bespaard worden indien de slaapstand ingeschakeld wordt.

Is het niet voordeliger om de slaapstand (vanuit standby) al eerder te laten ingaan? Indien voor Telenetsettopboxen de slaapstand al geactiveerd zou worden na een half uur (terwijl dit nu pas gebeurt na een uur), kan op het globale verbruik 13% bespaard worden. Dit komt overeen met een besparing van ongeveer  $\epsilon_{2,50}$  op jaarbasis. De vraag die hierbij gesteld moet worden is of het extra ongemak (de settopbox doet er langer over om op te starten) de jaarlijkse besparing waard is.

#### Hoofdstuk 4. Conclusie

Voor de modems wordt het verbruik, net als bij settopboxen, voornamelijk bepaald door de versie: de nieuwere versie van de Telenetmodem verbruikt ongeveer 35% minder dan de oudere zoals M.T3. De laatste versie van de Belgacommodem, de bbox3, verbruikt iets minder dan 20 kWh (16%) minder dan zijn voorganger, een besparing van ongeveer  $\epsilon$ 3,50 per jaar. Er zijn kleine verschillen tussen de bbox2-modems van Belgacom: blijkbaar geeft hun P/N een intern verschil aan. Het P/N van M.B1 en M.B3 en dat van M.B2 en M.B4 zijn gelijk, hoewel ze onder de noemer "bbox2" vallen. Het verschil in verbruik tussen beide versies van de bbox2-modem is echter vrij klein op jaarbasis: ongeveer 10 kWh. Verder lijkt een vaste telefoonlijn in huis hebben het verbruik niet te be¨ınvloeden. Het (onbestaande) extra verbruik van de modem kan dus geen argument zijn om zich te ontdoen van de telefoonlijn.

Een ander toestel waarvan het verbruik beperkt kan worden is de gemeten NAS. Ook al wordt het apparaat niet gebruikt, toch verbruikt de NAS meer dan strikt genomen noodzakelijk om binnenshuis ermee te kunnen werken. De reden waarom er verhogingen zijn in het verbruik, is waarschijnlijk omdat de NAS van buitenaf, via het internet, benaderd kan worden. Een voorgestelde verbetering hier is het inbouwen van een schema waarbinnen de NAS geen toegang moet verlenen tot de buitenwereld, en dus in standby kan blijven. De gebruiker kan dit schema opstellen, of het kan zelflerend zijn aan de hand van de gewoonten van de gebruiker.

Iets wat ook gemeten werd, en meespeelt in het globale verbruik, is de voeding van de verschillende apparaten. Veel toestellen werken op laagspanning, waarbij een interne of externe transformator de netspanning omvormt naar een lagere spanning. De verliezen die bij deze omzetting optreden (onder de vorm van warmte) kunnen ook bepalend zijn voor de efficiëntie van het toestel. Dit is echter een punt waar enkel producenten invloed op hebben.

Concreet loont het om, als gebruiker, de laatste versies van toestellen in huis te halen. In het geval van settopboxen gaat dit gemakkelijk, en is de kost van het aanschaffen na maximaal twee jaar al terugverdiend. Aan de kant van de producenten wordt veel moeite gedaan, onder andere onder invloed van gedragscodes zoals Europa's Code of Conduct. Om die redenen is het moeilijk begrijpbaar dat veel energiebesparende maatregelen wel aanwezig zijn op settopboxen, maar helemaal niet ingeschakeld zijn. Een gebruiker moet echt al moeite doen om door de instellingen te gaan en ze in te schakelen. De laatste jaren is er een evolutie geweest dat zowel producenten als gebruikers letten op wat hun toestellen nu eigenlijk verbruiken. Op die manier doen ze ook moeite om te besparen. Door bijvoorbeeld energiebesparende maatregelen standaard in te schakelen, is er echter nog ruimte voor besparing.

# <span id="page-66-0"></span>Bijlage A

# Beschrijving van de huishoudens

In deze bijlage wordt de integratie van de meettoestellen in de verschillende huishoudens besproken. De eerste vier huishoudens maken gebruik van een Telenetmodem (en -settopbox), de laatste vier huishoudens van een Belgacommodem (en -settopbox).

Apparaten waarvan elektriciteitsmetingen werden uitgevoerd, zijn aangegeven in het vet met een asterisk na de naam. Andere toestellen die het vermelden waard zijn, staan in gewoon lettertype afgebeeld met hun volledige naam. De afkortingen van toestellen worden na de figuren verklaard.

# A.1 Huishouden 1

Huishouden 1 is een getrouwd koppel met twee kinderen. Beide kinderen studeren, en zijn tijdens de week niet thuis. Beide ouders werken fulltime, dus tijdens de dag is er over het algemeen niemand thuis. De laatste week van de meetperiode werd een smart tv geëinstalleerd, waarvan een week data verzameld werden.

Bijlage A. Beschrijving van de huishoudens

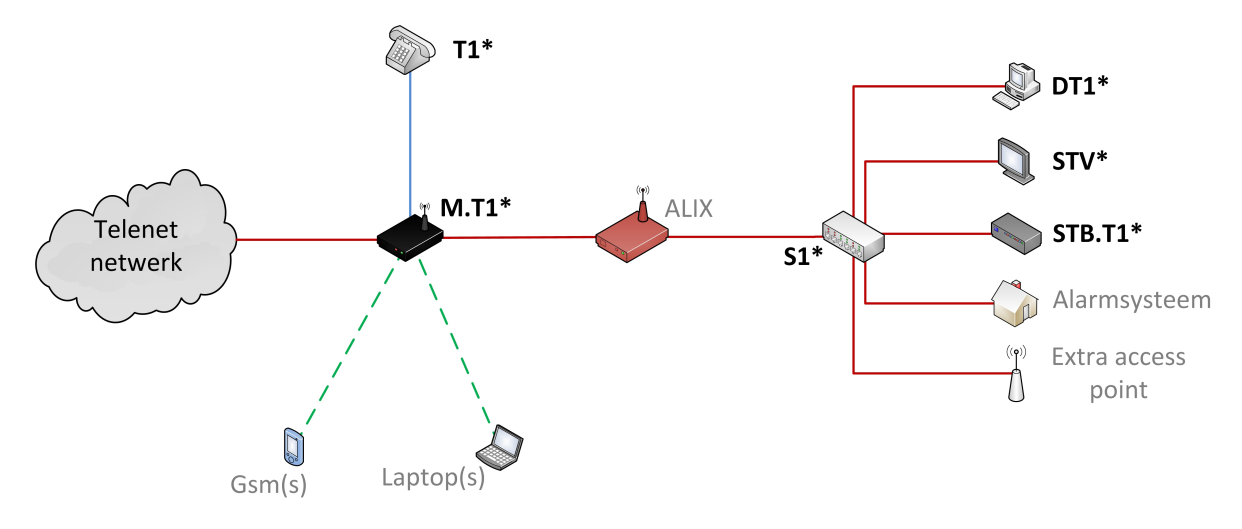

Figuur A.1: De meetopstelling in huishouden 1.

## Telenetmodem M.T1 (Circle ID 1A4073B)

Algemeen

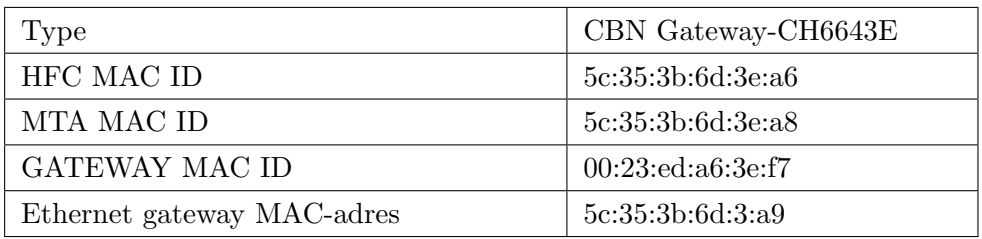

Wi-Fi

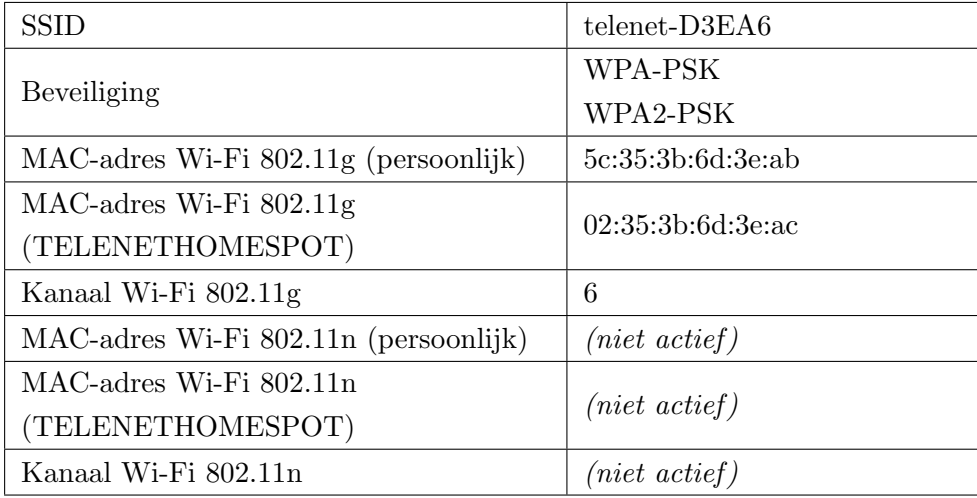

## Telenetsettopbox STB.T1 (Circle ID 276A456)

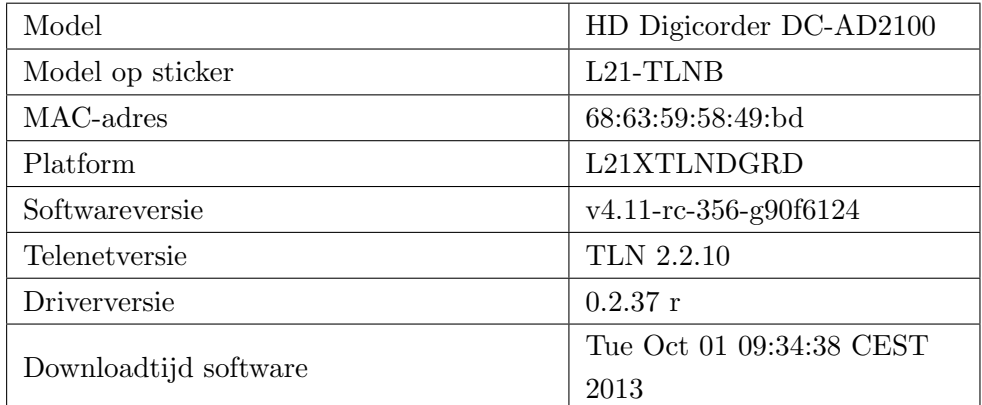

## Switch S1 (Circle ID 276A430)

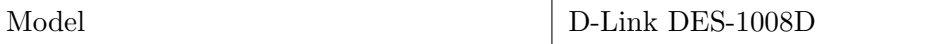

# Computer DT1 (Circle ID 278B2DF)

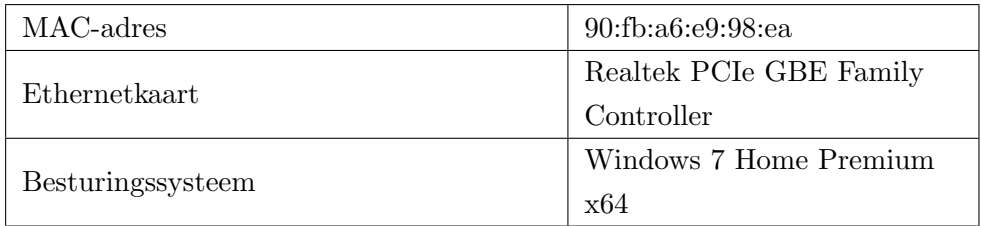

## Smart tv STV (Circle ID 278B602)

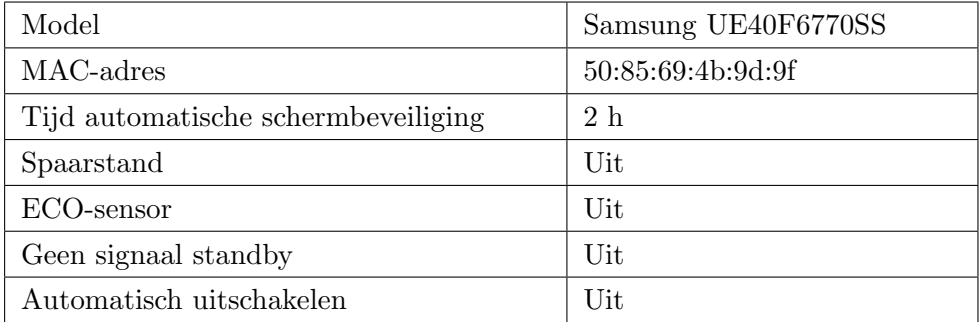

# Telefoon T1 (Circle ID 278B674)

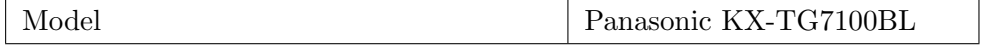

Bijlage A. Beschrijving van de huishoudens

# A.2 Huishouden 2

Huishouden 2 is een getrouwd koppel met één thuiswonend kind. De vrouw werkt parttime, dus is overdag regelmatig thuis. Haar man is voor zijn werk vaak een hele week van huis weg. Omdat de vrouw vaak overdag thuis is, is de televisie (en dus de settopbox STB.T2) meestal actief overdag.

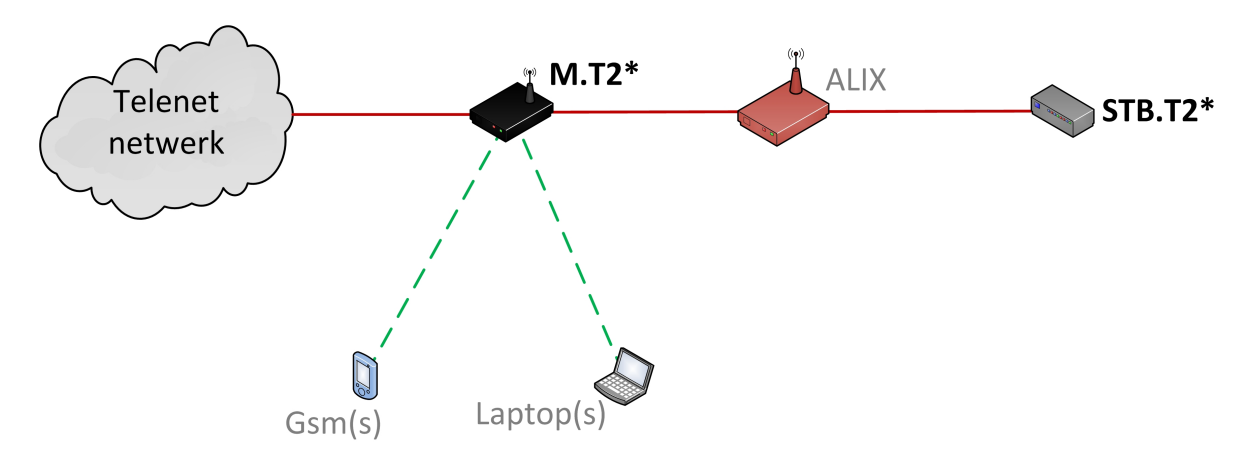

Figuur A.2: De meetopstelling in huishouden 2.

## Telenetmodem M.T2 (Circle ID 1A5A0D0)

Algemeen

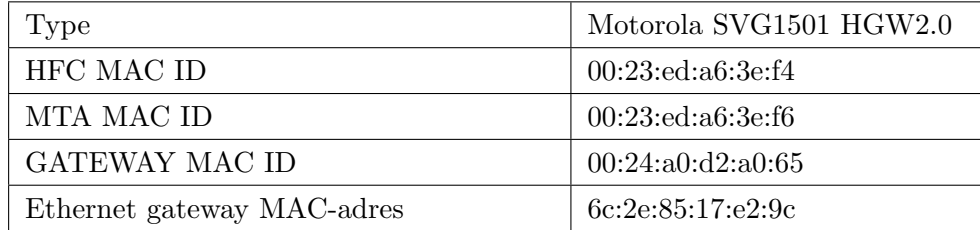

Wi-Fi

Bijlage A. Beschrijving van de huishoudens

| <b>SSID</b>                           | $t$ elenet-63EF4  |  |
|---------------------------------------|-------------------|--|
|                                       | WPA-PSK           |  |
| Beveiliging                           | WPA2-PSK          |  |
| MAC-adres Wi-Fi 802.11g (persoonlijk) | 00:25:f2:9d:1f:1c |  |
| MAC-adres Wi-Fi 802.11g               | 02:25:2:9d:1f:1d  |  |
| (TELENETHOMESPOT)                     |                   |  |
| Kanaal Wi-Fi 802.11g                  | 6                 |  |
| MAC-adres Wi-Fi 802.11n (persoonlijk) | 00:25:2:9d:1f:1d  |  |
| MAC-adres Wi-Fi 802.11n               | 00:25:2:9d:1f:1e  |  |
| (TELENETHOMESPOT)                     |                   |  |
| Kanaal Wi-Fi 802.11n                  | 36                |  |

## Telenetsettopbox STB.T2 (Circle ID 278BA28)

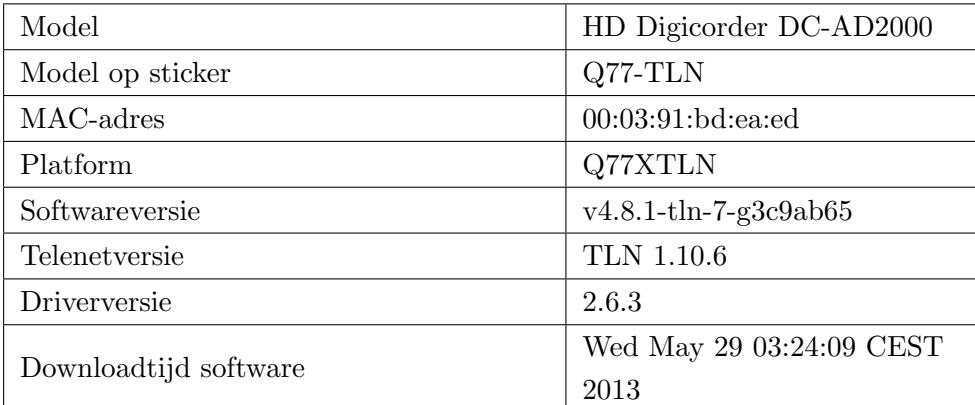

# A.3 Huishouden 3

In huishouden 3 woont enkel een alleenstaande man, die een fulltimebaan heeft. Overdag is er dus niemand thuis. De PlayStation (PS) wordt vaak gebruikt vanaf de NAS muziek en video's te streamen. Omdat dit grotendeels intern verkeer is, kan de ALIX dit verkeer niet opvangen. Dit is belangrijk omdat er meer verkeer kan zijn van of naar de NAS dan de opgevangen statistieken doen vermoeden.

Bijlage A. Beschrijving van de huishoudens

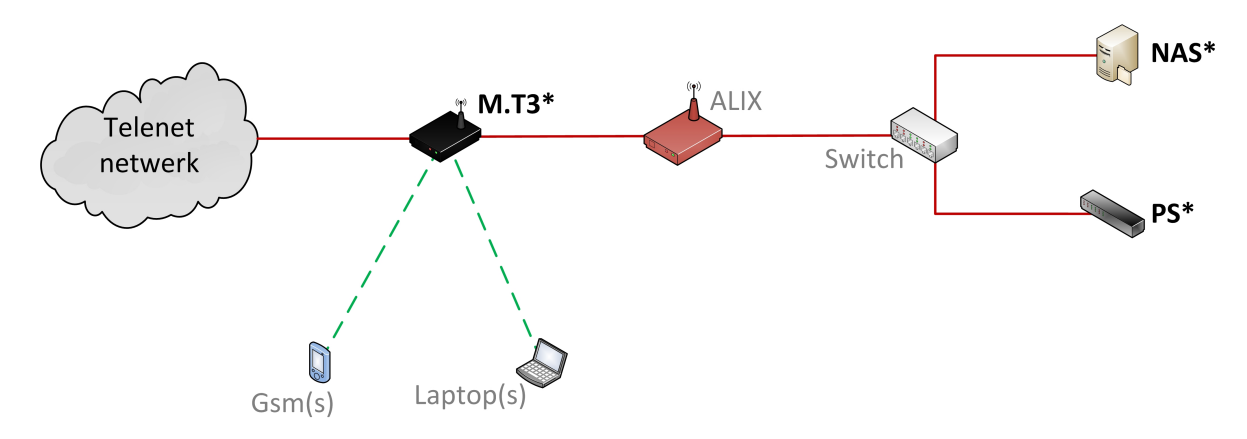

Figuur A.3: De meetopstelling in huishouden 3.

# Telenetmodem M.T3 (Circle ID 29C4F6B)

Algemeen

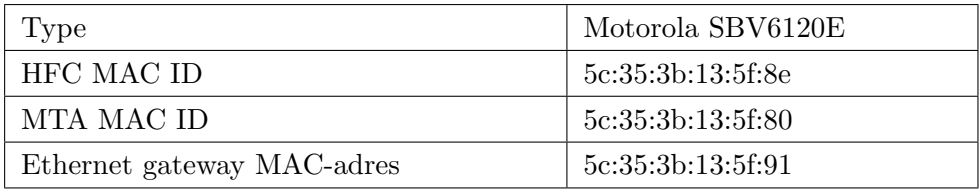

# Wi-Fi

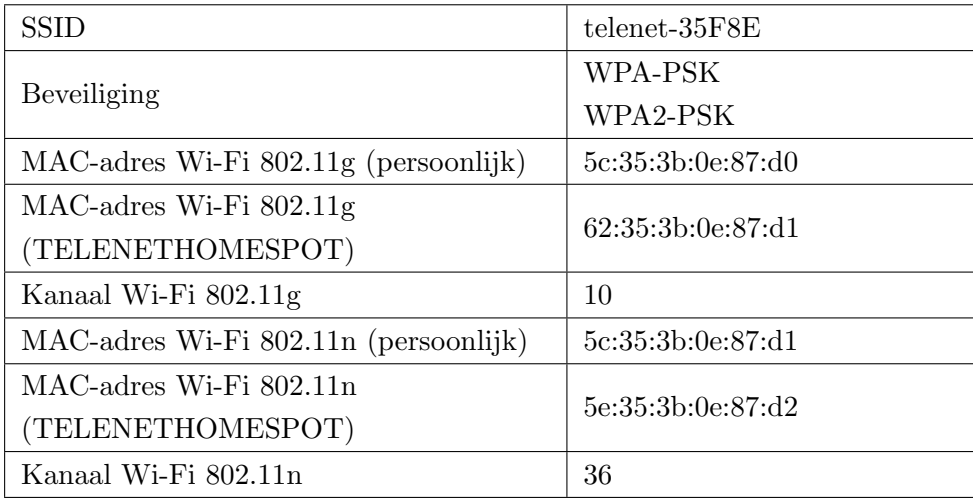
#### PlayStation PS (Circle ID 278B614)

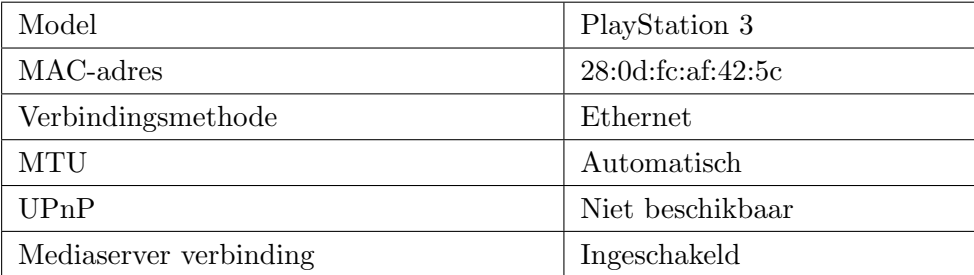

#### NAS (Circle ID 278C3E3)

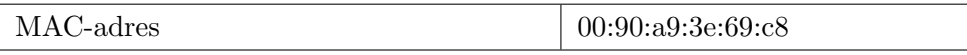

## A.4 Huishouden 4

Huishouden 4 bestaat uit twee werkende mannen. Beiden hebben een fulltimebaan en werken op sommige dagen tot erg laat. Ze zijn tijdens de weekends echter thuis. Omdat de ALIX in deze meetopstelling moeite had om een stabiel Wi-Fi-signaal te ontvangen, is er voor geopteerd om internetverbinding te maken via de eth2 -poort van de ALIX. Op die manier is de ALIX via de switch S2 aangesloten op het internet.

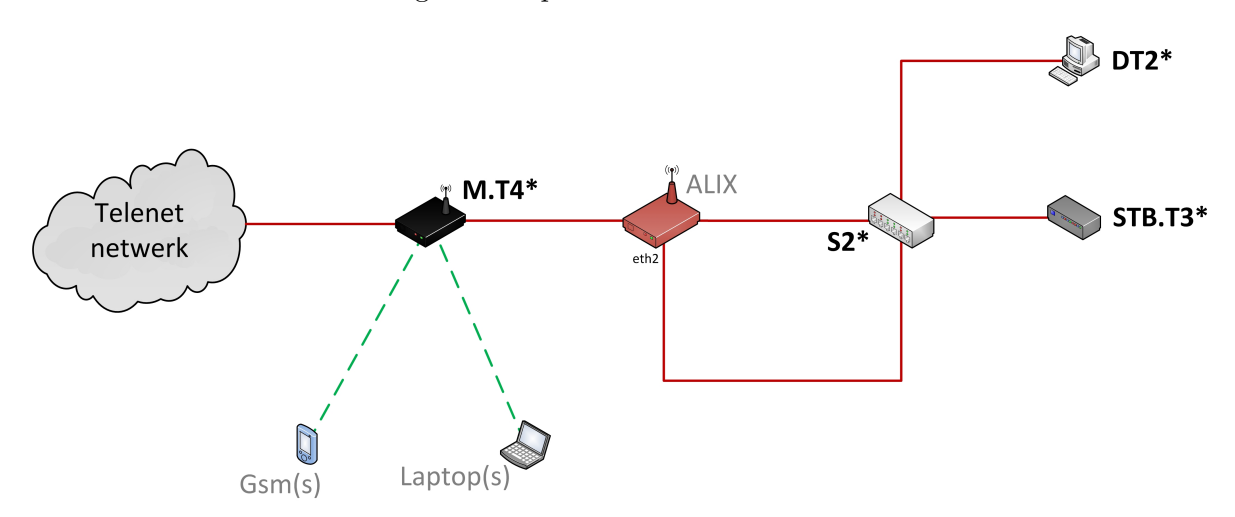

Figuur A.4: De meetopstelling in huishouden 4.

#### Telenetmodem M.T4 (Circle ID 1A4073B)

Algemeen

Bijlage A. Beschrijving van de huishoudens

| Type                       | CBN Gateway-CH6643E |
|----------------------------|---------------------|
| HFC MAC ID                 | 5c:35:3b:91:34:24   |
| MTA MAC ID                 | 5c:35:3b:91:34:26   |
| GATEWAY MAC ID             | 5c:35:3b:91:34:25   |
| Ethernet gateway MAC-adres | 5c:35:3b:91:34:27   |

## Wi-Fi

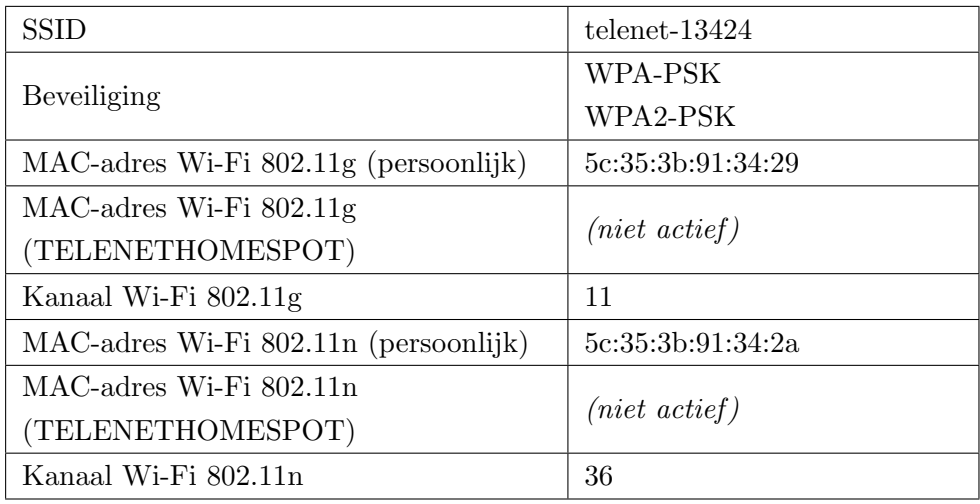

## Telenetsettopbox STB.T3 (Circle ID 278B602)

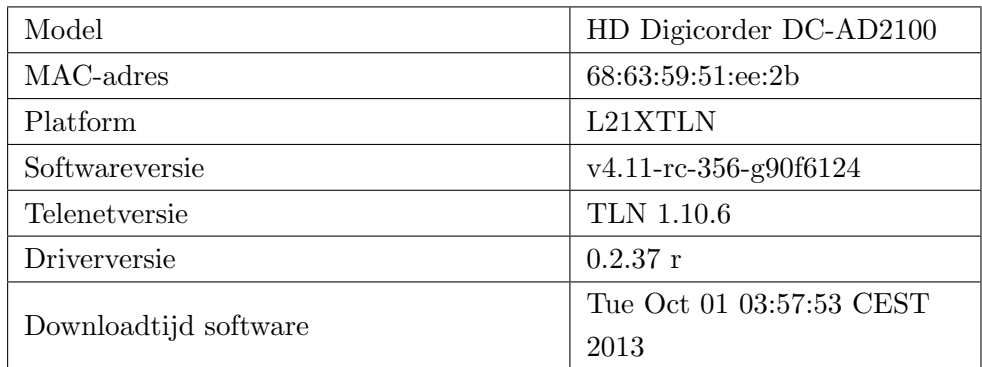

# Switch S2 (Circle ID 276A430)

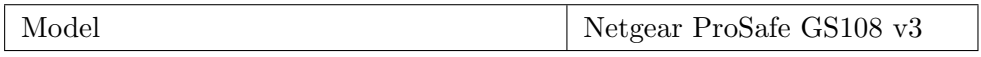

#### Computer DT2 (Circle ID 276A456)

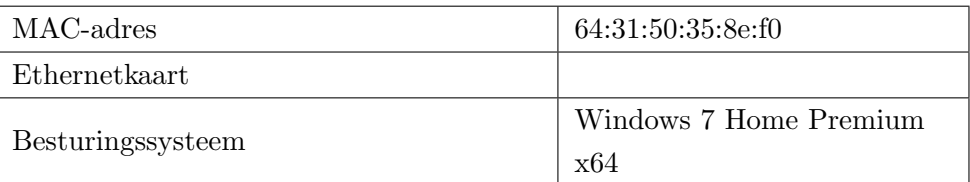

## A.5 Huishouden 5

Huishouden 5 omvat een vrouw met haar studerende zoon. De vrouw heeft een nachtjob, waardoor ze overdag thuis is. Op die manier is er altijd iemand in huis. Verder is het niet de gewoonte in dit huishouden om settopbox STB.B2 in standby te zetten. Deze blijft dus meestal actief, ook al is de televisie zelf uit. STB.B1 in dit huishouden wordt slechts aan de voeding gelegd wanneer deze effectief gebruikt wordt. Omdat de Belgacommodem twee aansluitingen voorziet voor digitale televisie, werden twee ALIX'en geplaatst in dit huishouden. IPTV vereist enige throughput, dus beide informatiestromen door de ALIX laten verwerken zou enerzijds de stabiliteit van de ALIX in gevaar brengen, en anderzijds zou het de kwaliteit van de digitale televisie in het gedrang brengen.

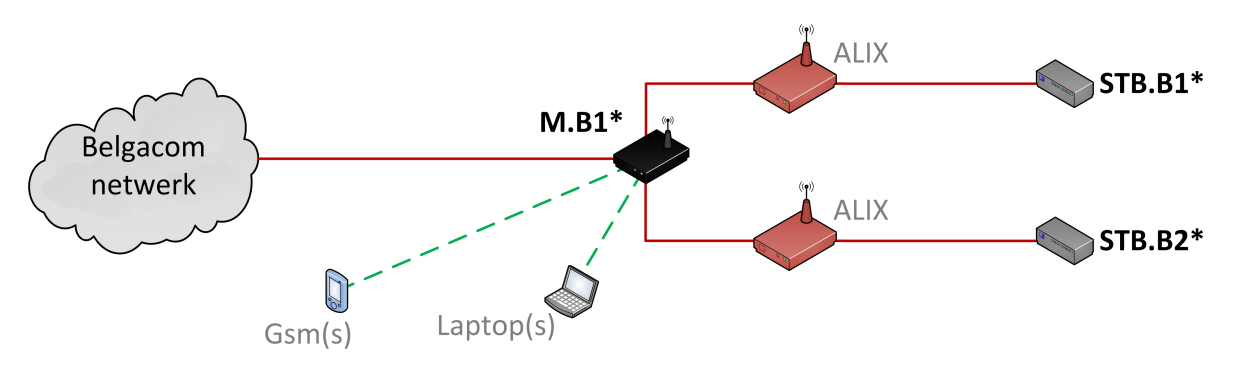

Figuur A.5: De meetopstelling in huishouden 5.

#### Belgacommodem M.B1 (Circle ID 1A5A13A)

Algemeen

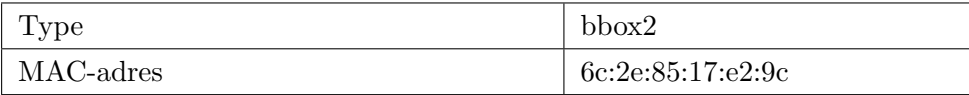

Wi-Fi

Bijlage A. Beschrijving van de huishoudens

| <b>SSID</b>                           | D'Hondt WiFi      |
|---------------------------------------|-------------------|
| Beveiliging                           | WPA-PSK           |
|                                       | WPA2-PSK          |
| MAC-adres Wi-Fi 802.11g (persoonlijk) | 00:19:70:91:02:80 |
| MAC-adres Wi-Fi 802.11g               | 06:19:70:91:12:80 |
| (FON_BELGACOM)                        |                   |
| Kanaal Wi-Fi 802.11g                  |                   |

### Belgacomsettopbox STB.B1 (Circle ID 278B2FC)

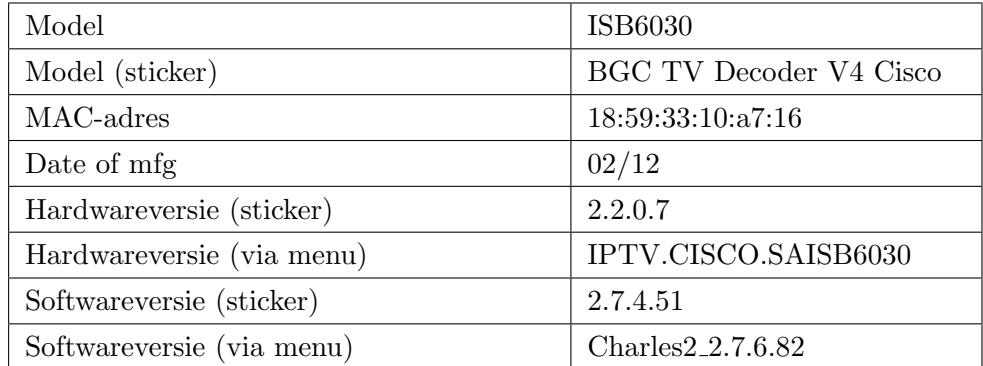

#### Belgacomsettopbox STB.B2 (Circle ID 278C3E3)

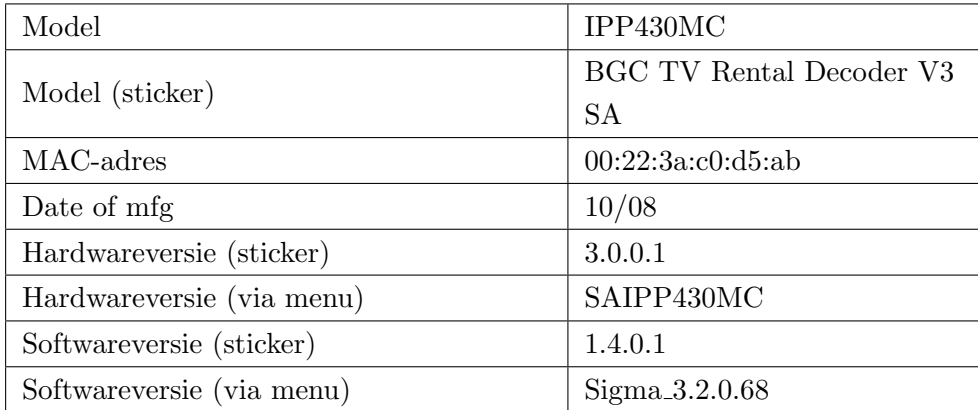

# A.6 Huishouden 6

Huishouden 6 is een getrouwd koppel met drie kinderen. Twee hiervan wonen apart verder in de straat, en komen dus regelmatig avonden doorbrengen in dit huishouden. Een derde kind studeert, maar is tijdens de week niet thuis. Beide ouders werken fulltime. Het gezin gebruikt geen settopbox. Het enige apparaat verbonden via Ethernet is de computer DT3. Verder is het vermeldenswaardig dat de modem M.B2 gebruik maakt van WEP-encryptie.

Bijlage A. Beschrijving van de huishoudens

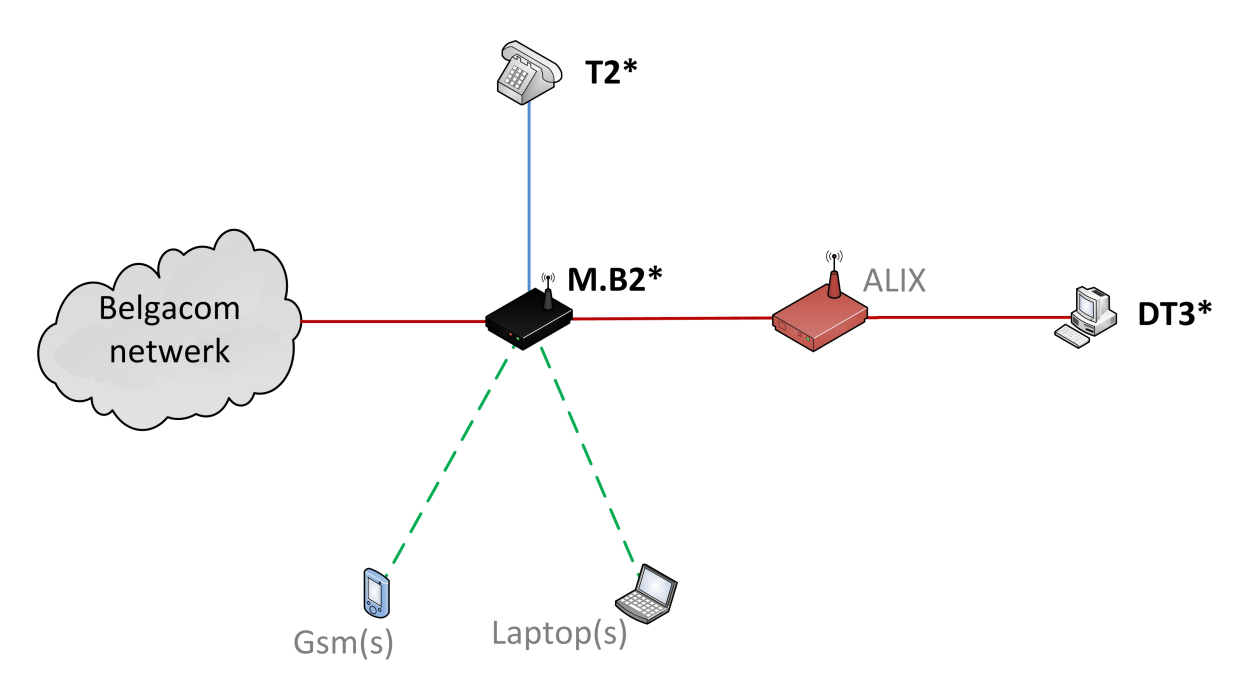

Figuur A.6: De meetopstelling in huishouden 6.

## Belgacommodem M.B2 (Circle ID 29C60AE)

Algemeen

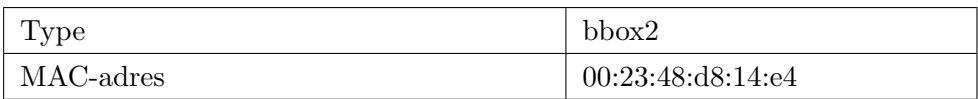

# Wi-Fi

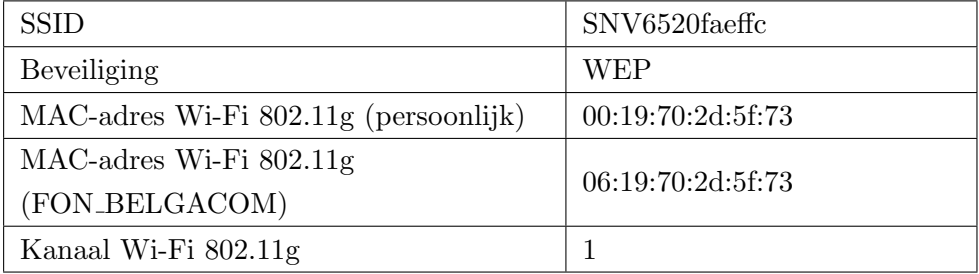

## Computer DT3 (Circle ID 278B7BE)

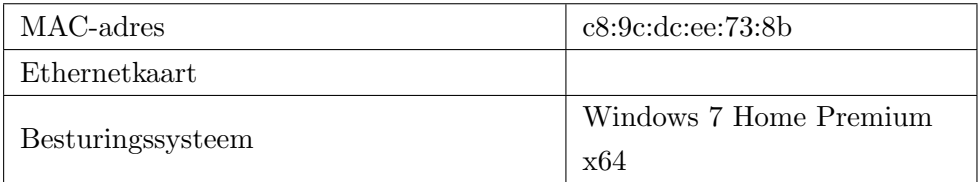

Bijlage A. Beschrijving van de huishoudens

#### Telefoon T2 (Circle ID 278BA2E)

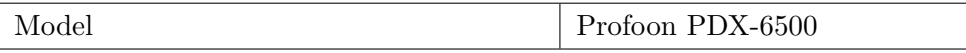

# A.7 Huishouden 7

Huishouden 7 is een krantenwinkeltje. De twee uitbaters van het krantenwinkeltje, man en vrouw, zijn meer in hun zaak dan bij hen thuis, dus het in het krantenwinkeltje meten was een logische stap.

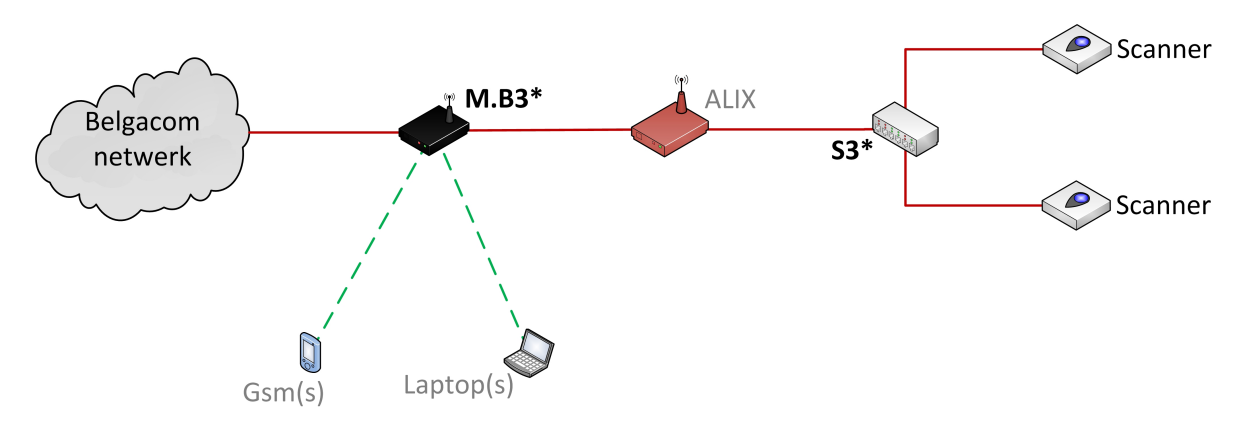

Figuur A.7: De meetopstelling in huishouden 7.

#### Belgacommodem M.B3 (Circle ID 1A5A13A)

Algemeen

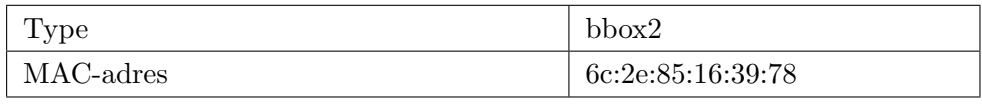

## Wi-Fi

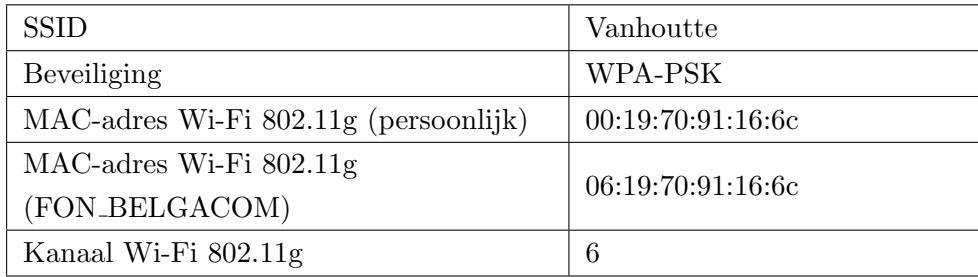

#### Switch S3 (Circle ID 278BA2E)

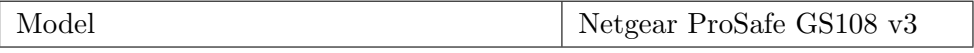

## A.8 Huishouden 8

Huishouden 8 is een man en vrouw, met hun enige studerende kind. De man is zelfstandige en installeert alarm- en domoticasystemen. In zijn huis zelf is er dus veel domotica (aangesloten op het netwerk) te vinden. Zijn vrouw werkt fulltime.

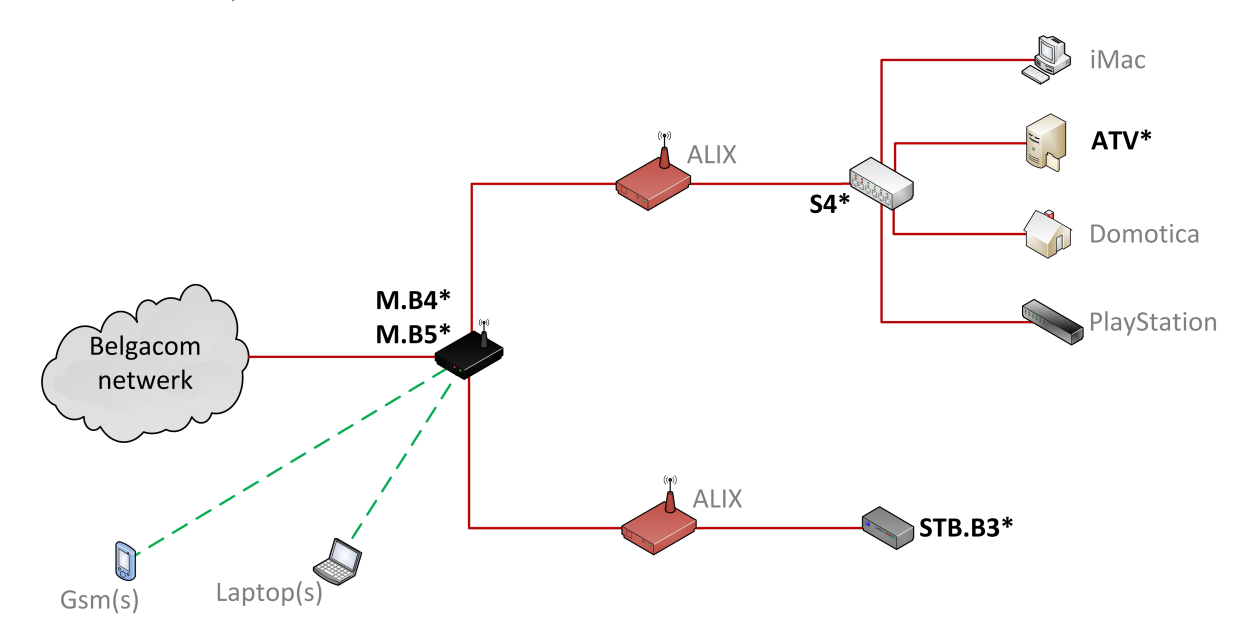

Figuur A.8: De meetopstelling in huishouden 8.

#### Belgacommodem M.B4 (Circle ID 29C60AE)

M.B4 is de modem in dit huishouden (bbox2), voor 28 februari 2014 12:06.

Algemeen

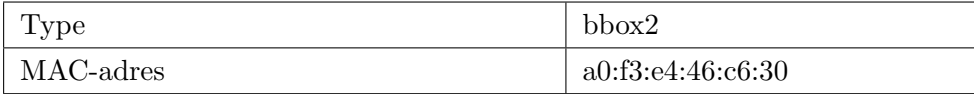

Wi-Fi

Bijlage A. Beschrijving van de huishoudens

| <b>SSID</b>                           | Jvc Home          |
|---------------------------------------|-------------------|
| Beveiliging                           | WPA-PSK           |
| MAC-adres Wi-Fi 802.11g (persoonlijk) | 00:19:70:2d:43:37 |
| MAC-adres Wi-Fi 802.11g               | 06:19:70:2d:43:37 |
| (FON_BELGACOM)                        |                   |
| Kanaal Wi-Fi 802.11g                  |                   |

## Belgacommodem M.B5 (Circle ID 29C60AE)

Na 28 februari 2014 12:06 werd de modem vervangen door een nieuwere bbox3.

Algemeen

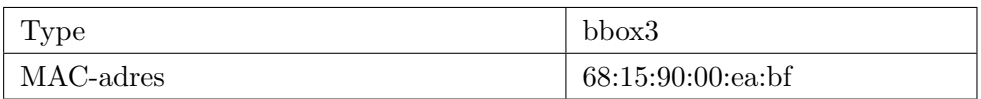

# Wi-Fi

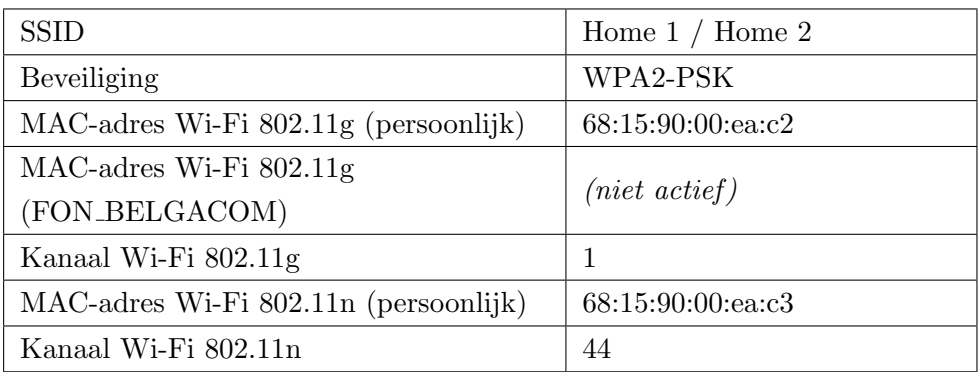

### Belgacomsettopbox STB.B3 (Circle ID 276A411)

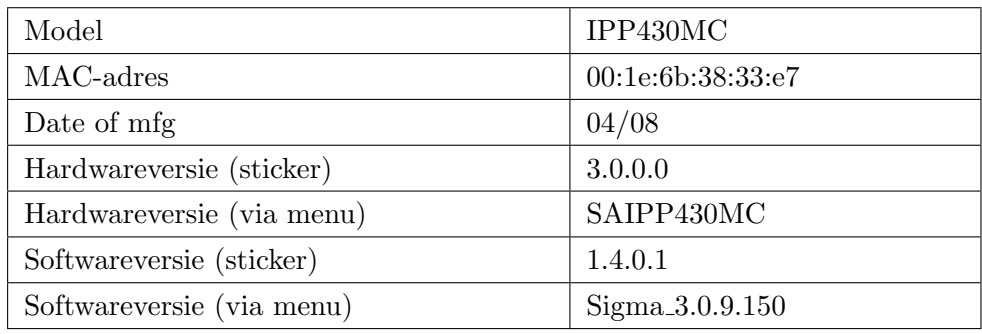

## Bijlage A. Beschrijving van de huishoudens

# Switch S4 (Circle ID 276A2AC)

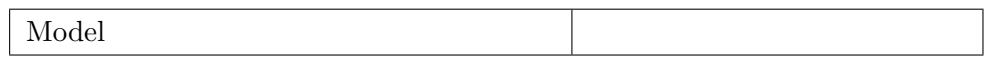

## Apple tv ATV (Circle ID 278B610)

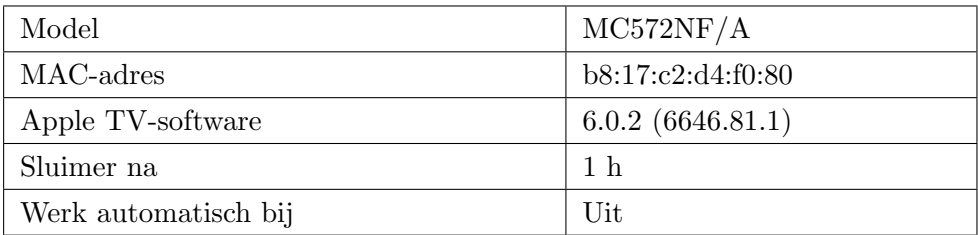

# Bijlage B

# Resultaten metingen

De volledige volledige datasets van de metingen die gedaan werden zijn terug te vinden op de CD-ROM.

# B.1 Modems

### B.1.1 Telenetmodems

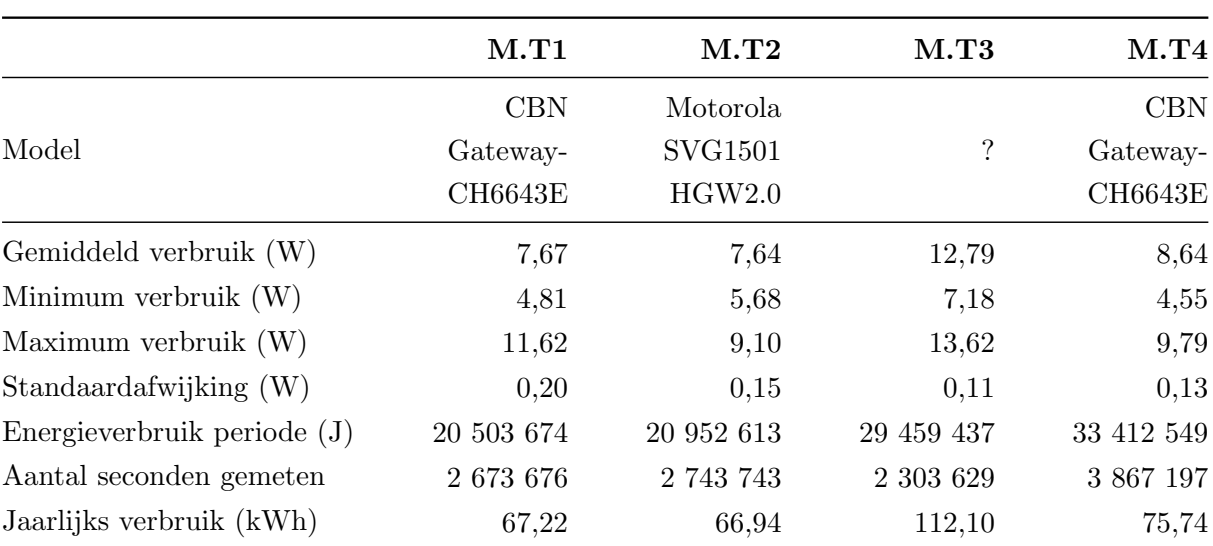

Tabel B.1: Statistische gegevens over de gemeten Telenetmodems.

#### Bijlage B. Resultaten metingen

#### B.1.2 Belgacommodems

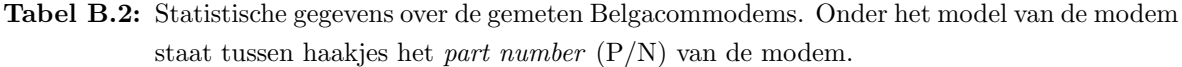

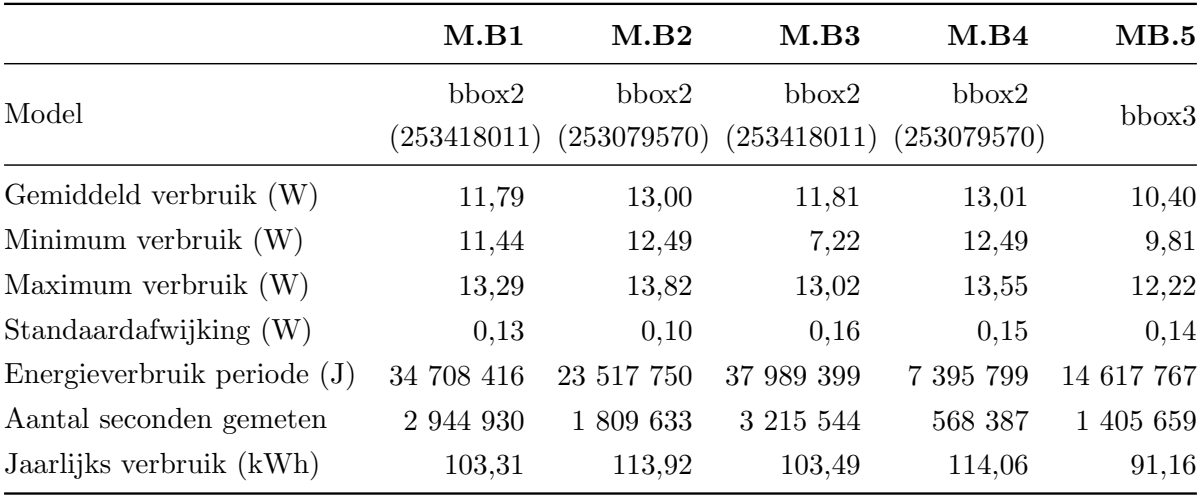

## B.2 Settopboxen

De afbakening van de verschillende energietoestanden per toestel zoals deze gebruikt werden in de berekeningen is te vinden in onderstaande tabel. Voor Telenetsettopboxen zijn de toestanden af te bakenen met hun energieverbruik. Belgacom werkt met IPTV waardoor de settopbox als actief beschouwd wordt wanneer er meer dan 200 pakketten per seconde verstuurd of ontvangen worden. Het laatste nieuwe model van de settopbox beschikt over een slaapstand. De Belgacomsettopbox wordt gezien als in "slaapstand" wanneer  $P \leq 2$ .

Tabel B.3: De afbakening van de energietoestanden van de verschillende Telenetsettopboxen. De grenzen worden visueel weergegeven op de histogrammen in bijlage [C.](#page-89-0) Een vermogen van 0 W wordt niet meegeteld in de berekeningen omdat dit meestal betekent dat het energiemeettoestel nog werkte, maar de settopbox niet meer in het stopcontact zat.

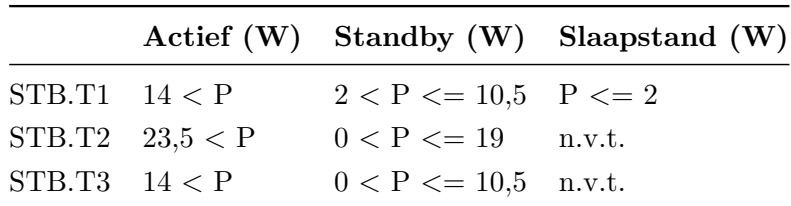

# Bijlage B. Resultaten metingen

# B.2.1 Telenetsettopboxen

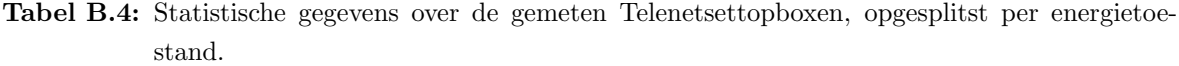

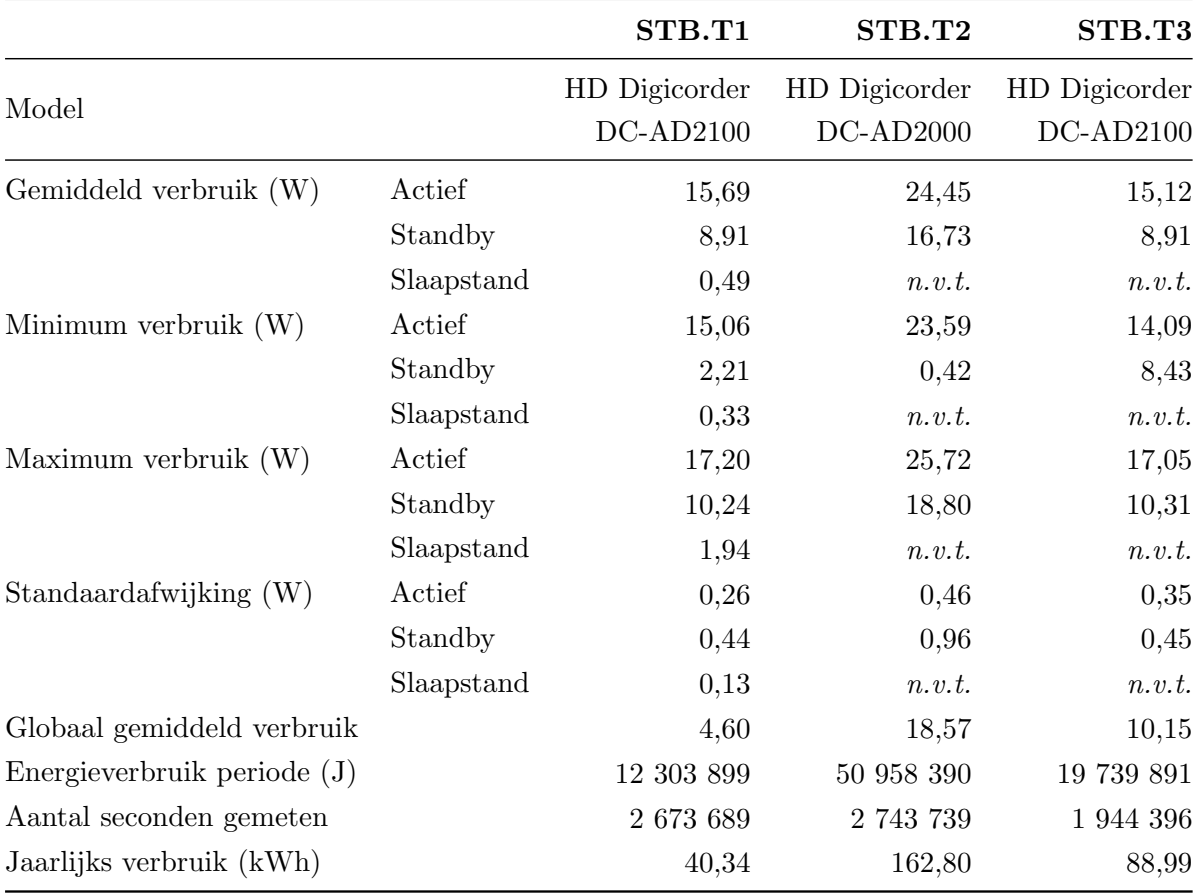

## Bijlage B. Resultaten metingen

# B.2.2 Belgacomsettopboxen

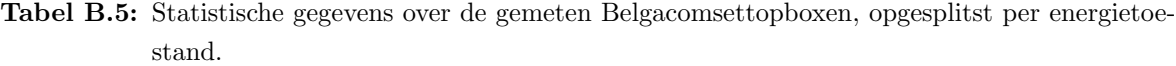

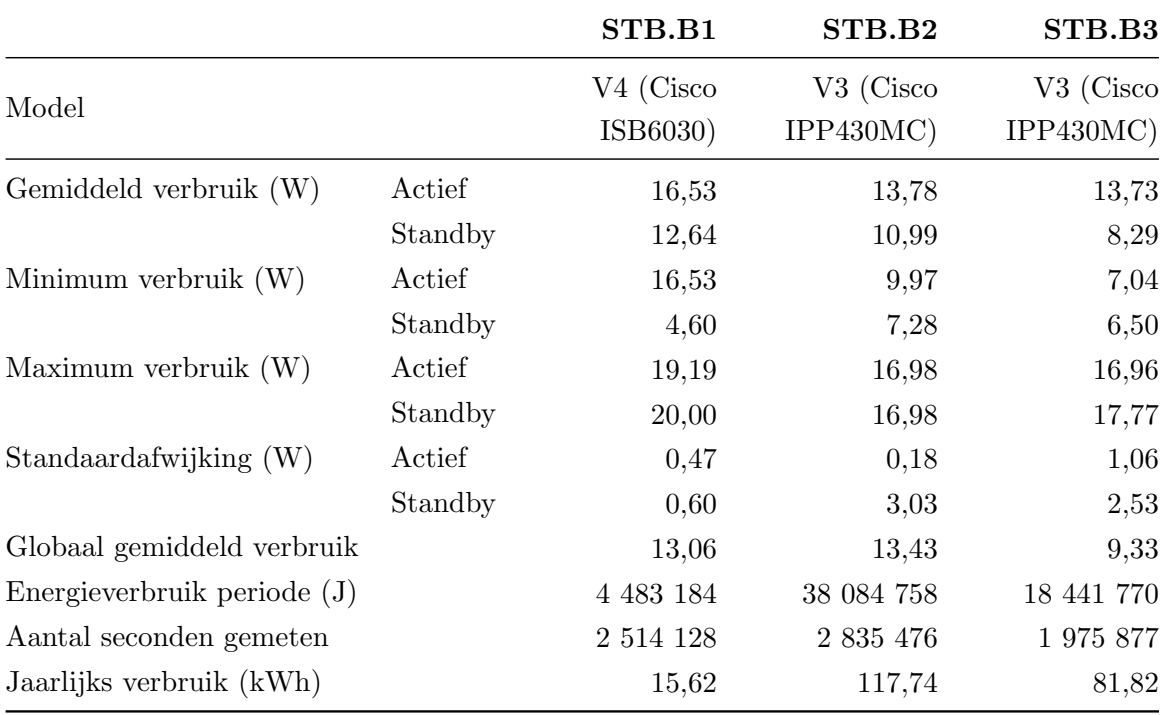

# B.3 Switches

Tabel B.6: Statistische gegevens over de gemeten switches.

|                             | S <sub>1</sub>   | S <sub>2</sub> | S <sub>3</sub> | S <sub>4</sub> |
|-----------------------------|------------------|----------------|----------------|----------------|
|                             |                  |                |                |                |
|                             | D-Link           | Netgear        | Netgear        |                |
| Model                       | <b>DES-1008D</b> | ProSafe        | ProSafe        |                |
|                             |                  | GS108 v3       | GS108 v3       |                |
| Gemiddeld verbruik (W)      | 3,52             | 2,26           | 1,85           | 6,76           |
| Minimum verbruik (W)        | 3,13             | 1,79           | 1,48           | 6,47           |
| Maximum verbruik $(W)$      | 4,20             | 2,86           | 2,29           | 7,54           |
| Standaardafwijking $(W)$    | 0,19             | 0,20           | 0,15           | 0,14           |
| Energieverbruik periode (J) | 9 411 418        | 8737186        | 5 943 122      | 13 352 929     |
| Aantal seconden gemeten     | 2 673 852        | 3 867 719      | 3 215 726      | 1 976 109      |
| Jaarlijks verbruik (kWh)    | 30,85            | 19,80          | 16,19          | 59,23          |

# B.4 Computers

Tabel B.7: De afbakening van de energietoestanden van de verschillende computers. De grenzen worden visueel weergegeven op de histogrammen in bijlage [C.](#page-89-0) "Standby" in de betekenis gedefinieerd eerder is niet hetzelfde als "standby" op een computersysteem, waarbij de opslag van gegevens in het werkgeheugen energie blijft vragen.

|                    | Actief $(W)$ Standby $(W)$ |
|--------------------|----------------------------|
| DT1 $40 < P$       | $P \le 10$                 |
| $DT2 \quad 40 < P$ | $P \leq 5$                 |
| DT3 $35 < P$       | $P \leq 5$                 |

Tabel B.8: Statistische gegevens over de gemeten computers, opgesplitst per energietoestand.

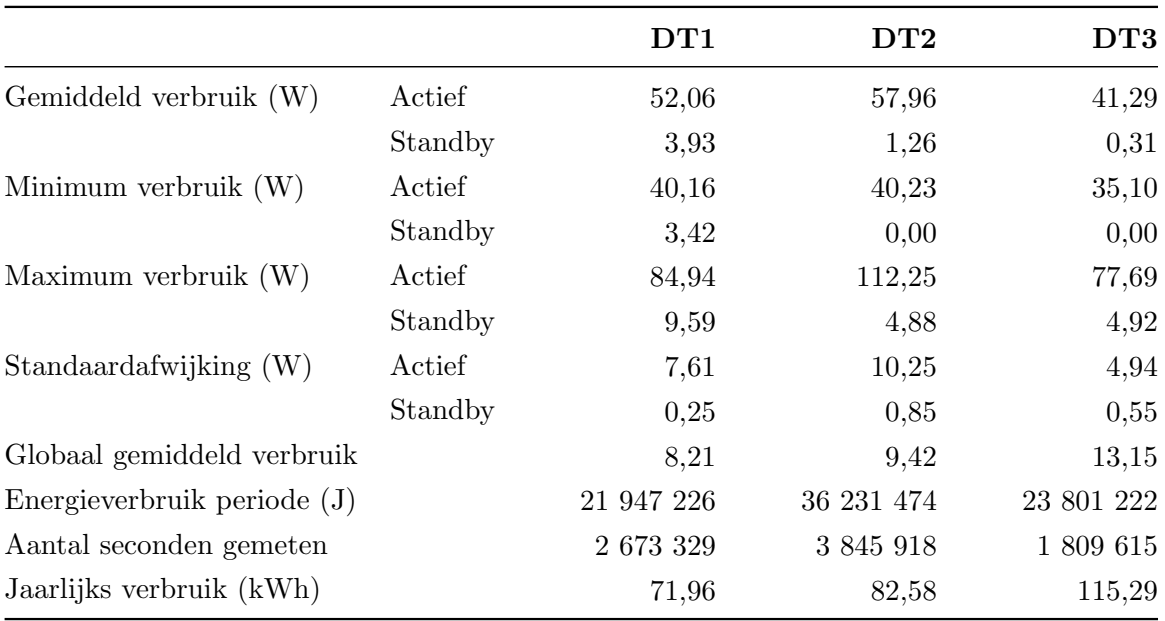

# B.5 Smart tv

Tabel B.9: De afbakening van de energietoestanden van de Smart tv. De grenzen worden visueel weergegeven op de histogrammen in bijlage [C.](#page-89-0)

|                    | Actief $(W)$ Standby $(W)$ |
|--------------------|----------------------------|
| $STV \quad 50 < P$ | $P \le 10$                 |

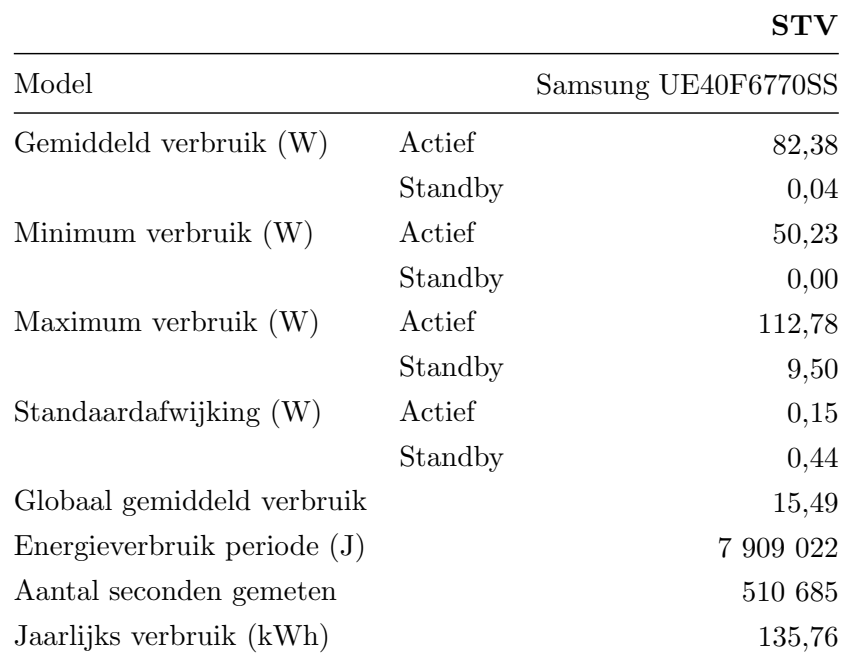

Tabel B.10: Statistische gegevens over de gemeten Smart tv, opgesplitst per energietoestand.

# B.6 Telefoons

|                             | T1                       | $\bf{T2}$                  |
|-----------------------------|--------------------------|----------------------------|
| Model                       | Panasonic<br>KX-TG7100BL | Profoon<br><b>PDX-6500</b> |
| Gemiddeld verbruik (W)      | 2,16                     | 2,47                       |
| Minimum verbruik $(W)$      | 1,40                     | 1,75                       |
| Maximum verbruik (W)        | 4,07                     | 3,63                       |
| Standaardafwijking (W)      | 0,12                     | 0,18                       |
| Energieverbruik periode (J) | 5 780 781                | 4 471 079                  |
| Aantal seconden gemeten     | 2 673 717                | 1 809 512                  |
| Jaarlijks verbruik (kWh)    | 18,95                    | 21,66                      |

Tabel B.11: Statistische gegevens over de gemeten telefoons.

# B.7 PlayStation

Tabel B.12: De afbakening van de energietoestanden van de PlayStation. De grenzen worden visueel weergegeven op de histogrammen in bijlage [C.](#page-89-0)

|              | $Actief(W)$ Standby $(W)$ |
|--------------|---------------------------|
| $PS \t5 < P$ | $P \leq 5$                |

Tabel B.13: Statistische gegevens over de gemeten PlayStation, opgesplitst per energietoestand.

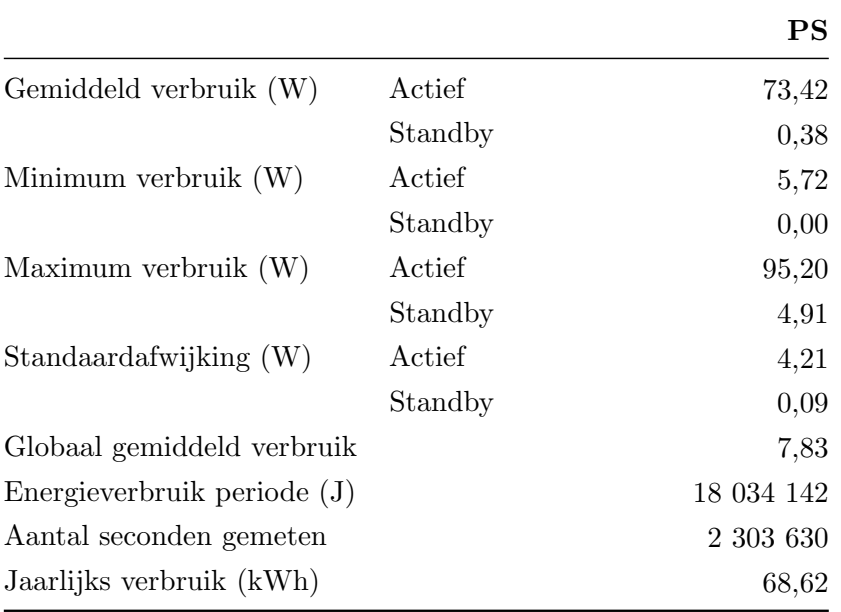

# B.8 NAS

Tabel B.14: Statistische gegevens over de gemeten NAS.

|                               | $_{\mathrm{NAS}}$ |
|-------------------------------|-------------------|
| Gemiddeld verbruik (W)        | 6,15              |
| Minimum verbruik $(W)$        | 4,32              |
| Maximum verbruik $(W)$        | 11,86             |
| Standaardafwijking (W)        | 1,50              |
| Energieverbruik periode $(J)$ | 14 172 287        |
| Aantal seconden gemeten       | 2 303 624         |
| Jaarlijks verbruik (kWh)      | 53,93             |
|                               |                   |

# B.9 Apple tv

Tabel B.15: De afbakening van de energietoestanden van de Apple tv. De grenzen worden visueel weergegeven op de histogrammen in bijlage [C.](#page-89-0)

|                 | $Actief(W)$ Standby $(W)$ |
|-----------------|---------------------------|
| $PS \t1.25 < P$ | $P \le 1,25$              |

Tabel B.16: Statistische gegevens over de gemeten Apple tv, opgesplitst per energietoestand.

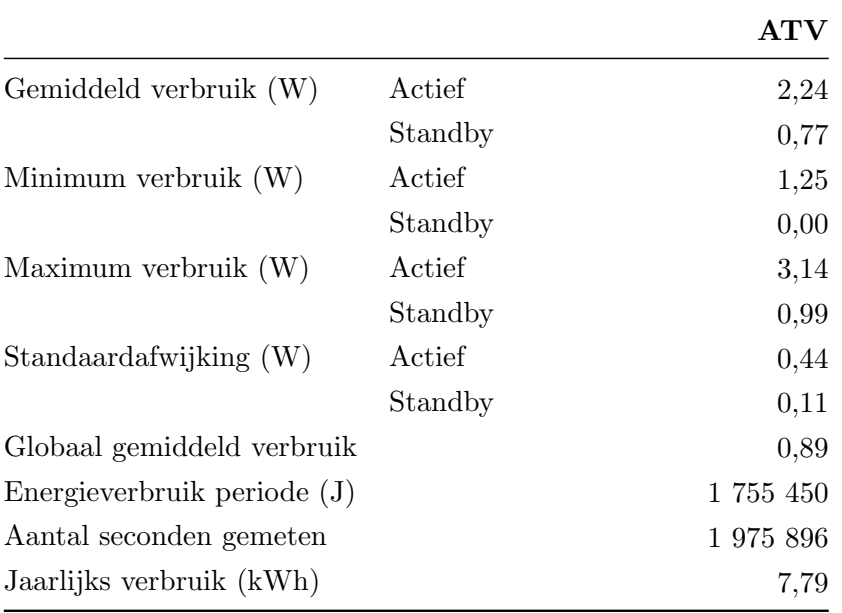

# <span id="page-89-0"></span>Bijlage C

# Vergelijkende grafieken apparaten

# C.1 Modems

### C.1.1 Telenetmodems

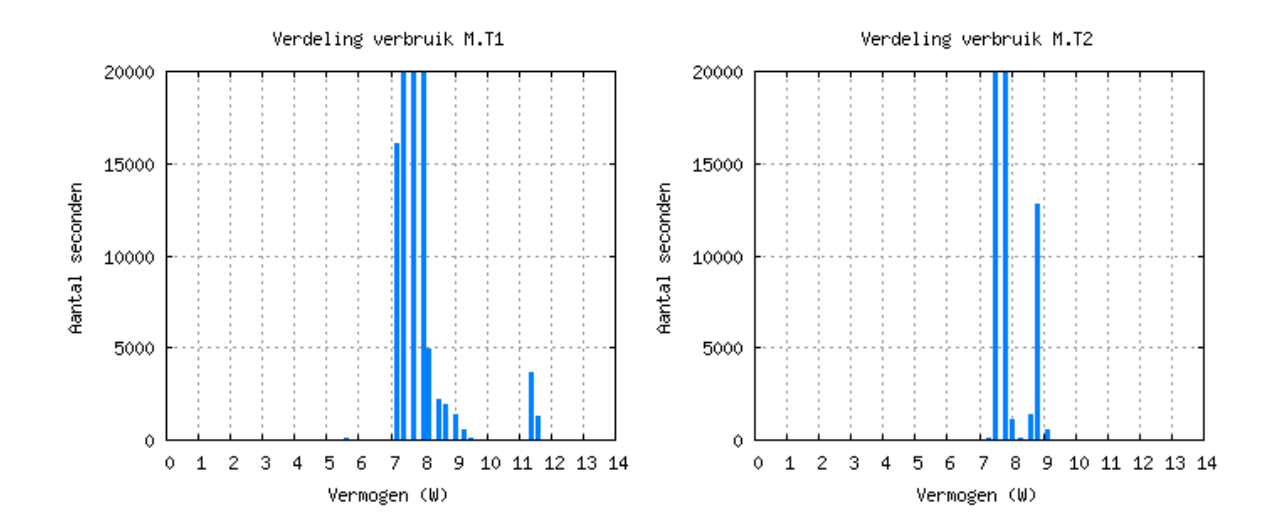

Bijlage C. Vergelijkende grafieken apparaten

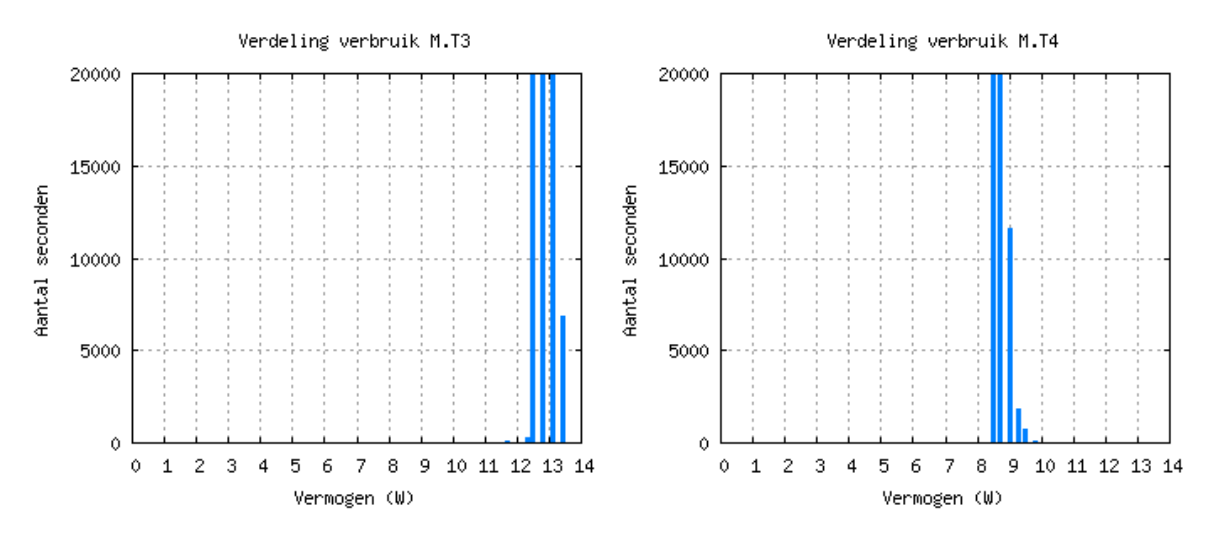

Figuur C.1: Vergelijking van de gemeten Telenetmodems waarbij de verdeling van het verbruik te zien is. M.T1 en M.T4 zijn dezelfde modellen, maar toch is een ander patroon zichtbaar.

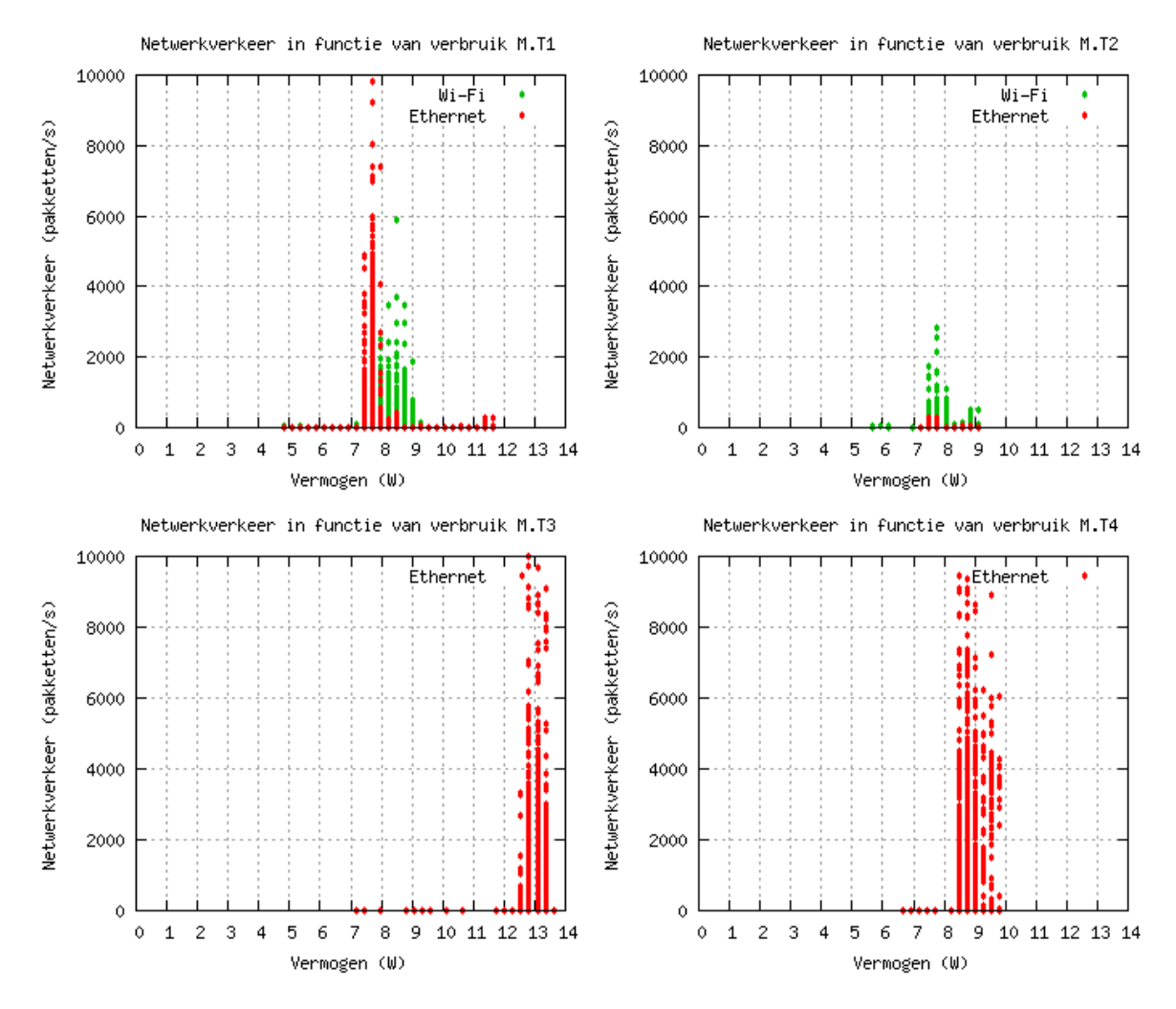

Bijlage C. Vergelijkende grafieken apparaten

Figuur C.2: Vergelijking van de gemeten Telenetmodems waarbij het netwerkverkeer in functie staat van het verbruik. Voor M.T3 en M.T4 werd het Wi-Fi-verkeer niet correct geregistreerd, wat weggelaten is uit de grafieken.

Tabel C.1: De Pearson correlatiecoëfficiënt tussen netwerkverkeer en het verbruik van de gemeten Telenetmodems.

|                   | Correlatiecoëfficiënt Ethernet Correlatiecoëfficiënt Wi-Fi |              |
|-------------------|------------------------------------------------------------|--------------|
| $M.T1 \quad 0,00$ |                                                            | 0,23         |
| $M.T2$ 0,01       |                                                            | 0,05         |
| $M.T3$ 0.21       |                                                            | niet gemeten |
| $M.T4$ 0.06       |                                                            | niet gemeten |

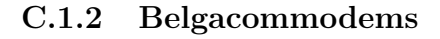

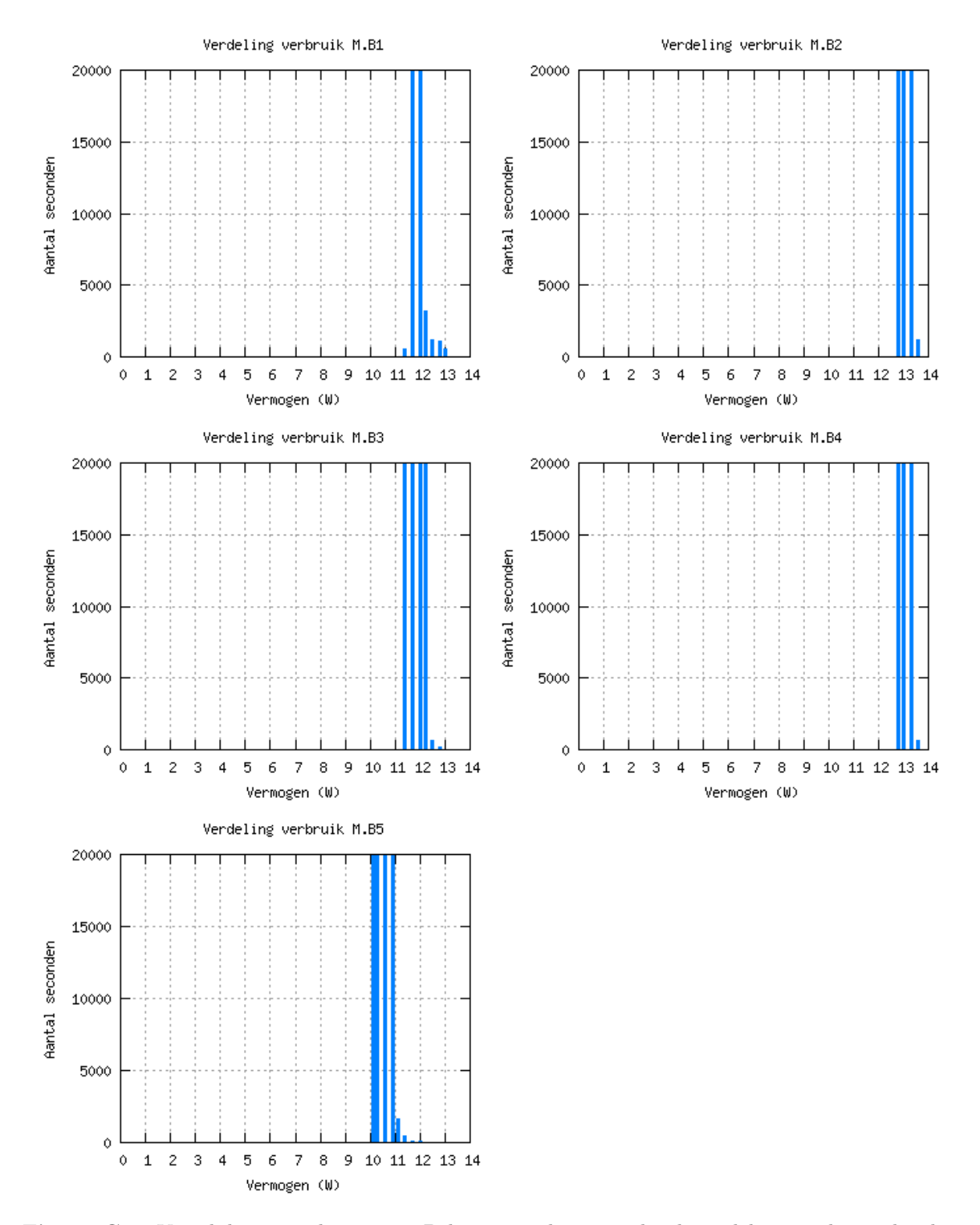

Figuur C.3: Vergelijking van de gemeten Belgacommodems waarbij de verdeling van het verbruik te zien is.

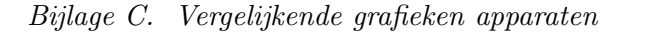

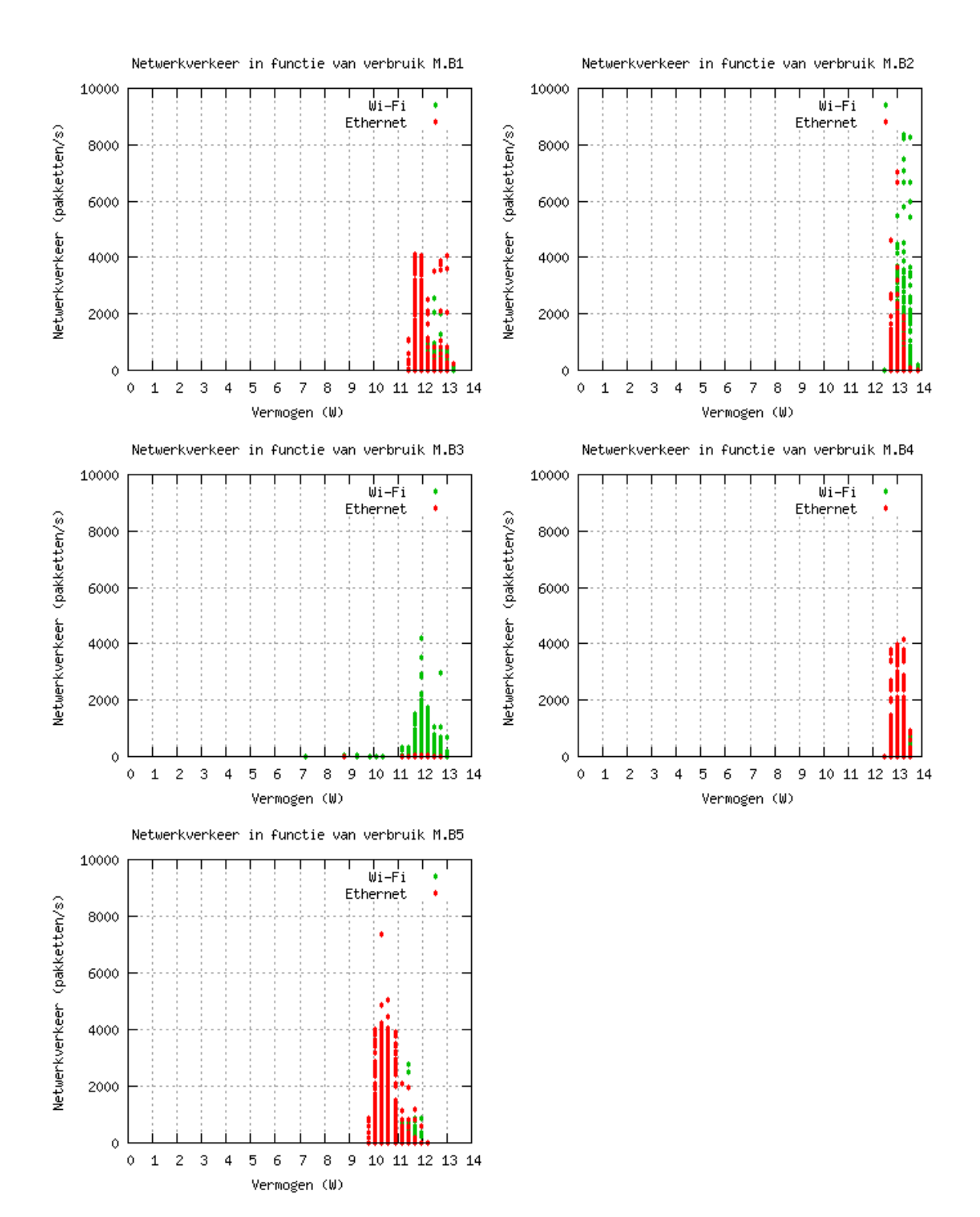

Figuur C.4: Vergelijking van de gemeten Belgacommodems waarbij het netwerkverkeer in functie staat van het verbruik.

|                   |         | Correlatiecoëfficiënt Correlatiecoëfficiënt Wi-Fi |
|-------------------|---------|---------------------------------------------------|
| M.B1 0,01         |         | 0,24                                              |
| $\rm M.B2$        | $-0.03$ | 0,11                                              |
| M.B3 0,05         |         | 0,53                                              |
| M.B4 0,13         |         | 0,12                                              |
| $M.B5 \quad 0,04$ |         | 0,17                                              |

Tabel C.2: De Pearson correlatiecoëfficiënt tussen netwerkverkeer en het verbruik van de gemeten Belgacommodems.

# C.2 Settopboxen

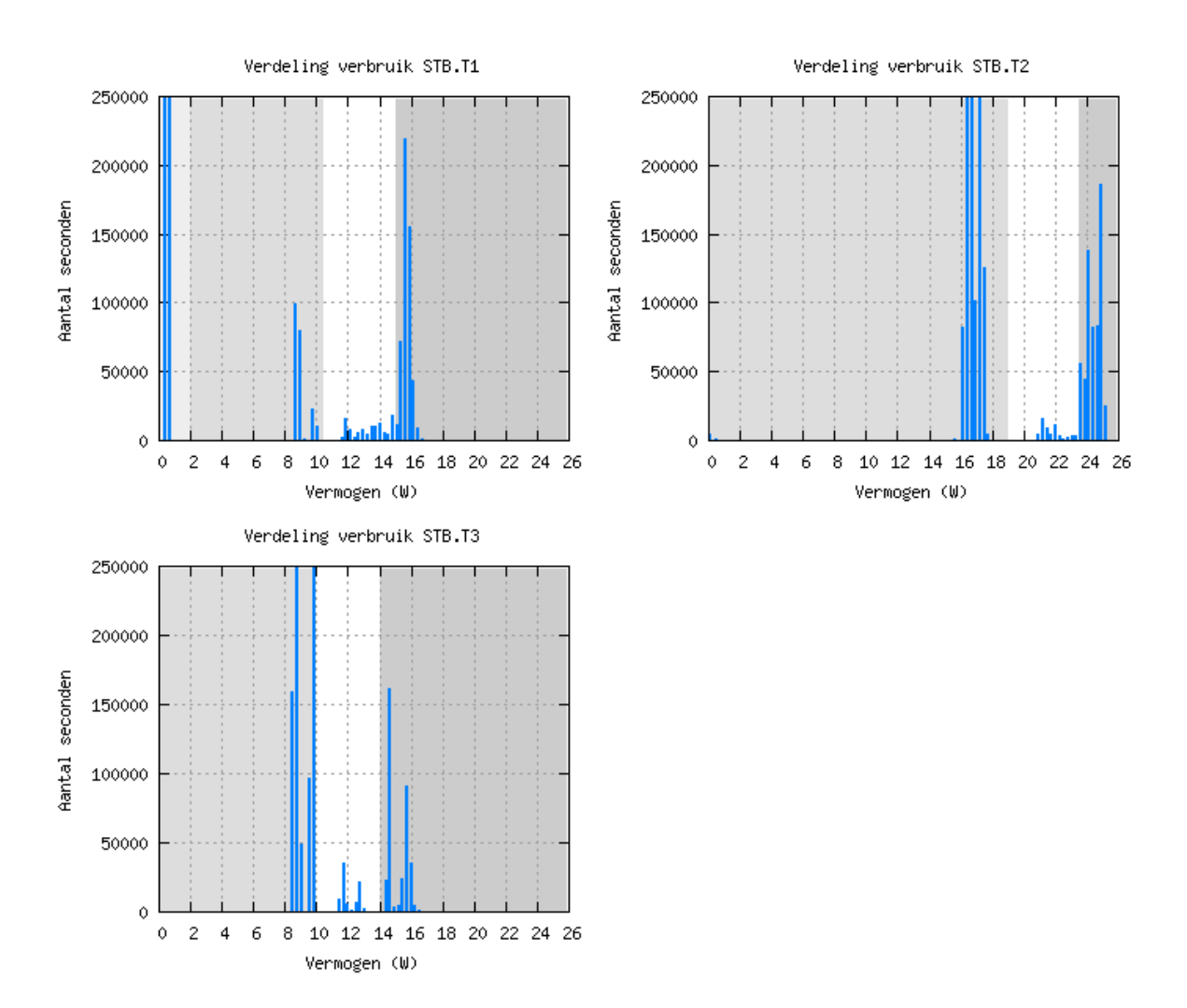

### C.2.1 De Telenetsettopboxen

Figuur C.5: Vergelijking van de gemeten Telenetsettopboxen waarbij de verdeling van het verbruik te zien is. De in grijs gemarkeerde zones stellen de toestanden voor.

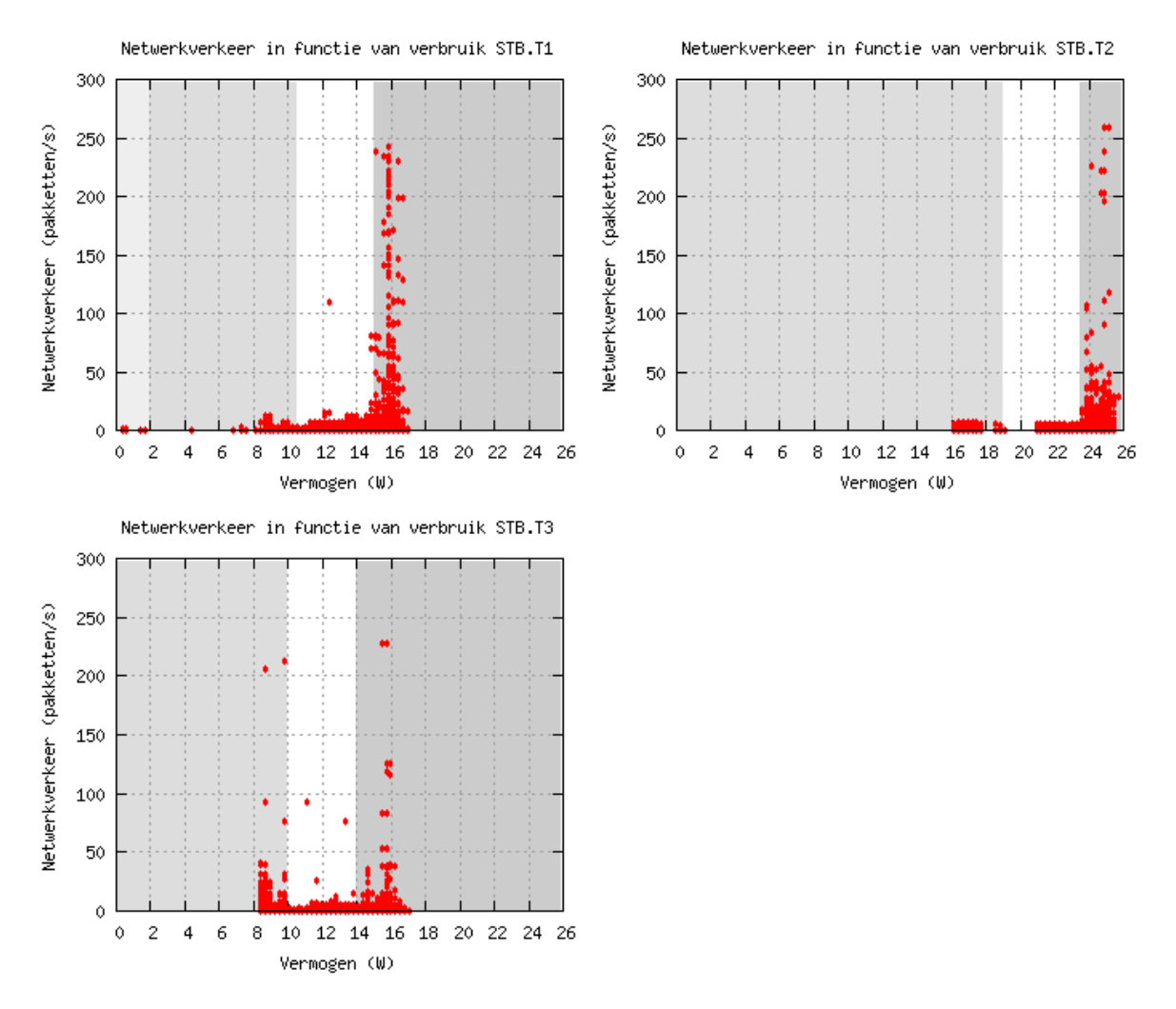

Bijlage C. Vergelijkende grafieken apparaten

Figuur C.6: Vergelijking van de gemeten Telenetsettopboxen waarbij het netwerkverkeer in functie staat van het verbruik.

|                     | Tabel C.3: De Pearson correlatiecoefficient tussen netwerkverkeer en het verbruik van de gemeten |  |  |  |  |
|---------------------|--------------------------------------------------------------------------------------------------|--|--|--|--|
| Telenetsettopboxen. |                                                                                                  |  |  |  |  |

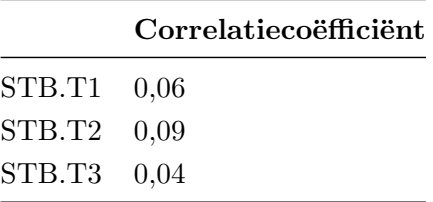

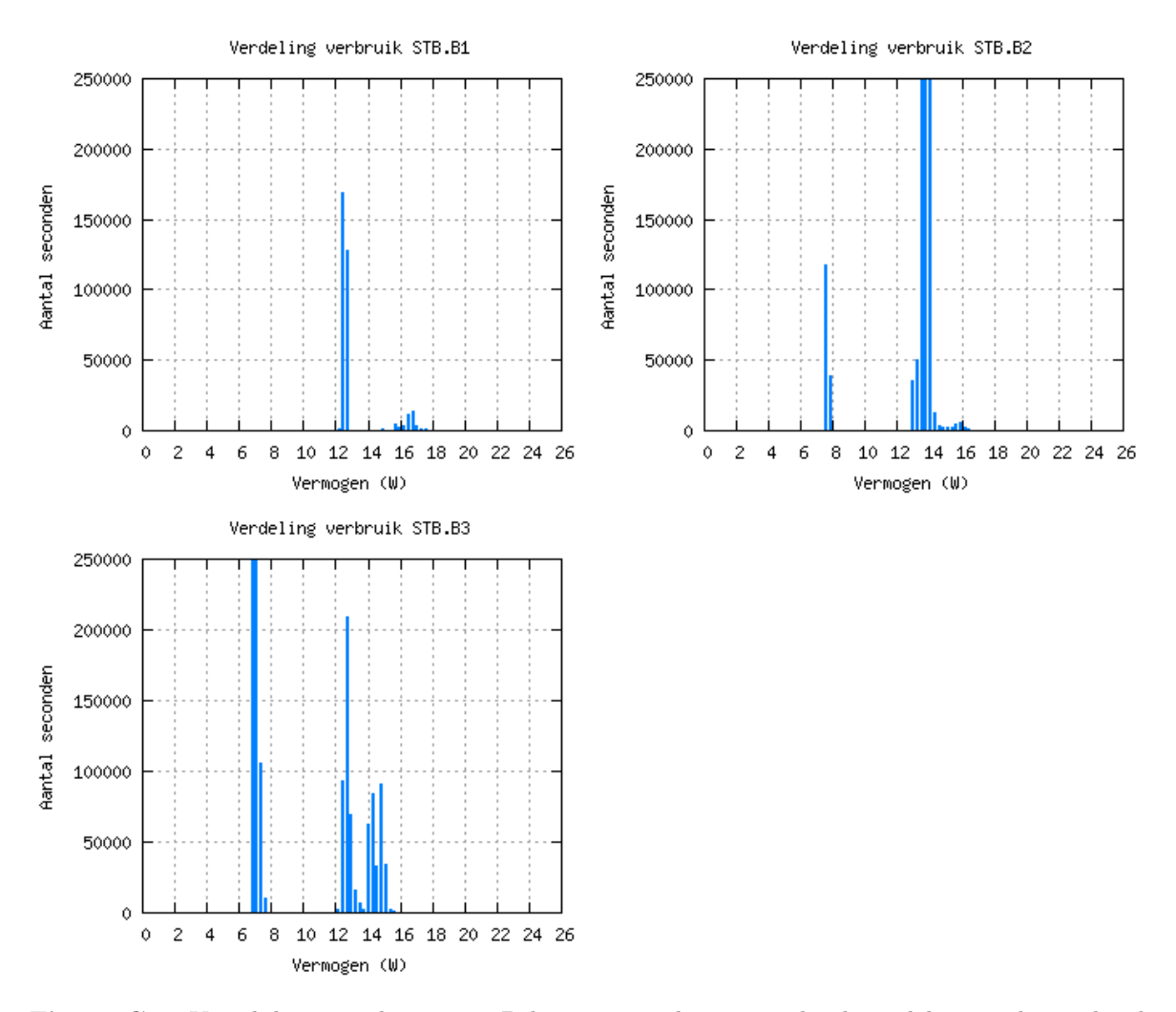

#### C.2.2 De Belgacomsettopboxen

Figuur C.7: Vergelijking van de gemeten Belgacomsettopboxen waarbij de verdeling van het verbruik te zien is.

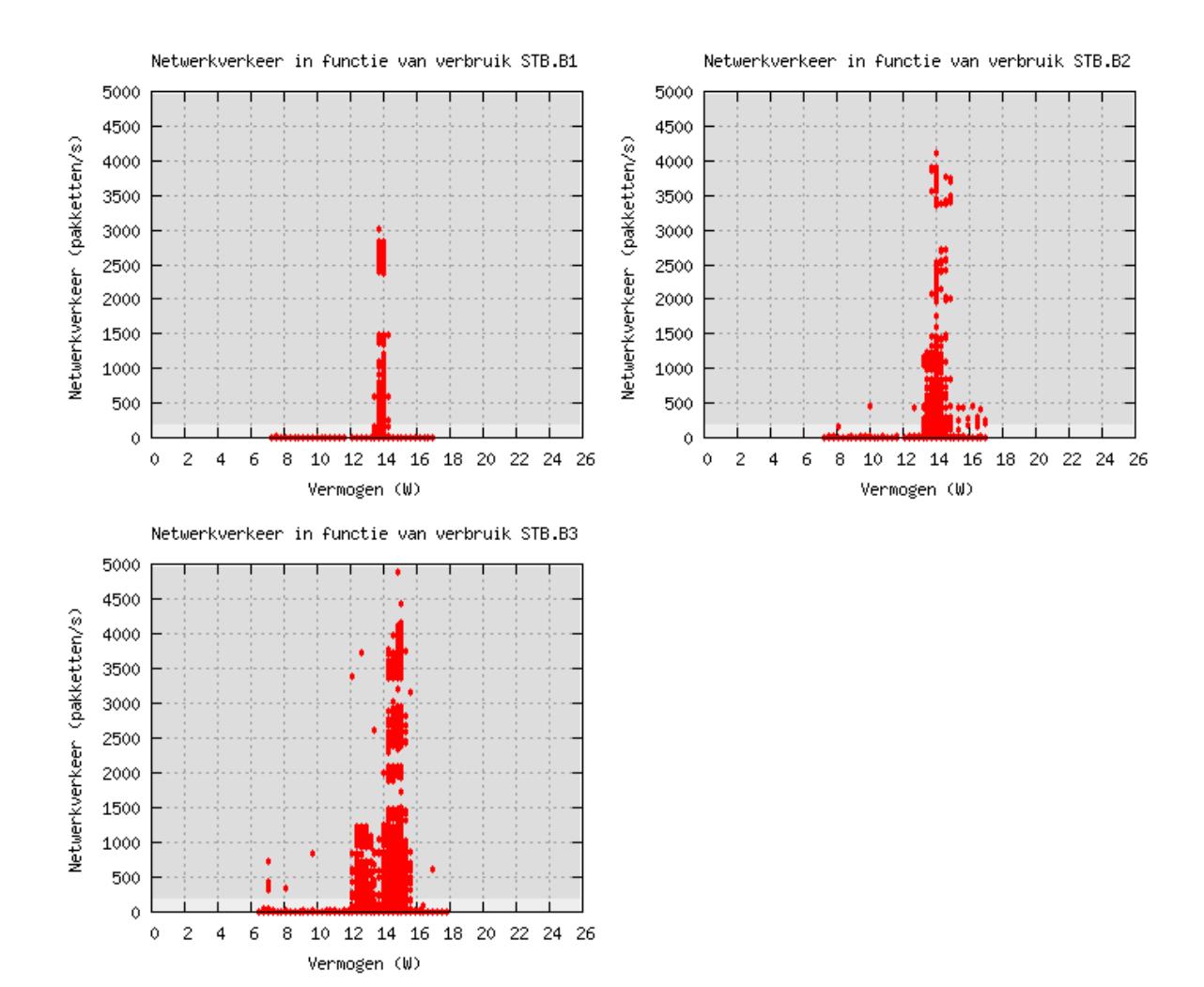

Bijlage C. Vergelijkende grafieken apparaten

Figuur C.8: Vergelijking van de gemeten Belgacomsettopboxen waarbij het netwerkverkeer in functie staat van het verbruik. De settopbox is "actief" wanneer er netwerkverkeer is van meer dan 200 pakketten per seconde.

Tabel C.4: De Pearson correlatiecoëfficiënt tussen netwerkverkeer en het verbruik van de gemeten Belgacomsettopboxen.

|             | Correlatiecoëfficiënt |
|-------------|-----------------------|
| STB.B1 0,84 |                       |
| STB.B2 0,52 |                       |
| STB.B3 0,62 |                       |

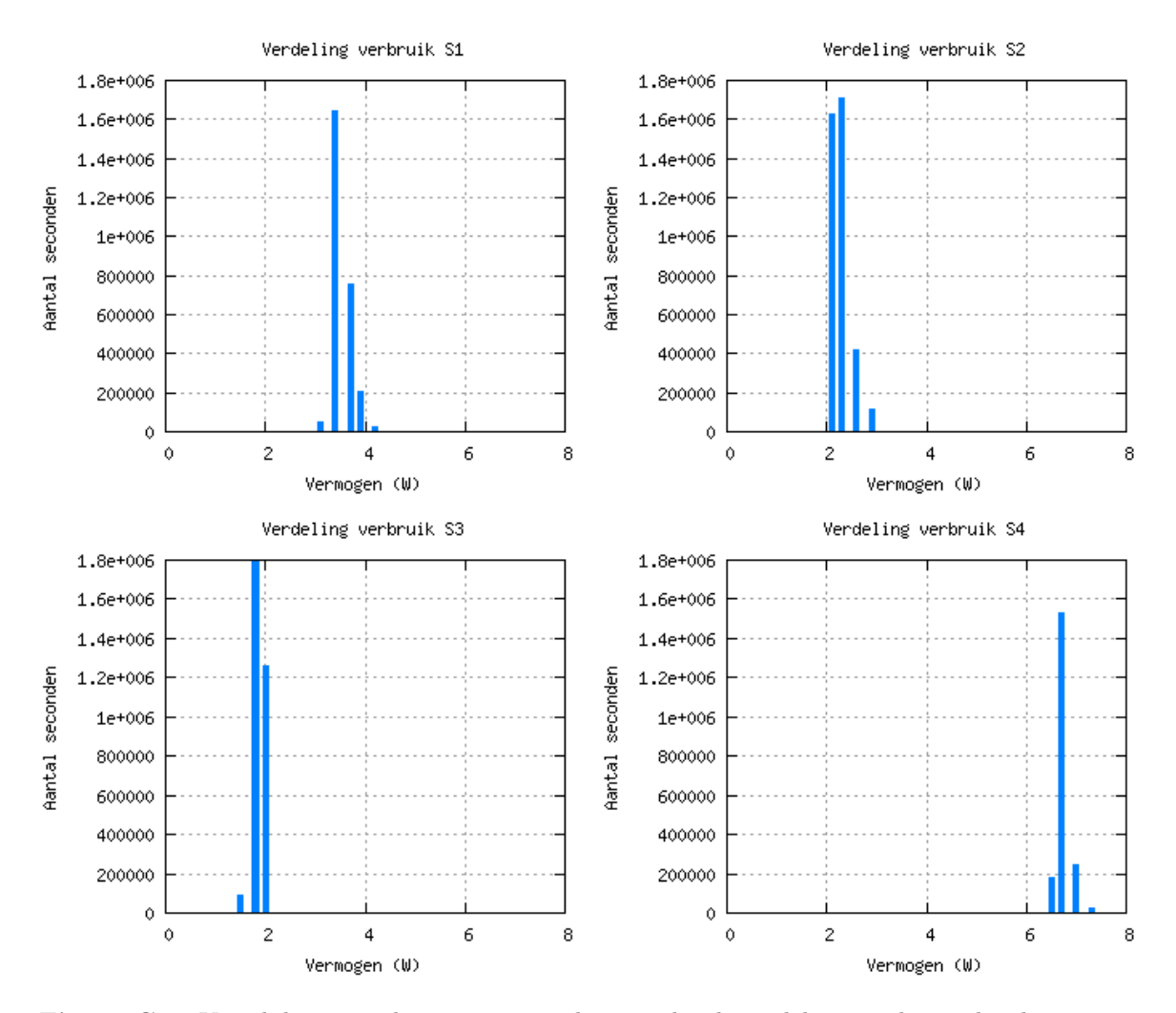

# C.3 Switches

Figuur C.9: Vergelijking van de gemeten switches waarbij de verdeling van het verbruik te zien is.

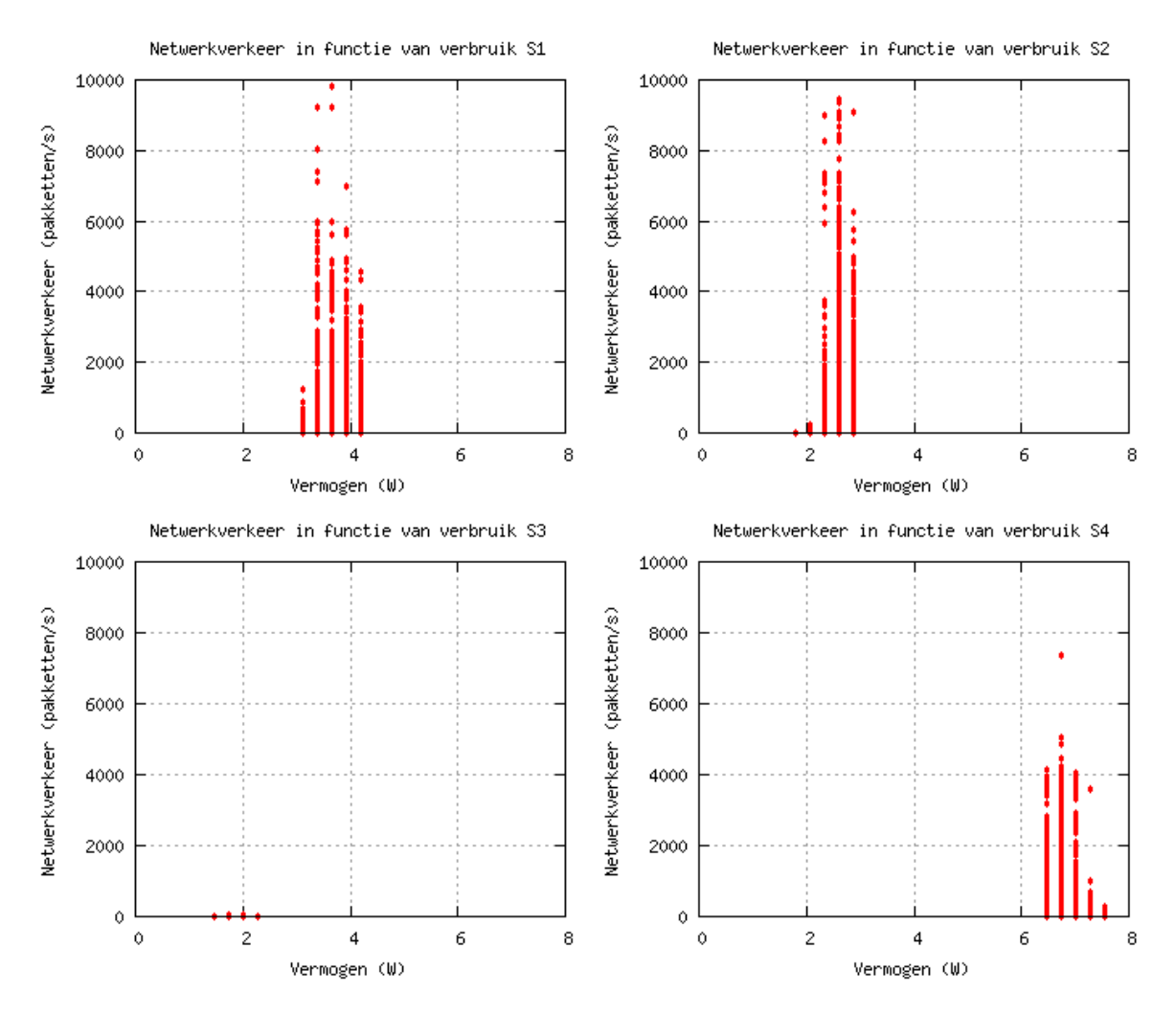

Bijlage C. Vergelijkende grafieken apparaten

Figuur C.10: Vergelijking van de gemeten switches waarbij het netwerkverkeer in functie staat van het verbruik.

Tabel C.5: De Pearson correlatiecoëfficiënt tussen netwerkverkeer en het verbruik van de gemeten switches.

| Correlatiecoëfficiënt |
|-----------------------|
| $S1 \quad 0.04$       |
| $S2 \quad 0.10$       |
| S3 0,01               |
| S4 0,14               |

# C.4 Desktops

Een scatter plot met het netwerkverkeer van en naar de computer in functie van het verbruik is niet gemaakt, omdat het energieverbruik van een computersysteem hoofdzakelijk van andere componenten komt dan de netwerkkaart. Het verbruik van de netwerkkaart is te verwaarlozen in vergelijking met dit van bijvoorbeeld de grafische kaart.

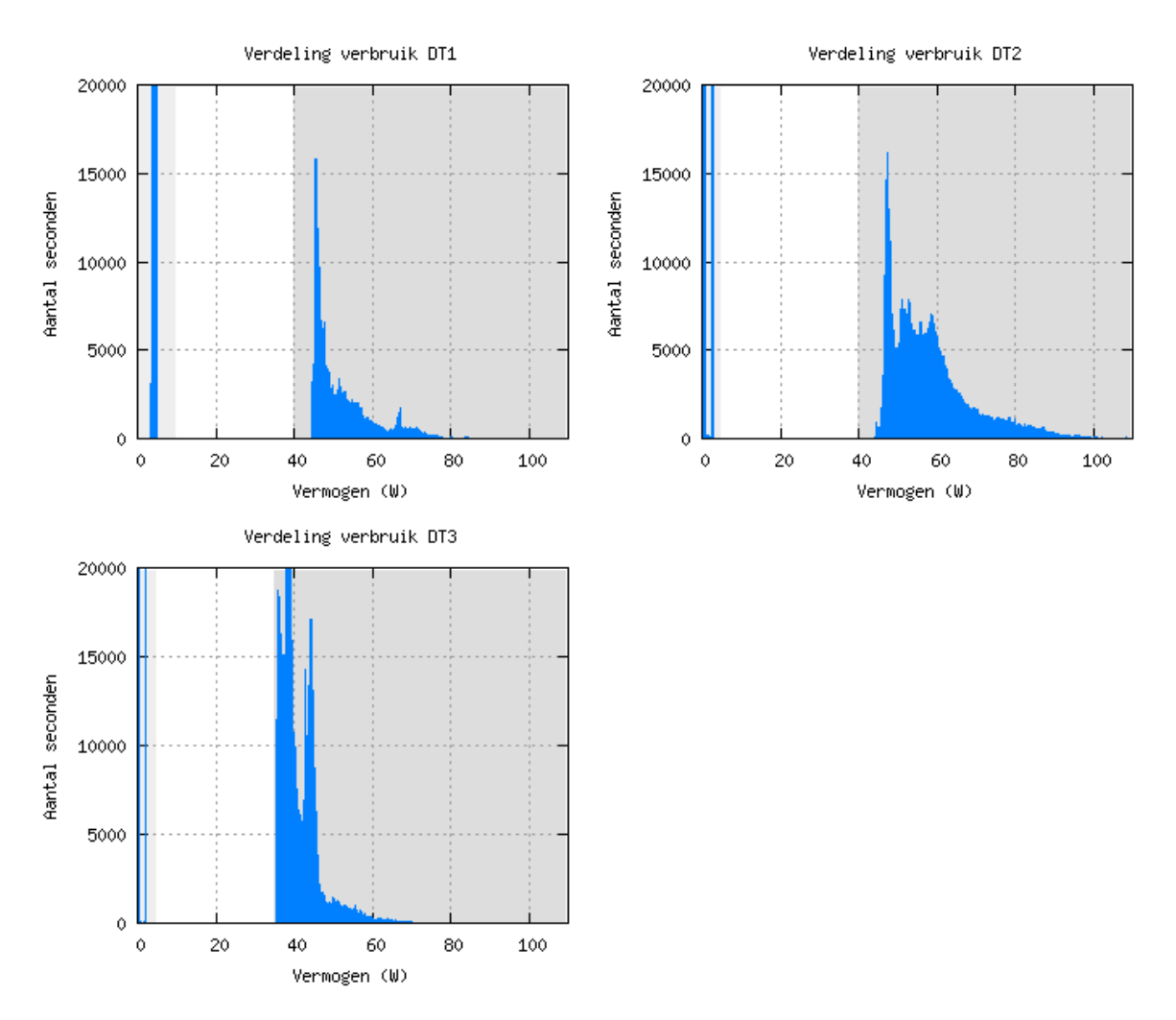

Figuur C.11: Vergelijking van de gemeten computers waarbij de verdeling van het verbruik te zien is.

# C.5 Smart tv

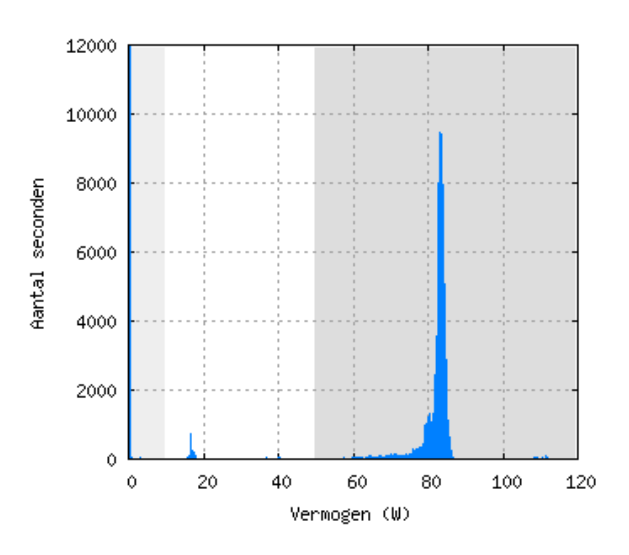

Figuur C.12: De verdeling van het verbruik van STV.

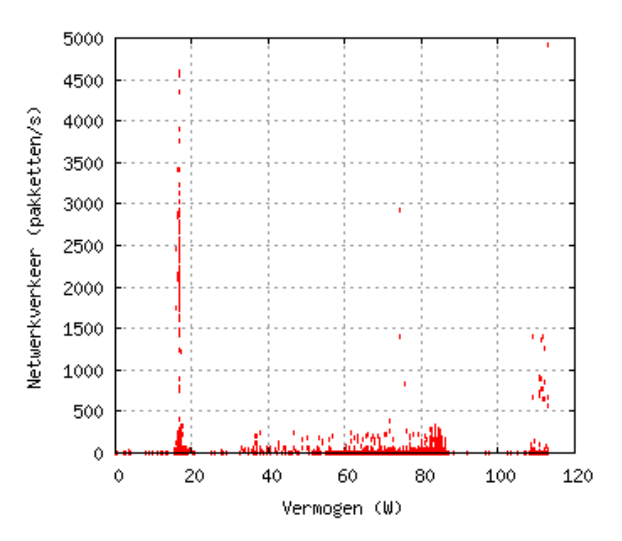

Figuur C.13: Het netwerkverkeer in functie van het verbruik van STV.

Tabel C.6: De Pearson correlatiecoëfficiënt tussen netwerkverkeer en het verbruik van de gemeten smart tv.

| Correlatiecoëfficiënt |
|-----------------------|
| STV -0,3166           |

# C.6 PlayStation

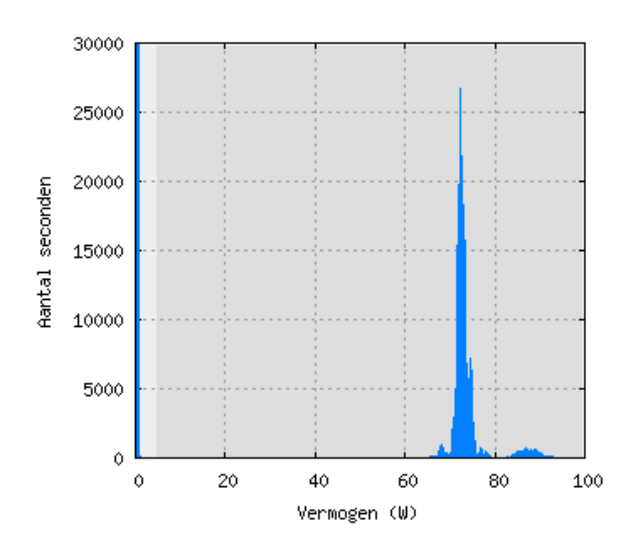

Figuur C.14: De verdeling van het verbruik van PS.

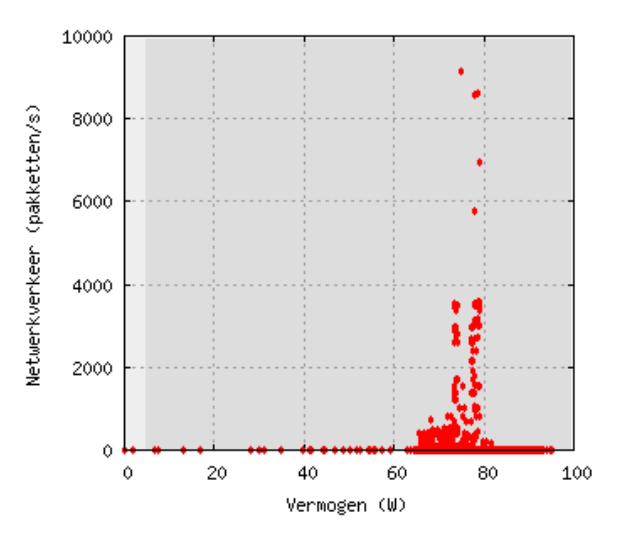

Figuur C.15: Het netwerkverkeer in functie van het verbruik van PS.

Tabel C.7: De Pearson correlatiecoëfficiënt tussen netwerkverkeer en het verbruik van de gemeten PlayStation.

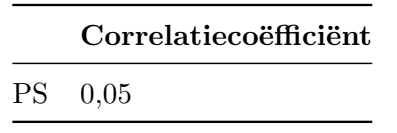

# C.7 NAS

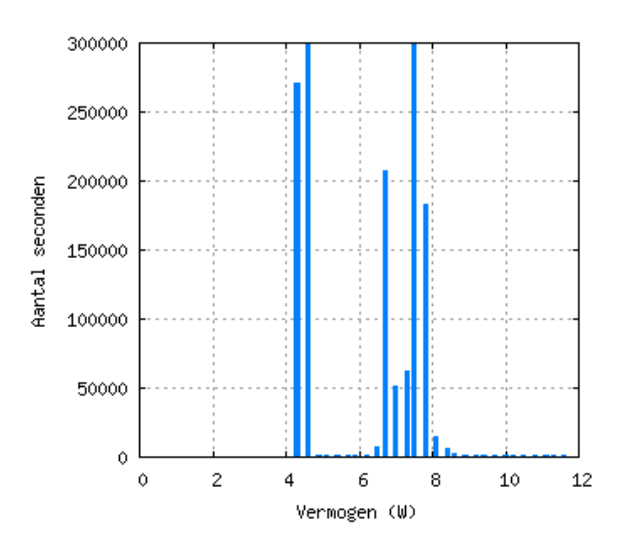

Figuur C.16: De verdeling van het verbruik van NAS.

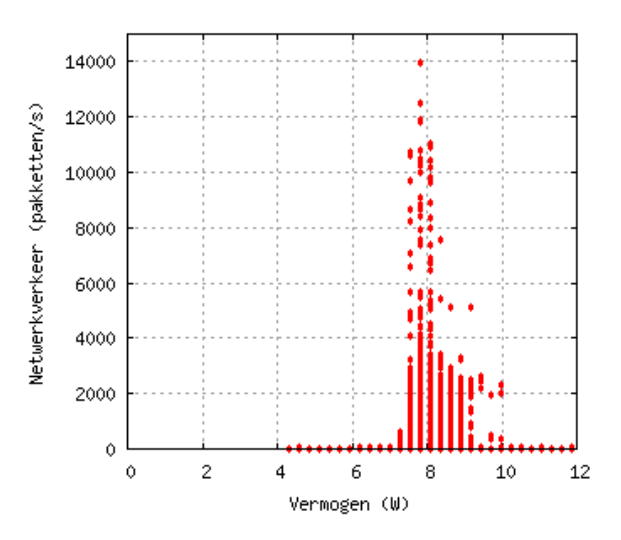

Figuur C.17: Het netwerkverkeer in functie van het verbruik van NAS.

Tabel C.8: De Pearson correlatiecoëfficiënt tussen netwerkverkeer en het verbruik van de gemeten NAS.

|          | Correlatiecoëfficiënt |
|----------|-----------------------|
| NAS 0,11 |                       |

# C.8 Apple tv

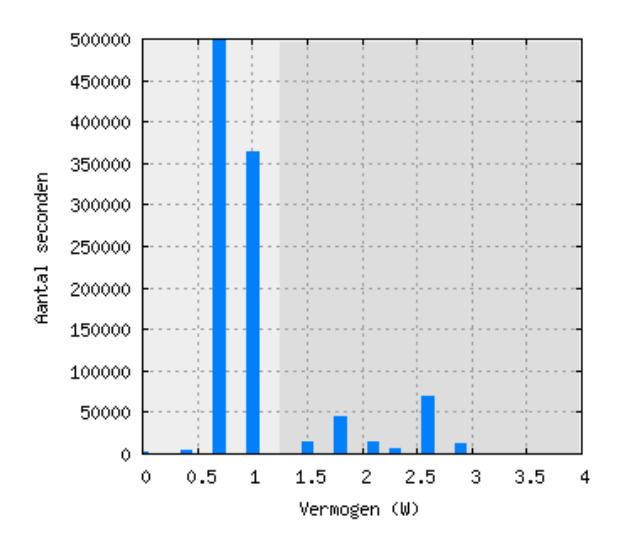

Figuur C.18: De verdeling van het verbruik van ATV.

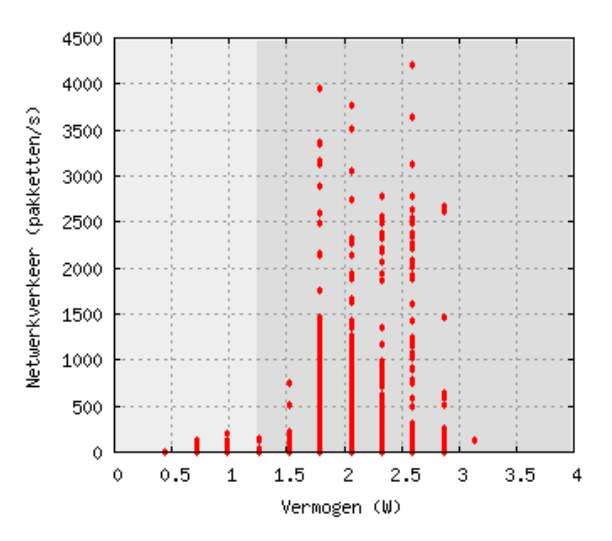

Figuur C.19: Het netwerkverkeer in functie van het verbruik van ATV.

Tabel C.9: De Pearson correlatiecoëfficiënt tussen netwerkverkeer en het verbruik van de gemeten Apple tv.

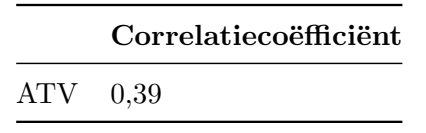

# Bijlage D

# Inhoud CD-ROM

## D.1 Algemeen overzicht

De CD-ROM is opgedeeld in drie mappen: code, data en site. Elke submap wordt in de volgende secties besproken. Code bevat de gebruikte code op de ALIX, met installatieinstructies. Data bevat de data zoals die verzameld werd in de huishoudens. Site bevat de HTML-code voor de site die bij de masterproef hoort.

## D.2 Code

De structuur van deze submap wordt hier weergegeven. De volledige installatiehandleiding is te vinden in het bestand readme.txt.

```
code
  elek
     pw-ids
       readme.txt
        per profiel de MAC-adressen van de Circles
     api.py
     initdb-elek.sh
     metingen elek.sql
    pol.py
    protocol.py
    pwexceptions.py
    test-bereik.py
   util.py
  eth
    initdb-eth.sh
    _metingen_eth.sql
     pass.sh
     verwerker.pl
  misc
```
Bijlage D. Inhoud CD-ROM

```
cron.onderhoud.sh
   cron.rapport.sh
  init.sh
  mysqld-status.sh
  mysql-vs-sqlite_test.pl
wifi
  bssids
     readme.txt
     per profiel de MAC-adressen van de toegangspunten
  initdb-wifi.sh
  metingen wifi.sql
  pass.sh
  verwerker.pl
installeer-sw.sh
readme.txt
```
#### D.2.1 Elek

- api.py, protocol.py, pwexceptions.py, util.py: Plugwise API voor het aanspreken van de Plugwise Circles, en wordt gebruikt door pol.py. De code werd geschreven door S. Petai.
- initdb-elek.sh: Script dat voorbereidende taken doet voor de energiemetingen kunnen beginnen: de tijd synchroniseren en de info tabel opvullen in de databank.
- metingen\_elek.sql: De beschrijving van het schema en de tabellen waar de gegevens van de energiemetingen in terecht komen.
- opol.py: Het script dat de Circles één voor één bevraagt en daarna de gemeten waarden naar de databank schrijft. Als argument moet één of meerdere ID's van Circles (zeven tekens) meegegeven worden.
- test-bereik.py: Omdat het bereik van de Circles erg klein is, en het afhankelijk is van een aantal factoren (dikte van de muur, andere signalen, ...) kan het wat tijd vergen om een werkende mesh te construeren. Dit script helpt om Circles die niet reageren op te sporen, en geeft een indicatie van hoeveel tijd het kost om iedere Circle te bevragen.

#### D.2.2 Eth

 initdb-eth.sh: Script dat voorbereidende taken doet voor de Ethernetmetingen kunnen beginnen: de tijd synchroniseren, de info tabel opvullen in de databank en verwerker.pl en pass.sh execute-permissies geven. Dit laatste is nodig omdat tcpdump pass.sh aanroept, wat uitvoerbaar moet zijn. pass.sh roept op zijn beurt dan weer verwerker.pl aan.
- metingen\_eth.sql: De beschrijving van het schema en de tabellen waar de gegevens van de Ethernetmetingen in terecht komen.
- pass.sh: Dit script wordt door tcpdump aangeroepen wanneer er een bufferbestand volgelopen is. Als argument geeft tcpdump het pad en de naam van het bufferbestand in kwestie mee. Het script interpreteert dit argument en geeft het door aan tshark, gecombineerd met andere argumenten. De uitvoer van tshark wordt naar verwerker.pl gestuurd. Alvorens tshark aangeroepen wordt, controleert het script (via het hulpscript ../misc/mysqld-status.sh) of MySQL nog actief is.
- verwerker.pl: De uitvoer van tshark wordt opgedeeld in intervallen (grootte zoals gedefinieerd in INTERVAL), en geschreven naar de databank.

#### D.2.3 Wifi

- initdb-wifi.sh: Script dat voorbereidende taken doet voor de Wi-Fimetingen kunnen beginnen: de tijd synchroniseren, de info tabel opvullen in de databank en verwerker.pl en pass.sh execute-permissies geven. Dit laatste is nodig omdat tcpdump pass.sh aanroept, wat uitvoerbaar moet zijn. pass.sh roept op zijn beurt dan weer verwerker.pl aan.
- metingen\_wifi.sql: De beschrijving van het schema en de tabellen waar de gegevens van de Wi-Fimetingen in terecht komen.
- pass.sh Dit script wordt door tcpdump aangeroepen wanneer er een bufferbestand volgelopen is. Als argument geeft tcpdump het pad en de naam van het bufferbestand in kwestie mee. Het script interpreteert dit argument en geeft het door aan tshark, gecombineerd met andere argumenten. E´en van die andere argumenten is een filter die enkel de pakketten selecteert van de toegangspunten die interessant zijn. Dit is nodig omdat de netwerkinterface in monitor mode ook frames kan oppikken van andere toegangspunten die niet tot het huishouden in kwestie behoren. Het bestand met de MAC-adressen van de toegangspunten staat in de submap bssids. De naam van het bestand dat gelezen wordt, is die zoals ingevoerd in /mnt/usb/profiel. In het bestand staat één MAC-adres per lijn.
- verwerker.pl: De uitvoer van tshark wordt opgedeeld in intervallen (grootte zoals gedefinieerd in INTERVAL), en geschreven naar de databank.

### D.2.4 Misc

 cron.onderhoud.sh: De cronjob die eenmaal per uur wordt uitgevoerd en controleert of de MySQL server nog actief is en het script voor de energiemetingen nog werkt. De volledige beschrijving is te vinden in punt [2.2.2.](#page-22-0)

- cron.rapport.sh: De cronjob die eenmaal per dag wordt uitgevoerd. Deze taak staat in voor het herstarten van de MySQL server en het synchroniseren van de tijd. Om te vermijden dat de server herstart zou worden terwijl er een bufferbestand (van Ethernetof Wi-Fimetingen) verwerkt wordt, verifieert het script eerst of er geen tshark proces actief is. Indien dit het geval is, wacht het script maximaal zeven keer. Daarna wordt tshark afgesloten en de MySQL server herstart. De volledige beschrijving is te vinden in punt [2.2.2.](#page-22-0)
- init.sh: Dit script wordt uitgevoerd door rc.local, als laatste deel van het opstartproces. Het script kan tot drie argumenten aanvaarden: een willekeurige combinatie van elek, eth of wifi. Afhankelijk van welke argumenten meegegeven worden, start het script de nodige processen. Hierna wordt 5 seconden gewacht, en de OOM-killer (outof-memory killer, zie punt [2.2.1\)](#page-20-0) kan geconfigureerd worden.
- mysqld-status.sh: Dit is het hulpscript dat door verschillende andere scripts kan aangeroepen worden, verantwoordelijk voor het herstarten van de MySQL server indien deze niet meer actief is.
- mysql-vs-sqlite\_test.pl: Het script waarmee de snelheid van MySQL vergeleken wordt met die van SQLite. De volledige code en toelichting is te vinden in punt [2.2.3.](#page-23-0)

## D.3 Data

Deze submap bevat de (onaangepaste, onverwerkte) data die in de huishoudens verzameld werd. Deze dat kan zo geïmporteerd worden in MySQL.

```
data
Huishouden 1
 metingen elek.sql
  metingen eth.sql
 metingen wifi.sql
Huishouden 2
  metingen elek.sql
 metingen eth.sql
  metingen wifi.sql
Huishouden 3
  metingen elek.sql
  metingen eth.sql
 metingen wifi.sql
Huishouden 4
 metingen elek.sql
  metingen eth.sql
 metingen wifi.sql
Huishouden 5
```
Bijlage D. Inhoud CD-ROM

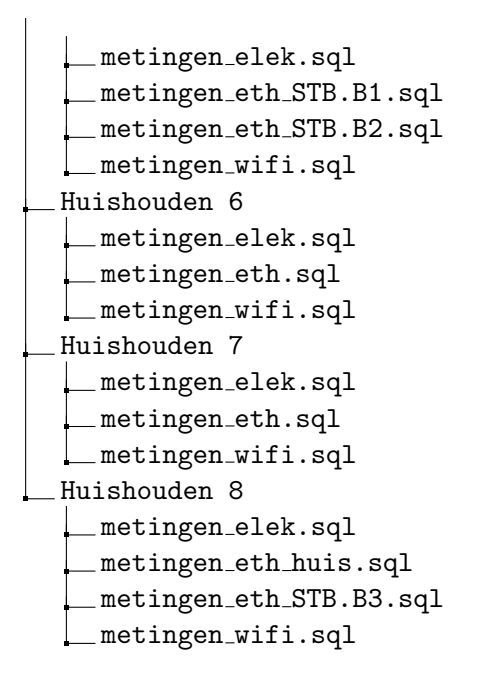

## D.4 Site

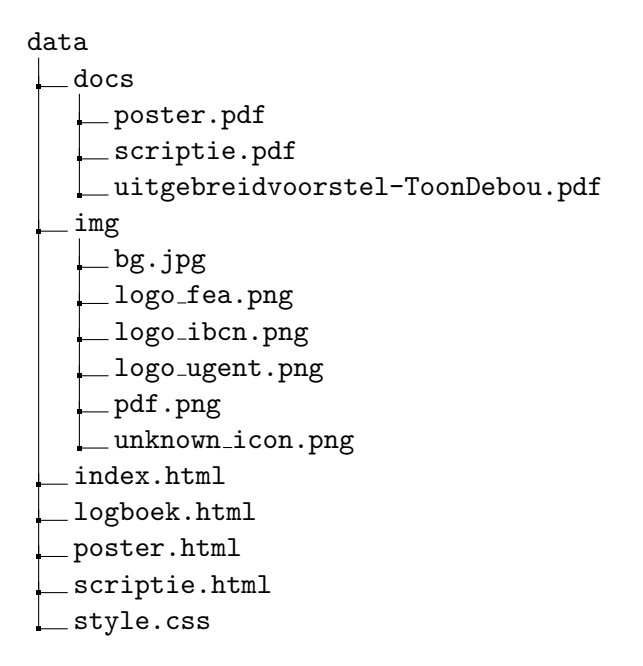

# **Bibliografie**

- Belgacom (2011). Belgacom zal het energieverbruik van haar settop boxen beperken. [http:](http://www.belgacom.com/be-nl/newsdetail/ND_20110204_energy_consumption.page) [//www.belgacom.com/be-nl/newsdetail/ND\\_20110204\\_energy\\_consumption.page](http://www.belgacom.com/be-nl/newsdetail/ND_20110204_energy_consumption.page). Geraadpleegd: 2014-05-26.
- P. Bertoldi (2013). Code of Conduct on Energy Efficiency of Digital TV Service Systems. Version 9. [http://iet.jrc.ec.europa.eu/energyefficiency/ict-codes-conduct/code](http://iet.jrc.ec.europa.eu/energyefficiency/ict-codes-conduct/code-conduct-digital-tv-services)[conduct-digital-tv-services](http://iet.jrc.ec.europa.eu/energyefficiency/ict-codes-conduct/code-conduct-digital-tv-services).
- S. Carew (2010). (CORRECTED,OFFICIAL)-Motorola sells Euro modem unit to Compal. [http://www.reuters.com/article/2010/01/13/motorola-compal](http://www.reuters.com/article/2010/01/13/motorola-compal-idUSN1220979320100113)[idUSN1220979320100113](http://www.reuters.com/article/2010/01/13/motorola-compal-idUSN1220979320100113). Geraadpleegd: 2014-05-06.
- M. Damen (2010). Plugwise Unleashed. [http://www.maartendamen.com/wp-content/](http://www.maartendamen.com/wp-content/uploads/downloads/2010/08/Plugwise-unleashed-0.1.pdf) [uploads/downloads/2010/08/Plugwise-unleashed-0.1.pdf](http://www.maartendamen.com/wp-content/uploads/downloads/2010/08/Plugwise-unleashed-0.1.pdf).
- M. Gorman (2004). Understanding the Linux Virtual Memory Manager. Bruce Perens' Open Source Series. Prentice Hall/PTR. ISBN 9780131453487. URL [http://books.google.be/](http://books.google.be/books?id=ce1QAAAAMAAJ) [books?id=ce1QAAAAMAAJ](http://books.google.be/books?id=ce1QAAAAMAAJ).
- International Energy Agency (2013). Key world energy statistics 2013. International Energy Agency.
- B. Lebot, A. Meier & A. Anglade (2000). Global implications of standby power use.
- C. Maynard (2013). KnownBugs OutOfMemory. [http://wiki.wireshark.org/](http://wiki.wireshark.org/KnownBugs/OutOfMemory) [KnownBugs/OutOfMemory](http://wiki.wireshark.org/KnownBugs/OutOfMemory). Geraadpleegd: 2014-03-17.
- G. O'Driscoll (2008). Next Generation IPTV Services and Technologies. Wiley. ISBN 9780470230282.
- A. Piebalgs (2008). Commission regulation (ec) no 1275/2008. Official Journal of the European Union, 339.
- Plugwise (2010). Getting started with Plugwise. Installation manual. Plugwise B.V., Wattstraat 54, 2171 TR Sassenheim, Nederland.

#### Bibliografie

- P. Prasithsangaree & P. Krishnamurthy (2003). Analysis of energy consumption of RC4 and AES algorithms in wireless LANs. In Global Telecommunications Conference, 2003.  $GLOBECOM$  '03. IEEE, volume 3, pp. 1445–1449 vol.3.
- R. G. Sanders (2012). DECLARATION OF MEASUREMENT ACCURACY. Plugwise B.V., Wattstraat 54, 2171 TR Sassenheim, Nederland.
- I. Smidts (2011). Haal het beste uit je HD Digibox of HD Digicorder. [http://blog.telenet.](http://blog.telenet.be/2011/11/haal-het-beste-uit-je-hd-digibox-of-hd-digicorder) [be/2011/11/haal-het-beste-uit-je-hd-digibox-of-hd-digicorder](http://blog.telenet.be/2011/11/haal-het-beste-uit-je-hd-digibox-of-hd-digicorder). Geraadpleegd: 2014-05-07.
- Telenet (2013). Wat zijn de (technische) specificaties van de Telenet-decoders en wat is hun verbruik? [http://klantenservice.telenet.be/content/wat-zijn-de-technische](http://klantenservice.telenet.be/content/wat-zijn-de-technische-specificaties-van-de-telenet-decoders-en-wat-is-hun-verbruik)[specificaties-van-de-telenet-decoders-en-wat-is-hun-verbruik](http://klantenservice.telenet.be/content/wat-zijn-de-technische-specificaties-van-de-telenet-decoders-en-wat-is-hun-verbruik). Geraadpleegd: 2014-03-06.
- W. Vereecken, W. Van Heddeghem, D. Colle, M. Pickavet & P. Demeester (2010). Overall ICT footprint and green communication technologies. In Proceedings of the  $4th$  International symposium on Communications, Control and Signal Processing (ISCCSP 2010), p. 6. IEEE. ISBN 9781424462858. URL <http://dx.doi.org/10.1109/ISCCSP.2010.5463327>.
- VREG (2014a). Hoeveel kost 1 kWh elektriciteit en aardgas? [http://www.vreg.be/sites/](http://www.vreg.be/sites/default/files/uploads/16042014_huishoudelijk.pdf) [default/files/uploads/16042014\\_huishoudelijk.pdf](http://www.vreg.be/sites/default/files/uploads/16042014_huishoudelijk.pdf). Geraadpleegd: 2014-05-22.
- VREG (2014b). Welke verbruiker bent u? [http://www.vreg.be/welke-verbruiker-bent](http://www.vreg.be/welke-verbruiker-bent-u)[u](http://www.vreg.be/welke-verbruiker-bent-u). Geraadpleegd: 2014-05-20.